#### МИНИСТЕРСТВО ОБРАЗОВАНИЯ И НАУКИ РЕСПУБЛИКИ КАЗАХСТАН

Некоммерческое акционерное общество АЛМАТИНСКИЙ УНИВЕРСИТЕТ ЭНЕРГЕТИКИ И СВЯЗИ COMMAND TOPHAX Texto com кафедра «Допущен к защите» Заведующий кафедрой (Ф.И.О., ученая степень, звание) 20 г.  $\alpha$ (подпись) ДИПЛОМНЫЙ ПРОЕКТ На тему: Информационная Centro Специальность БВОТО400 ВТЛО Выполнил (а) (Фамилия и инициалы) **COVUTION** pmulled  $K, P - U, H$ Научный руководитель ∕  $Q$ (Фамилия и инициалы, ученая степень эвание) Консультанты: по экономической части: Bekungeha A.U.  $K.7.4$ dorseni (Фамилия и инициалы, ученая степень, звание)  $20/6$  r.  $\alpha$ (подпись) по безопасности жизнедеятельности: Потодоно НГ. Д.  $M$ (Фамилия и инициалы, ученая степень, звание)  $20\sqrt{6}r$ . 12 (подпись) по применению вычислительной техники: preciudação T.T  $tan -u$ (Фамилия и инициалы, ученая степень, звание  $20/6$  $\overline{14}-\overline{12}$ (подпись) Нормоконтролер: (Фамилия и инициалы, ученая етепень, звание)  $O<sub>C</sub>$ 2016 г.  $M$ <sub>O</sub> $n$ пись Рецензент: (Фамилия и инициалы, ученая, степень, звание) 20  $\Gamma.$ (подпись) Алматы 2016 г.

#### МИНИСТЕРСТВО ОБРАЗОВАНИЯ И НАУКИ РЕСПУБЛИКИ КАЗАХСТАН

#### Некоммерческое акционерное общество АЛМАТИНСКИЙ УНИВЕРСИТЕТ ЭНЕРГЕТИКИ И СВЯЗИ

Факультет Адрокосмических и информационных Техню лютий Специальность Вы гистемной техника и програмное боеспечние Кафедра Компью Терных Технологий

#### ЗАДАНИЕ

на выполнение дипломного проекта

Hermarch Luarys Typeyobur Студент

(фамияия, имя, отчество) Тема проекта Индрормационная система Grogmet HOL планирования"

утверждена приказом ректора № 148 от «19» октября 2015 г. Срок сдачи законченной работы « »  $20 \text{ T.}$ Исходные данные к проекту требуемые параметры результатов проектирования (исследования) и исходные данные объекта Разработра базы данных, Бюджетное планирование"

Газработать приложение для базу данных

Перечень подлежащих разработке дипломного проекта вопросовили краткое содержание дипломного проекта:

Янами предлектной области Marcentue sourceceoù capuezyper Trajzotobra dazu gariHbix Герогентирование Базы данных, Бюджетное планирование" Parrothera MOTI Техне - этономическая обоснование GRONE CIMELIC MURICALATULHOLTE

Перечень графического материала (с точным указанием обязательных чертежей) CTPUKTUPA PEDOTH (CXLUQ) realing ROMMOHEMPE Duarranna Mechequitob paarfacing parker THRAHUS Duarpallina UHTERPACEUM Рекомендуемая основная литература РОД П. КОРОНОЛ К. СИСТЕЛЬЯ БАЗИ ДАНГ presentative peasuracing u great serve May, iver D. Oclou cassocrosses no UML M.M. Repealing Fromovement of Ago 2; Three Tutteday important MeTOONCOCKER TRAZATURE R PUNOMERUNO FROMOMINEMON racry дангомных PUSOT 919 CTYGEHTO. heyua 16 HORTH BTUTO

Консультанты по проекту с указанием относящихся к ним разделов

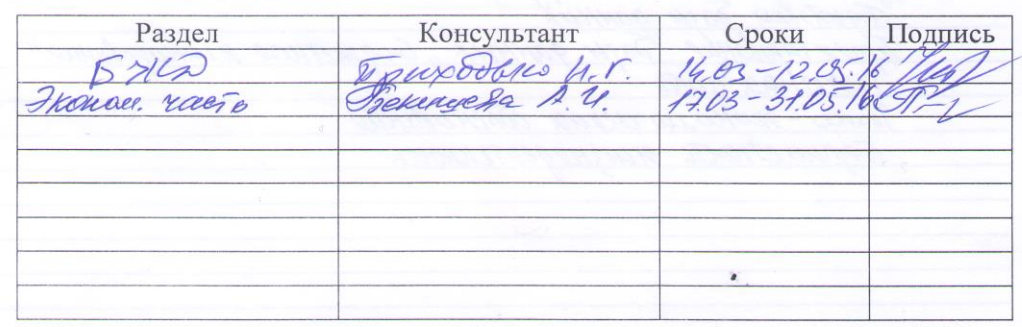

# $\Gamma \text{ } P \text{ } A \text{ } \Phi \text{ } H \text{ } K$ подготовки дипломного проекта

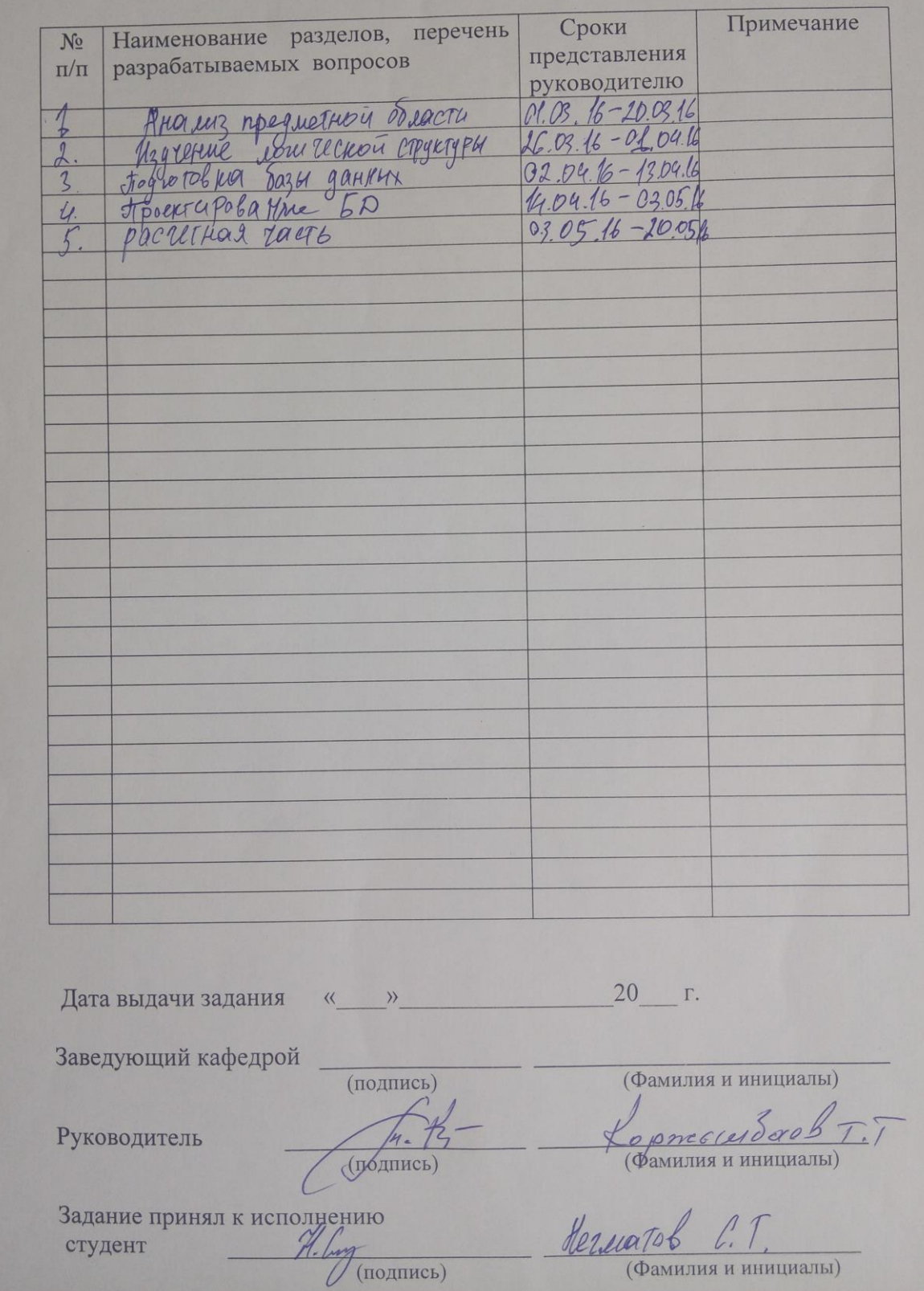

#### **Аннотация**

В данной дипломной работе разрабатывается информационная система «Бюджетное планирование».

Разработан интерфейс и база данных «Бюджетное планирование» с целью упрощения работы управления экономики и бюджетного планирования.

Интерфейс разработан с использованием новейших технологий отвечает всем современным требованиям к программному обеспечению.

Так же в последних главах рассматривается технико-экономическое обоснование и рассчитывается цена разработки проекта и рассматривается вопросы безопасности жизнедеятельности.

### **Abstract**

".

In this diploma project is developed information system "budget planning

Designed interface and database "budget planning" in order to simplify work to management of economy and budget planning.

The interface is designed using the latest technology and meets all modern requirements to software.

Also in the last chapter provide a feasibility study and calculate the price of the project, and addresses safety.

# **Аңдатпа**

Осы дипломдық жұмыста «Бюджеттік жоспарлау» ақпарат жүйе жүргізіледі.

Экономика және бюджеттік жоспарлау басқармасы жеңілдету мақсатында деректер базасын интерфейс және « бюджеттік жоспарлау» деректер.

Интерфейс жаңа технологияларды пайдалана отырып, әзірленген және бағдарламалық қамтамасыз ету үшін барлық заманауи талаптарға сай келеді.

Сондай-ақ, соңғы тарауларда техникалық-экономикалық негіздемесін қамтамасыз ету және жобаның бағасын есептеу, сондай-ақ қауіпсіздікті қарастырады.

# Содержание

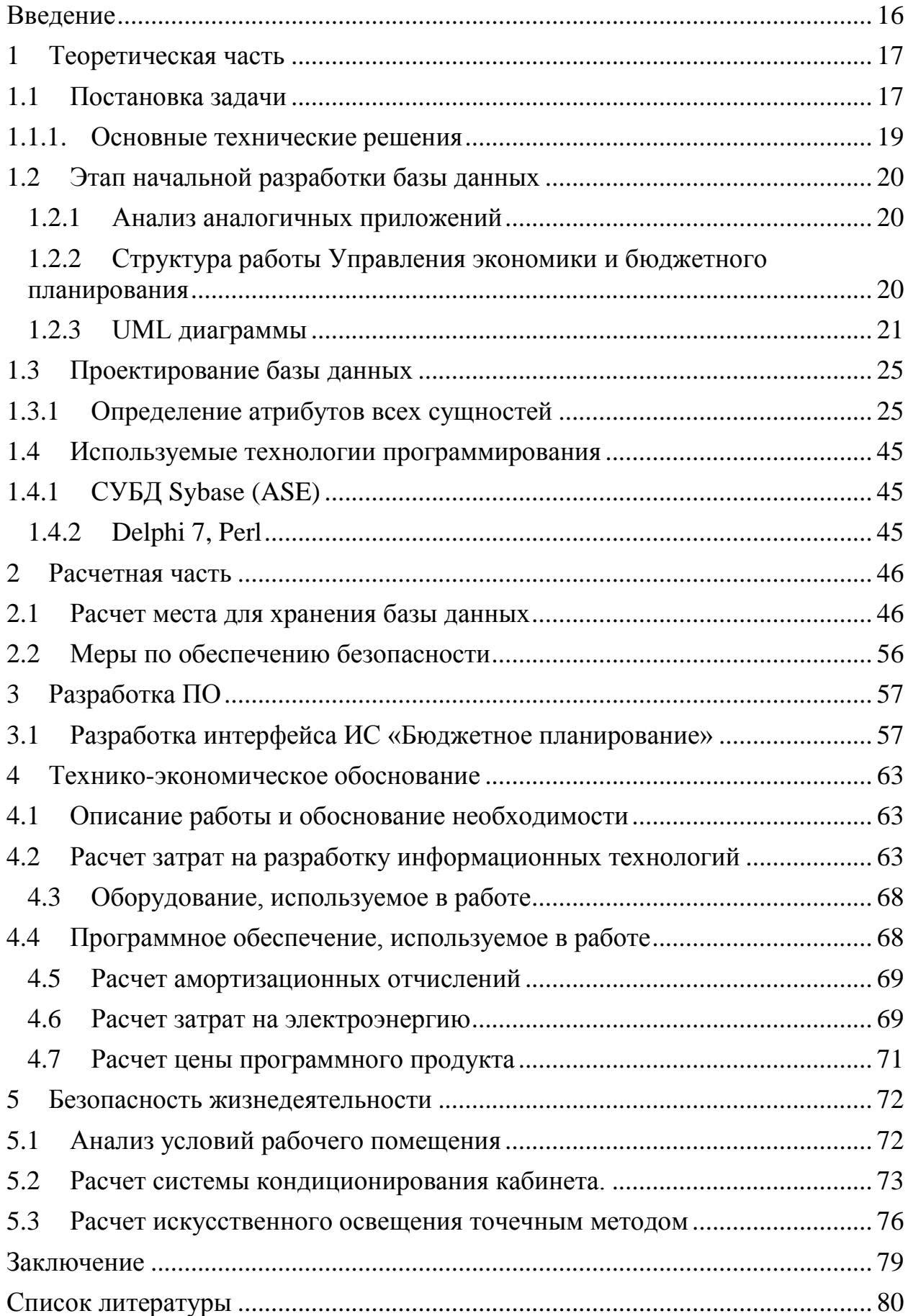

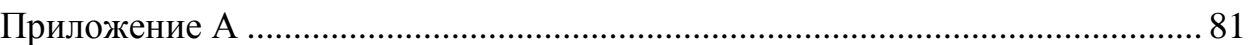

#### <span id="page-6-0"></span>**Введение**

Ежегодно Управление экономики и бюджетного планирования формирует и представляет в Мажилис проект бюджета на следующий финансовый год и контролирует выполнение бюджета в течение текущего финансового года. В процессе формирования проекта бюджета все бюджетные ведомства г. Алматы представляют данные на бумажных носителях. Данные поступают в отделы Управление экономики и бюджетного планирования . Свод данных по формированию бюджета в целом по городу выполняет сводный отдел экономического планирования. В настоящее время весь процесс формирования проекта бюджета выполняется вручную и требует больших затрат времени и труда.

Основной целью создания информационной системы «Бюджетное планирование» является автоматизация функций сотрудников Управление для повышения оперативности при расчетах и анализе обоснования бюджетных программ на стадии их планирования на следующий финансовый год.

Система предназначена для:

- ввода и обработки данных при формировании бюджета;
- накопления базы данных Бюджетных программ г.Алматы.
- разработки проектов бюджета на среднесрочный период и очередной финансовый год;
- контроля над выполнением бюджетных проектов (программ);
- получение отчетов для проведения экономического анализа и планирования.

#### <span id="page-7-0"></span>**1 Теоретическая часть**

#### <span id="page-7-1"></span>**1.1 Постановка задачи**

Одной из основных задач Департамента является экономически обоснованное планирование доходов и расходов бюджета города и планомерное распределение бюджетных средств.

2.1.2.1. Бизнес процесс - прогнозирование поступлений бюджета. Процесс не автоматизированный.

Прогнозирование поступлений бюджета осуществляется отделом прогнозирования поступлений при содействии Департамента финансов на основе среднесрочного плана социально-экономического развития региона и среднесрочной фискальной политики на предстоящий трехлетний период.

Поступления в бюджет отражаются в виде стоимости товаров (работ, услуг). При этом в расходах должна предусматриваться бюджетная программа в объеме, равном стоимости полученных товаров (работ, услуг).

Прогнозные показатели поступлений бюджета на предстоящий финансовый год рассматриваются и одобряются бюджетной комиссией.

2.1.2.2. Бизнес-процесс - определение лимитов расходов бюджета. Процесс не автоматизированный.

При разработке проекта бюджета на предстоящий финансовый год Департамент формирует лимиты расходов местного бюджета для текущих бюджетных программ и программ развития.

Отдел бюджетной политики и планирования на основе среднесрочной фискальной политики распределяет лимиты расходов бюджета для текущих бюджетных программ и бюджетных программ развития.

Лимиты расходов бюджета рассматриваются и одобряются бюджетной комиссией.

Согласованные лимиты расходов местного бюджета для текущих бюджетных программ и программ развития через отделы Департамента (бюджетного планирования в сфере образования, культуры, спорта и информационного пространства, бюджетного планирования в сфере здравоохранения и социальной защиты населения, бюджетного планирования государственного аппарата и правоохранительных органов, бюджетного планирования развития реального сектора) доводятся до администраторов программ.

2.1.2.3. Бизнес-процесс - составление бюджетных заявок администраторами бюджетных программ. Процесс не автоматизированный

В соответствии с выделенными лимитами администраторы программ распределяют расходы по программам, подпрограммам и мероприятиям.

Распределенные расходы оформляются в виде бюджетных заявок в соответствии с формами, утвержденными Правилами составления и представления бюджетной заявки администраторами бюджетных программ.

Бюджетная заявка представляет собой совокупность документов, ежегодно составляемых и представляемых администратором бюджетных программ на предстоящий финансовый год и трехлетний период для обоснования необходимости бюджетных программ и определения суммы их финансирования при разработке бюджета.

Бюджетная заявка составляется на основе:

- единой бюджетной классификации;

- лимитов расходов бюджета;

- бюджетной заявки на трехлетний период, одобренной бюджетной комиссией в истекшем финансовом году;

- среднесрочного плана социально-экономического развития республики или региона и среднесрочной фискальной политики;

- перечня приоритетных бюджетных инвестиционных проектов (программ).

Бюджетная заявка администратора бюджетных программ включает в себя:

1) перечень бюджетных программ (подпрограмм) и суммы расходов по ним;

2) пояснительную записку к бюджетной программе;

3) проект паспорта бюджетной программы (подпрограммы), включенной в бюджетную заявку;

4) другую информацию.

Расчеты расходов по бюджетной программе (подпрограмме) раскрывают количественные и стоимостные показатели бюджетных программ, определяемые с учетом утвержденных натуральных норм.

В случае если администратором бюджетных программ предлагается реализация бюджетных программ посредством бюджетного кредитования, бюджетная заявка по данным бюджетным программам включает обоснование условий бюджетных кредитов, расчет окупаемости бюджетного кредитования и т.д.

1.2.2.4. Бизнес-процесс - рассмотрение бюджетных заявок. Процесс не автоматизированный.

Администратор бюджетной программы вносит бюджетную заявку в пределах лимита расходов.

Информация поступает в отделы бюджетного планирования в сфере образования, культуры, спорта и информационного пространства, бюджетного планирования в сфере здравоохранения и социальной защиты населения, бюджетного планирования государственного аппарата и правоохранительных органов, бюджетного планирования развития реального сектора экономики Департамента. После согласования с отделами с

вышеперечисленными отделами бюджетной заявки передаются в отдел бюджетной политики и планирования. Отдел бюджетной политики и планирования проводит их оценку и готовит по ним соответствующее заключение и готовит свод для бюджетной комиссии.

Бюджетная комиссия рассматривает бюджетные заявки и заключение Департамента по бюджетному планированию и принимает по ним решение.

1.2.2.5. Бизнес-процесс - ввод информации с бюджетных заявок в таблицы БД – разработан интерфейс ввода данных по доходам и затратам.

Отдел прогнозирования поступлений вводит прогнозные данные по поступлениям в бюджет согласованный с Налоговым комитетом.

Отделы бюджетного планирования в сфере образования, культуры, спорта и информационного пространства, бюджетного планирования в сфере здравоохранения и социальной защиты населения, бюджетного планирования государственного аппарата и правоохранительных органов, бюджетного планирования развития реального сектора Департамента вводят данные по расходной части проекта бюджета.

В результате формируется БД с данными по проекту бюджета на следующий финансовый год.

1.2.2.6. Бизнес-процесс – формирование документа «Проект бюджета города республиканского значения, столицы» на соответствующий финансовый год. Процесс автоматизирован.

Свод данных по формированию проекта бюджета в целом по городу выполняет отдел бюджетной политики и планирования. Уточнение и согласование расходов по всем программам, подпрограммам и мероприятиям с администраторами программ производиться в рабочем порядке.

Сформированный проект бюджета вносится на рассмотрение в бюджетную комиссию.

После рассмотрения проекта бюджета в бюджетной комиссии проект представляется для согласования в постоянную бюджетную комиссии Маслихата для рассмотрения.

Постоянная бюджетная комиссия Маслихата осуществляет свод предложений по внесению изменений и дополнений в проект местного бюджета, который выносится для обсуждения на сессию соответствующего Маслихата.

Утверждается местный бюджет на соответствующий финансовый год посредством принятия решения Маслихатом.

Утвержденный бюджет на следующий финансовый год в БД помечается как принятый и корректировка данных по суммам утвержденного бюджета блокируется.

#### <span id="page-9-0"></span>**1.1.1. Основные технические решения**

2.1.3.1. Бизнес-архитектура

Логическое представление бизнес-архитектуры - для хранения информации использует один уровень хранения и обработки данных – уровень Департамента экономики и бюджетного планирования городского Акимата.

Сервер физически должен располагаться в помещении Акимата города.

В общем случае предполагается нижеследующая схема организации функционирования при формировании проекта бюджета на следующий финансовый год.

Сотрудники Департамента через коммуникационную среду посредством программы клиента подключаются к серверу городского Акимата. На клиентской рабочей станции программное обеспечение построено по принципу «толстого клиента». На сервере располагается вся база данных и хранимые процедуры.

Каждый сотрудник Департамента (кроме отдела прогнозирования доходов), участвующий в процессе формирования бюджета вводит данные из бюджетных заявок, предоставленных администраторами бюджетных программ. По окончании работы по вводу данных информация из рабочих таблиц «Бюджет по отраслям экономики (расходы)» переносится в основную таблицу «Бюджет по расходам». При работе сотрудников отдела прогнозирования доходов, введенные данные по доходам записывается сразу в основную таблицу «Бюджет по доходам» без пересылок.

2.1.3.2. Решения по системной архитектуре

По характеру выполняемых функций, АИС "Бюджетное планирование" разделяется на три подсистемы:

- подсистема «Ввод данных» - отвечает за выполнение операций ввода и корректировки данных;

- подсистема "Отчеты" - отвечает за формирование отчетов на основе создаваемой информационной базы;

- подсистема "Администрирование" - отвечает за реализацию обеспечивающих функций: ограничение доступа к системе, администрирование пользователей Системы и НСИ, взаимодействие компонентов;

#### <span id="page-10-0"></span>**1.2Этап начальной разработки базы данных**

#### <span id="page-10-1"></span>**1.2.1 Анализ аналогичных приложений**

В веду того что эта система сделана специально для Управления экономики и бюджетного планирования и до этой системы у Управления не было аналогов и они вручную создавали отчеты и хранили на своих компьютерах. Поэтому моя программное обеспечение является уникальной и специфичной для нужд Управления.

### <span id="page-10-2"></span>**1.2.2 Структура работы Управления экономики и бюджетного планирования**

Для каждого отдела Управления существует свои структуры работы. Основной задачей является создание бюджетных программ на стадии их планирования на следующий финансовый год. Для этого каждый отдел создает проект бюджета на следующий год где рассчитывает расходы для ЕБК своего отдела. Так же они рассчитывают в каждый квартал уточнения. Ко всему прочему отдел доходов собирает фактический каждодневный доход с помощью интеграции с Казначейством и не посредственной выгрузки отчетов ежедневного поступления. Для отчетности с руководством Управления и вышестоящих органов отделы расходов и доходов создают отчеты по плановым и фактическим данным.

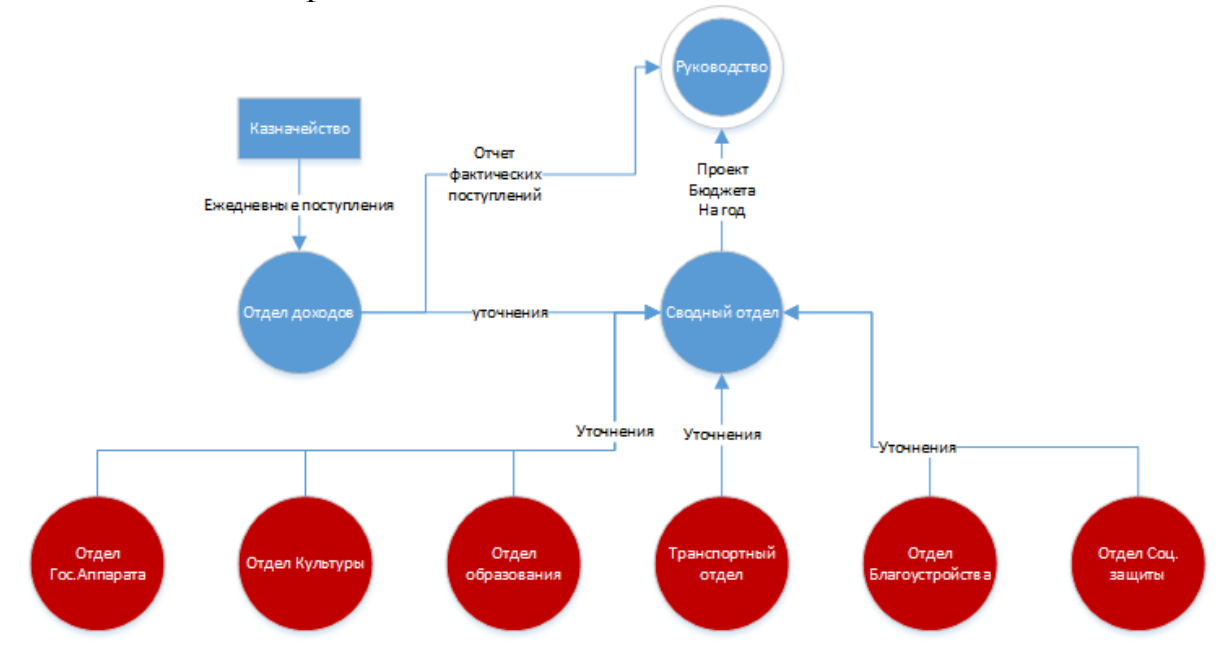

#### Рисунок 1.1- Структура работы

#### <span id="page-11-0"></span>**1.2.3 UML диаграммы**

Для проектирования базы данных «Бюджетное планирования» необходимо основные диаграммы UML.

- 1. Диаграмма компонентов;
- 2. Диаграмма прецедентов;
- 3. Диаграмма развертывания.

#### **Диаграмма компонентов**

Диаграмма компонентов, Component diagram — статическая структурная [диаграмма,](https://ru.wikipedia.org/wiki/%D0%94%D0%B8%D0%B0%D0%B3%D1%80%D0%B0%D0%BC%D0%BC%D0%B0) показывает разбиение программной системы на структурные [компоненты](https://ru.wikipedia.org/wiki/%D0%9A%D0%BE%D0%BC%D0%BF%D0%BE%D0%BD%D0%B5%D0%BD%D1%82_(%D0%BF%D1%80%D0%BE%D0%B3%D1%80%D0%B0%D0%BC%D0%BC%D0%B8%D1%80%D0%BE%D0%B2%D0%B0%D0%BD%D0%B8%D0%B5)) и связи (зависимости) между компонентами.[1].

В данном случае исполняемый модуль budget.exe подключается для добавления или просмотра данных к БД budget.dat с помощью посредника СУБД Sybase. Поэтому случаю СУБД Sybase является посредником между исполнительной программой и БД, обеспечивая их взаимодействие. Диаграмма компонентов на рисунке 1.2

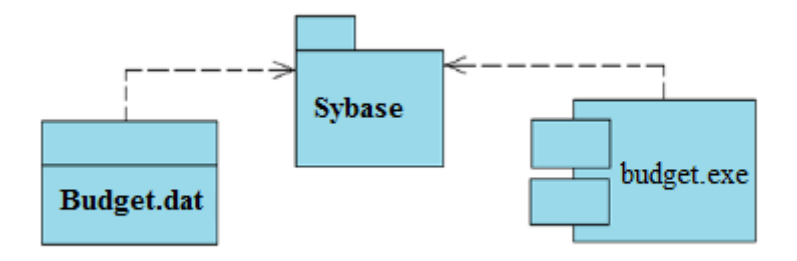

Рисунок 1.2 – Диаграмма компонентов

#### **Диаграмма прецедентов**

Для упрощения работы пользователей так же для обеспечения безопасности данных в БД объявляются группы и пользователи со своими привилегиями.

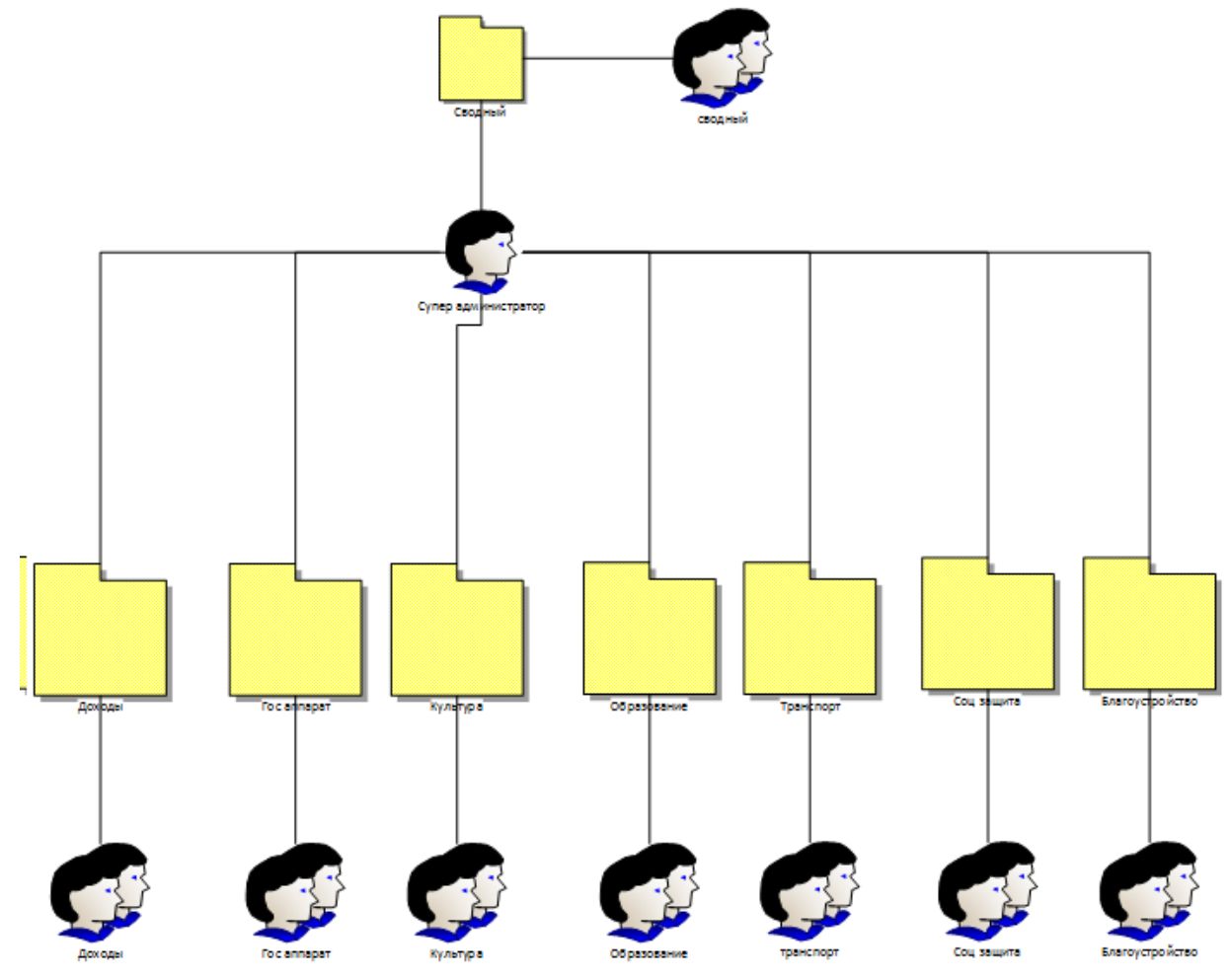

Рисунок 1.3 – Диаграмма прецедентов

На рисунке 1.3 показана диаграмма прецедентов для групп. По данной диаграмме следует что доступ к группе таблиц для каждого отдела имеют только пользователи данного отдела кроме администратора, у которого есть привилегии в доступе к любой таблице.

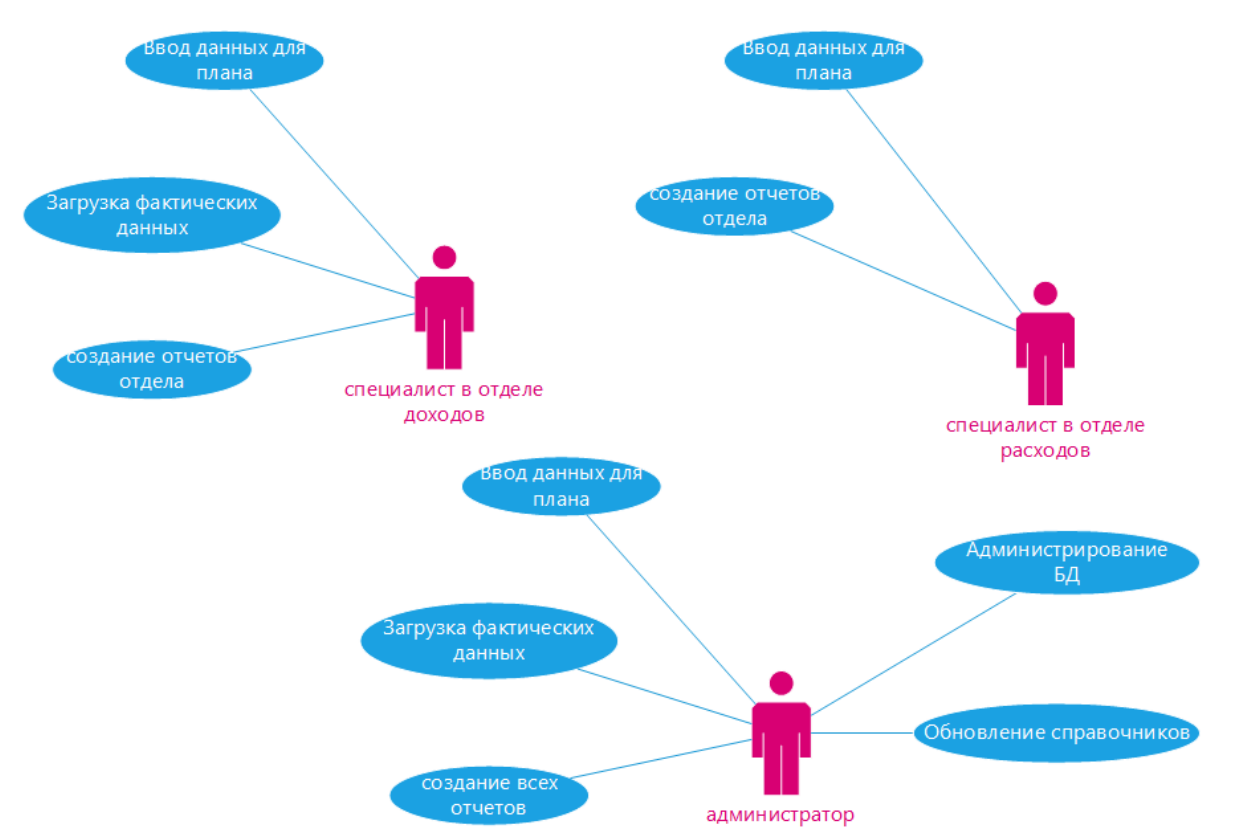

Рисунок 1.4 – Диаграмма прецедентов

На рисунке 1.4 показано какие привилегии есть у подгрупп пользователей: специалист в отделе расходов, специалист в отделе доходов, администратор(таблица 1.1).

Таблица 1.1 – Подгруппа пользователей

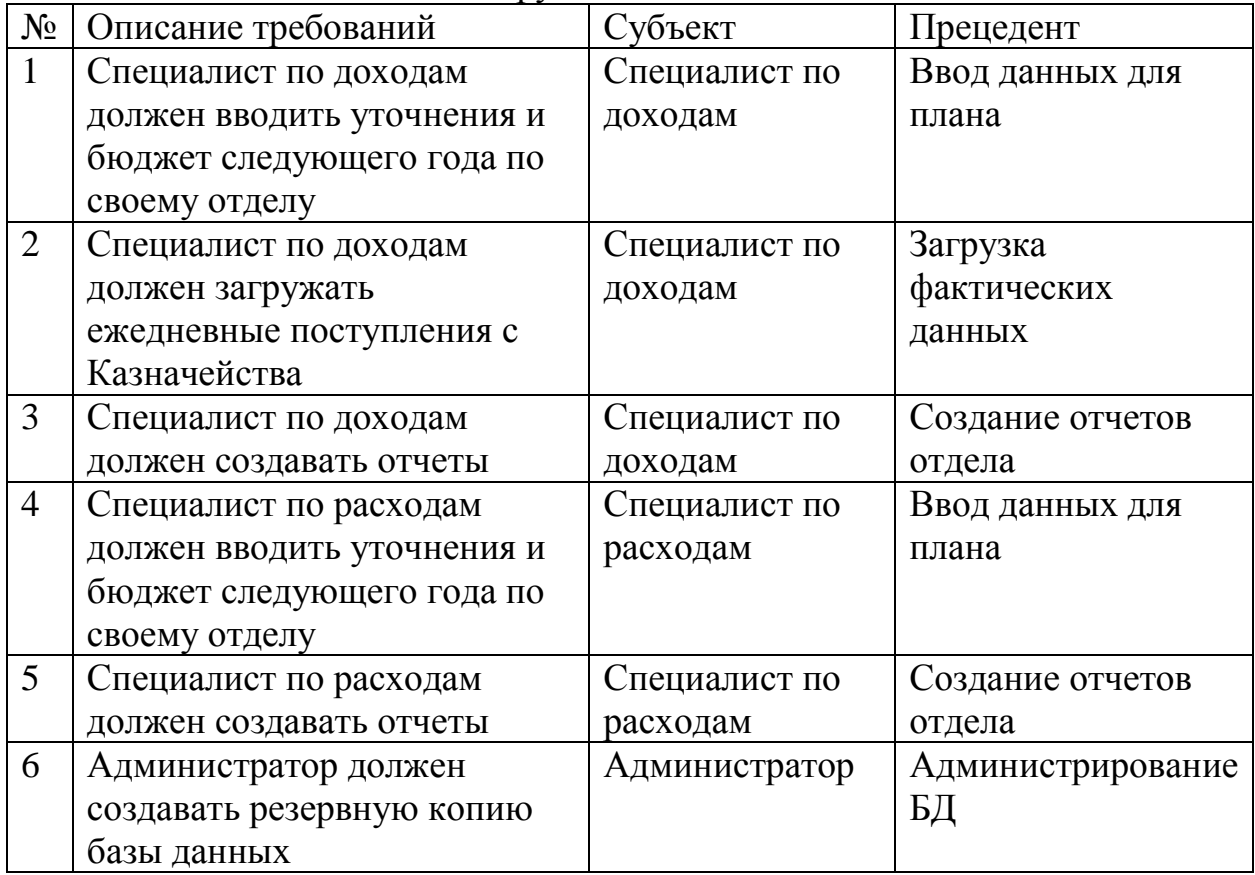

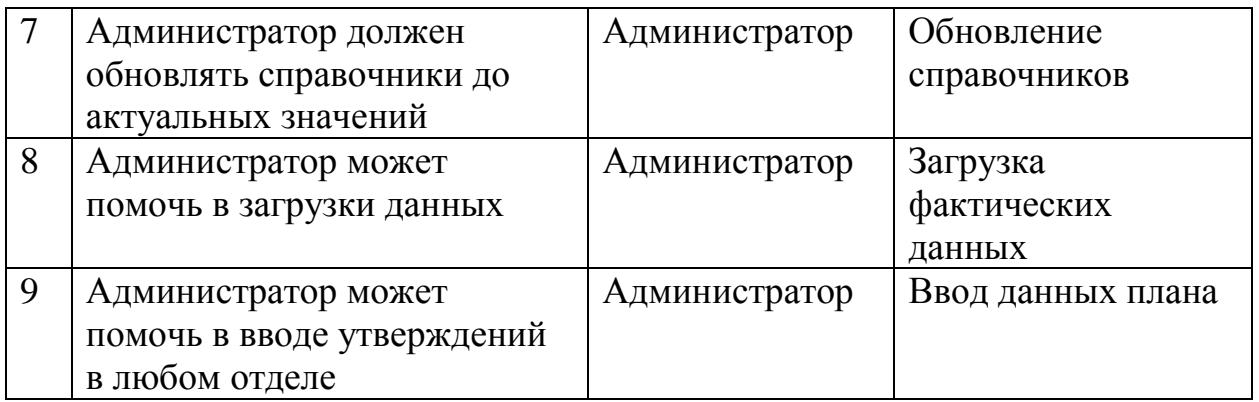

**Диаграмма развертывания**

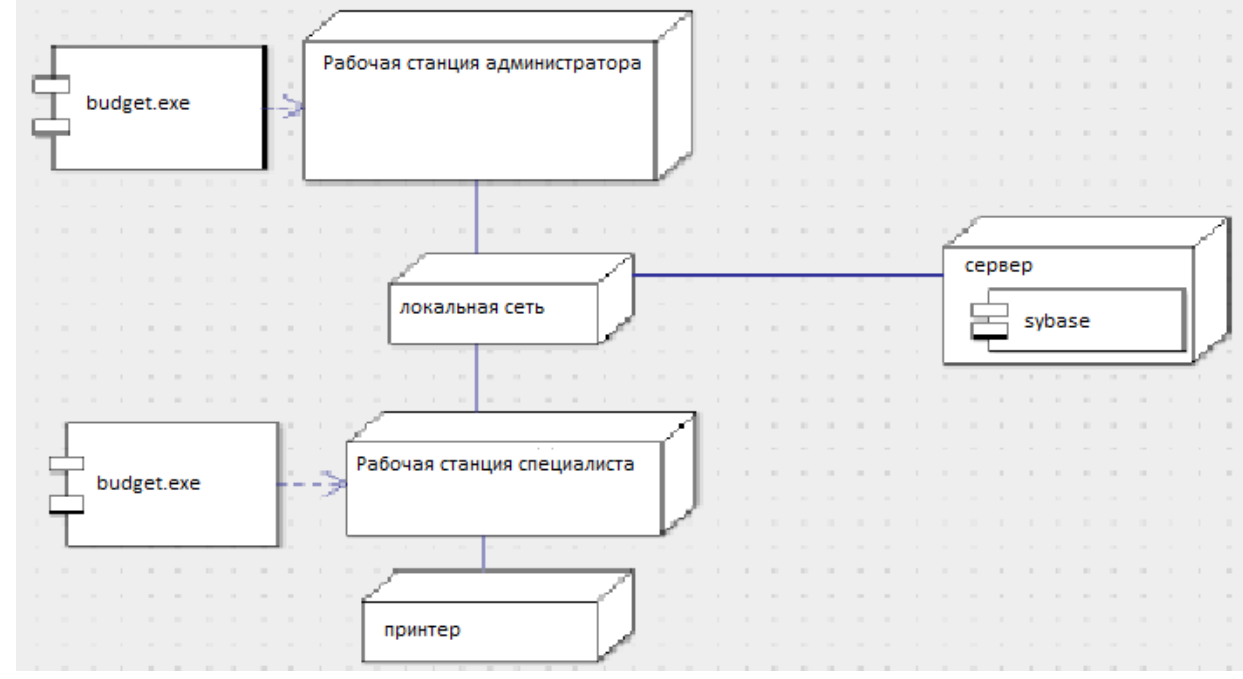

Рисунок 1.5 – Диаграмма развертывания

Узлы показывают, как прямоугольные с артефактами, расположенными в их, изображенными в стиле прямоугольников. Узлы имеют все шансы обладать под узлами, которые представляется как вложенные прямоугольники.

Узел диаграммы развертывания имеет возможность концептуально изображать множество физических узлов, таких как сервера БД.

Существуют две типы узлов:

- узел устройств;

- узел среды исполнения.

Узлы устройств считаются физически вычислительными ресурсами со своей собственной памятью и сервисами для исполнения программного обеспечения, такие как обыденные ПК, мобильные телефонные аппараты. Узел среды выполнения – это программный вычислительный ресурс, который действует внутри внешнего узла и который предоставляет собой сервис, выполняющий другие исполняемые программные элементы.

Диаграмма развертывания нашей системы очень проста, так как не требует специального оборудования и может устанавливаться на любой ПК.

# <span id="page-15-0"></span>**1.3Проектирование базы данных**

# <span id="page-15-1"></span>**1.3.1 Определение атрибутов всех сущностей**

В таблице 1.2 представлены атрибуты каждой из сущностей созданной базы данных. Предоставленная таблица нужна нам для того, чтоб продолжить дальнейшее проектирование базы данных. В ней определяются все атрибуты, которые будут в таблицах, а также приводится их краткое описание.

Таблица 1.2 – Таблицы БД

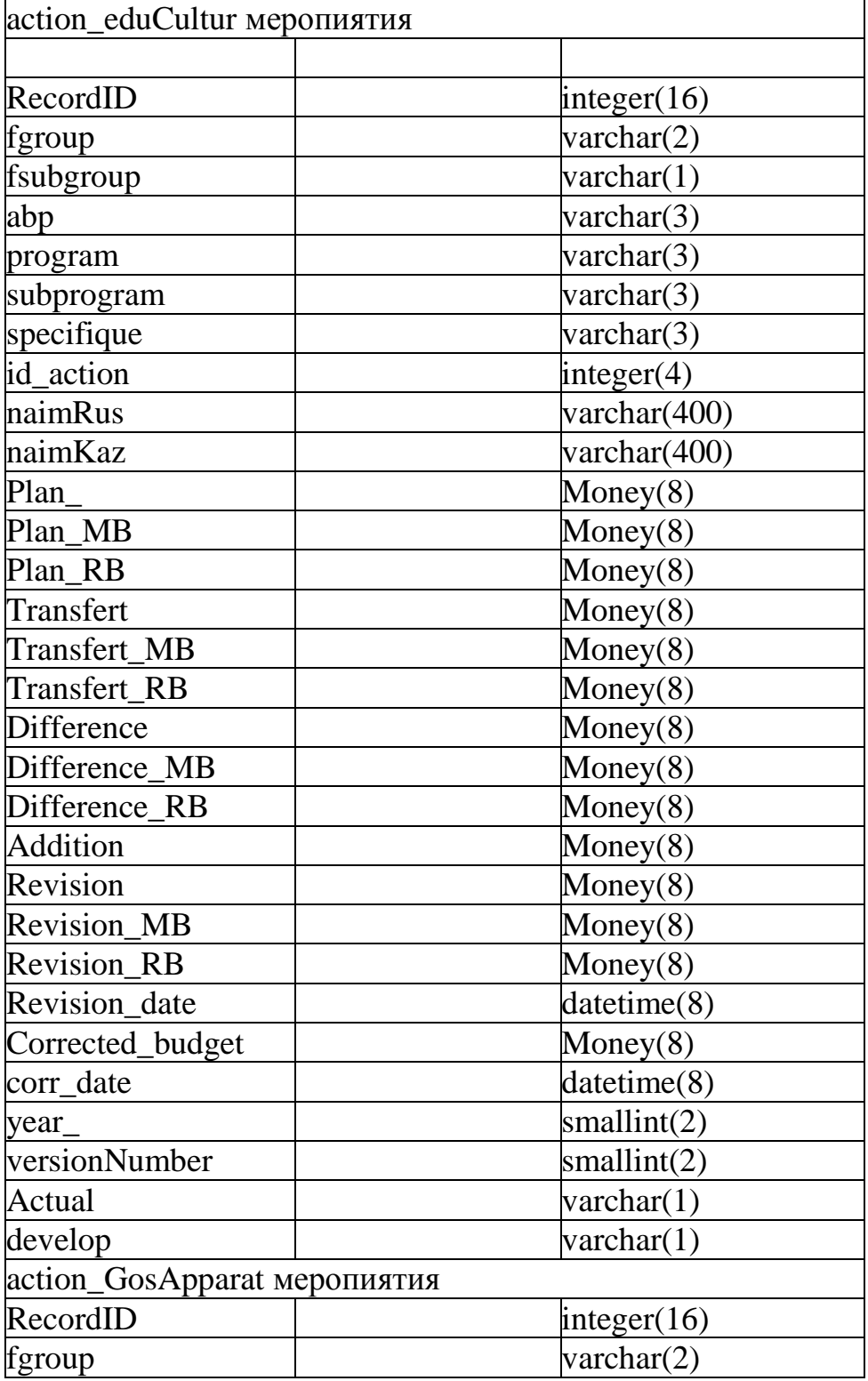

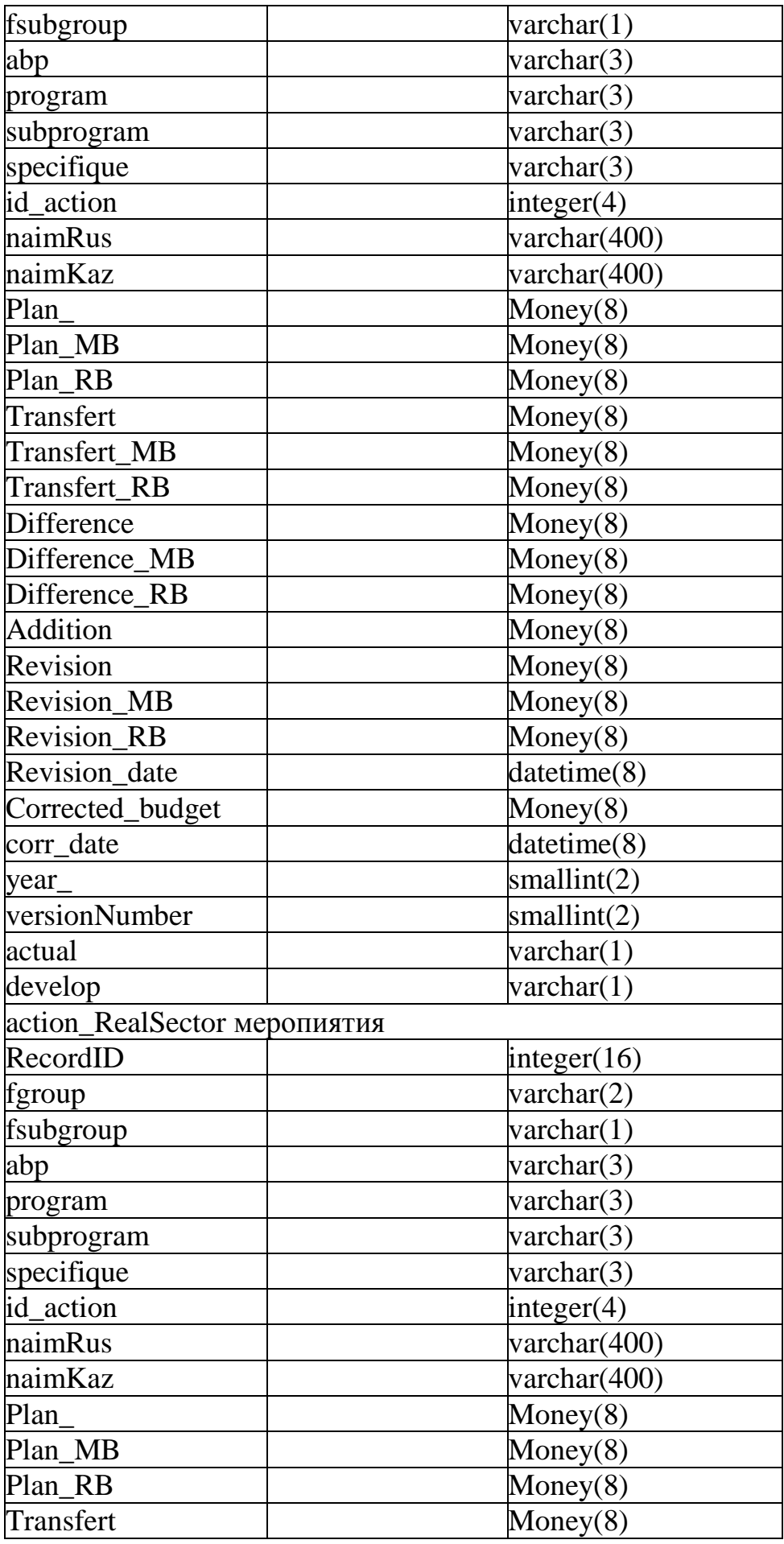

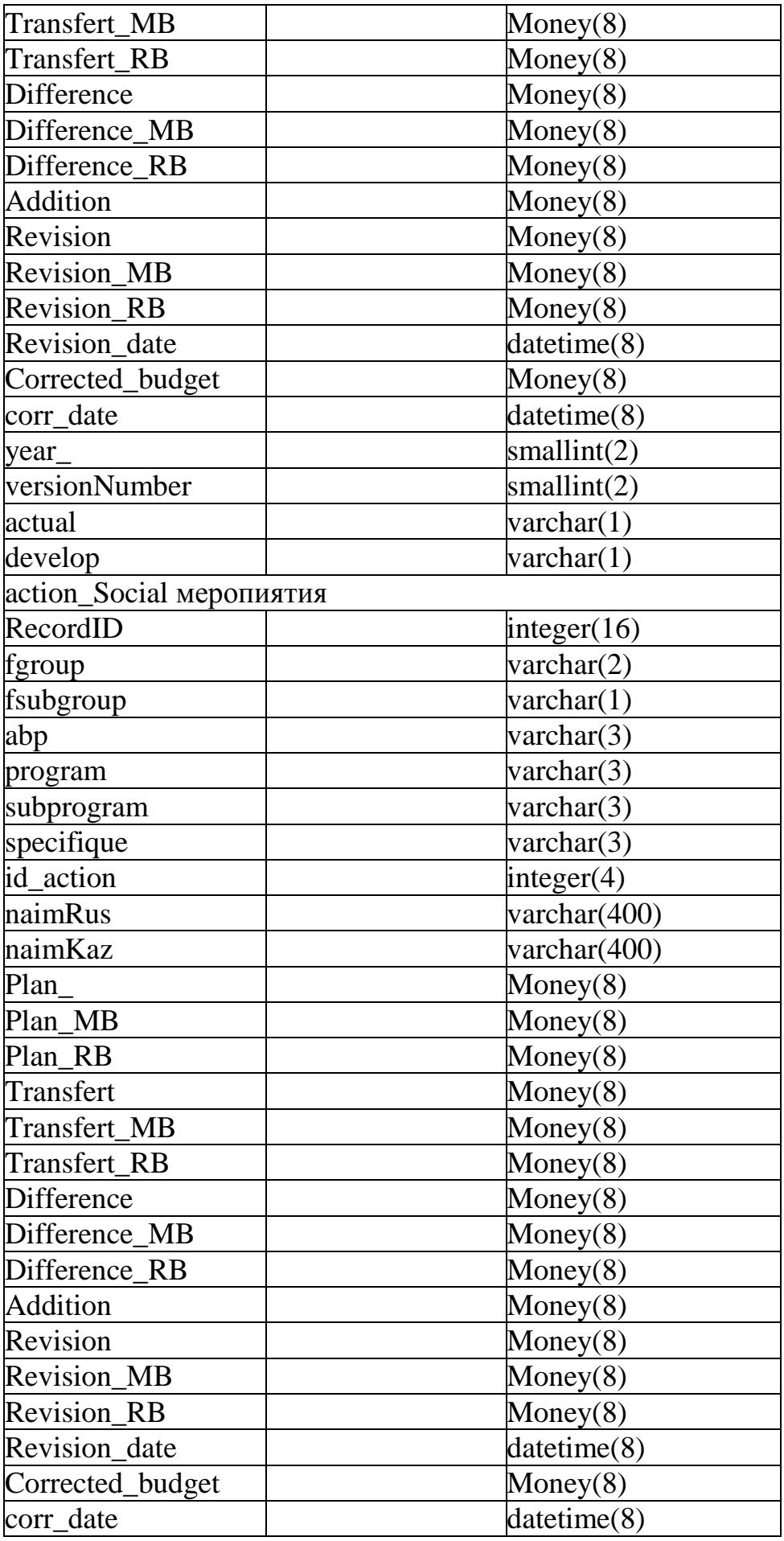

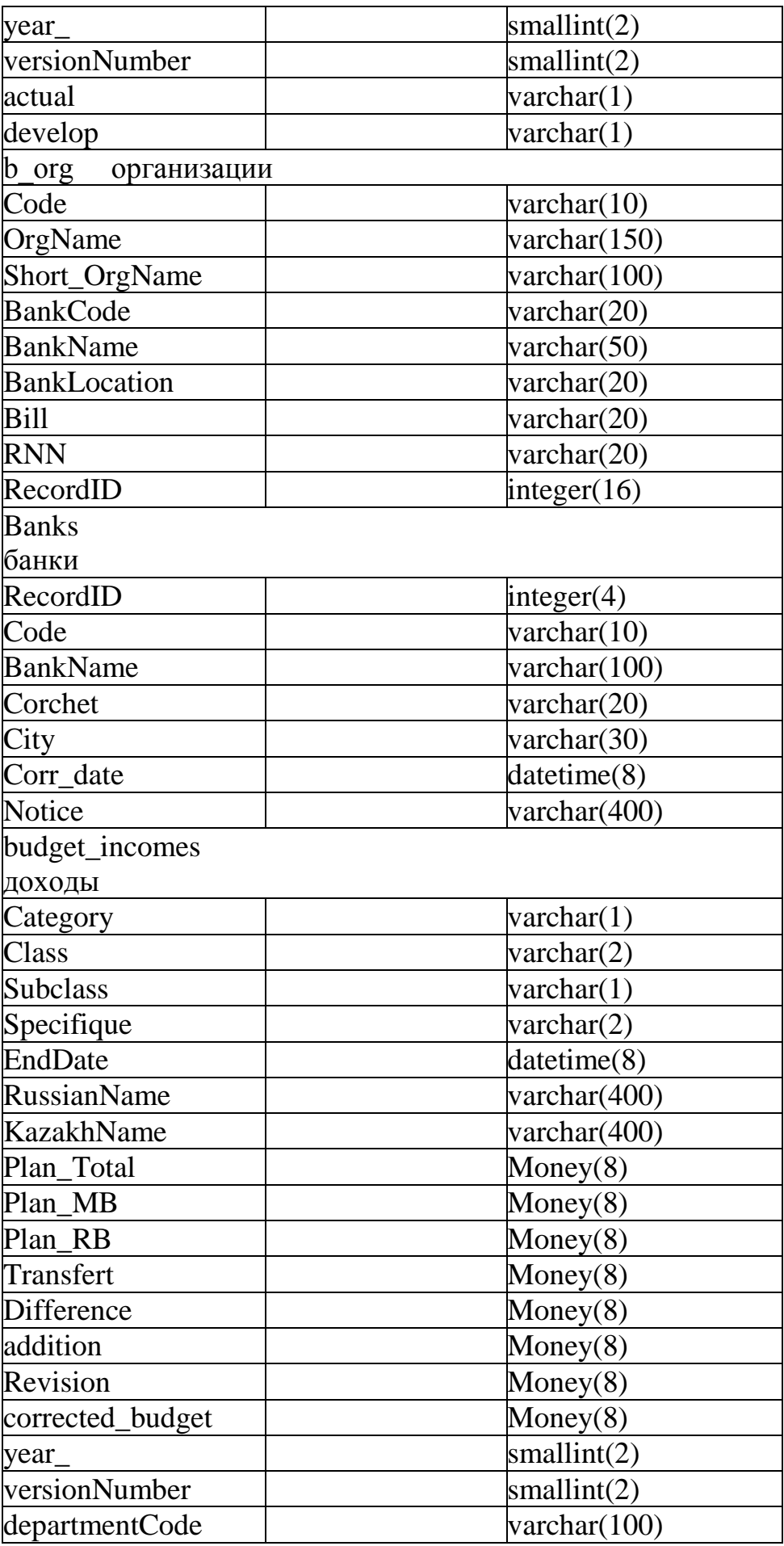

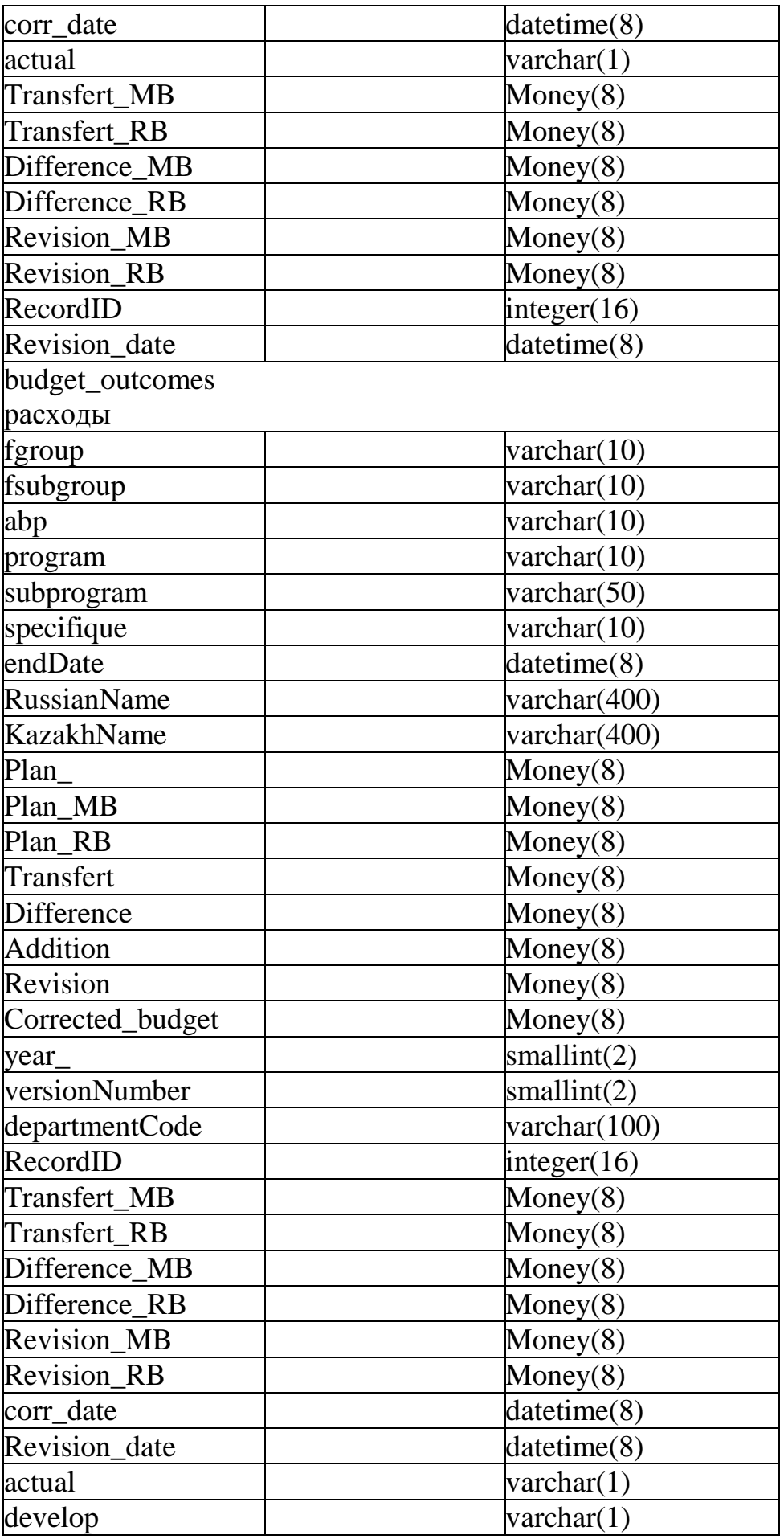

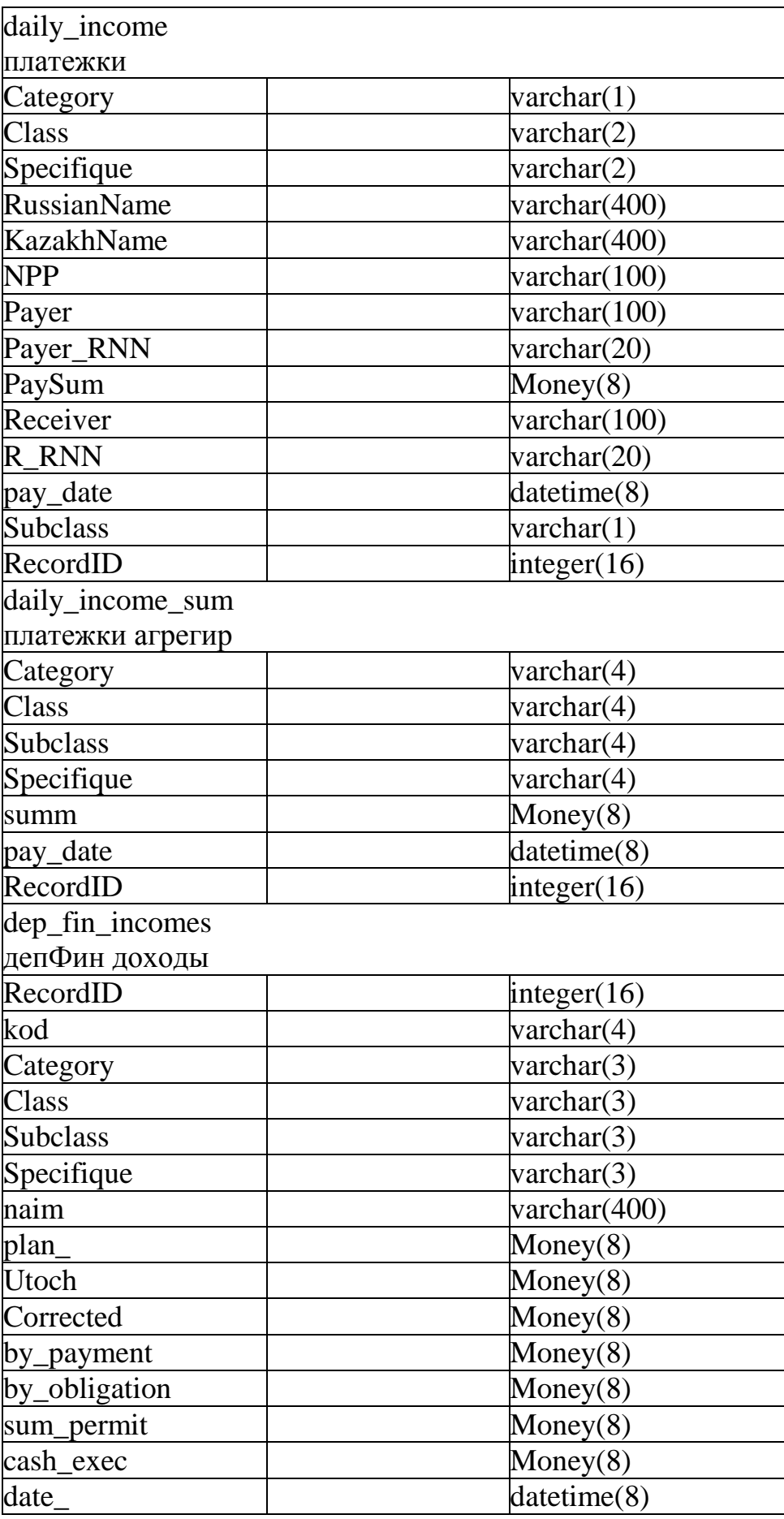

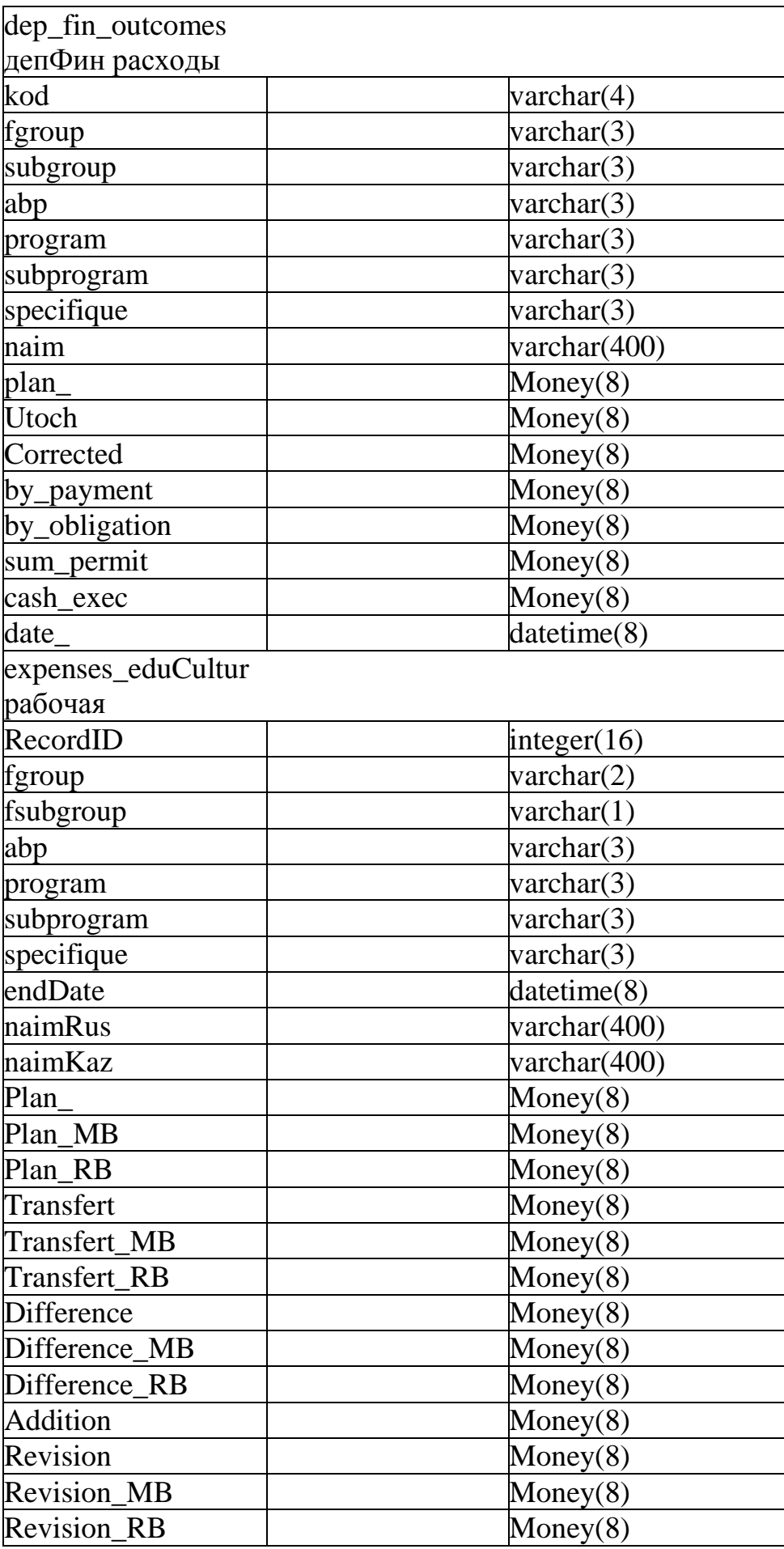

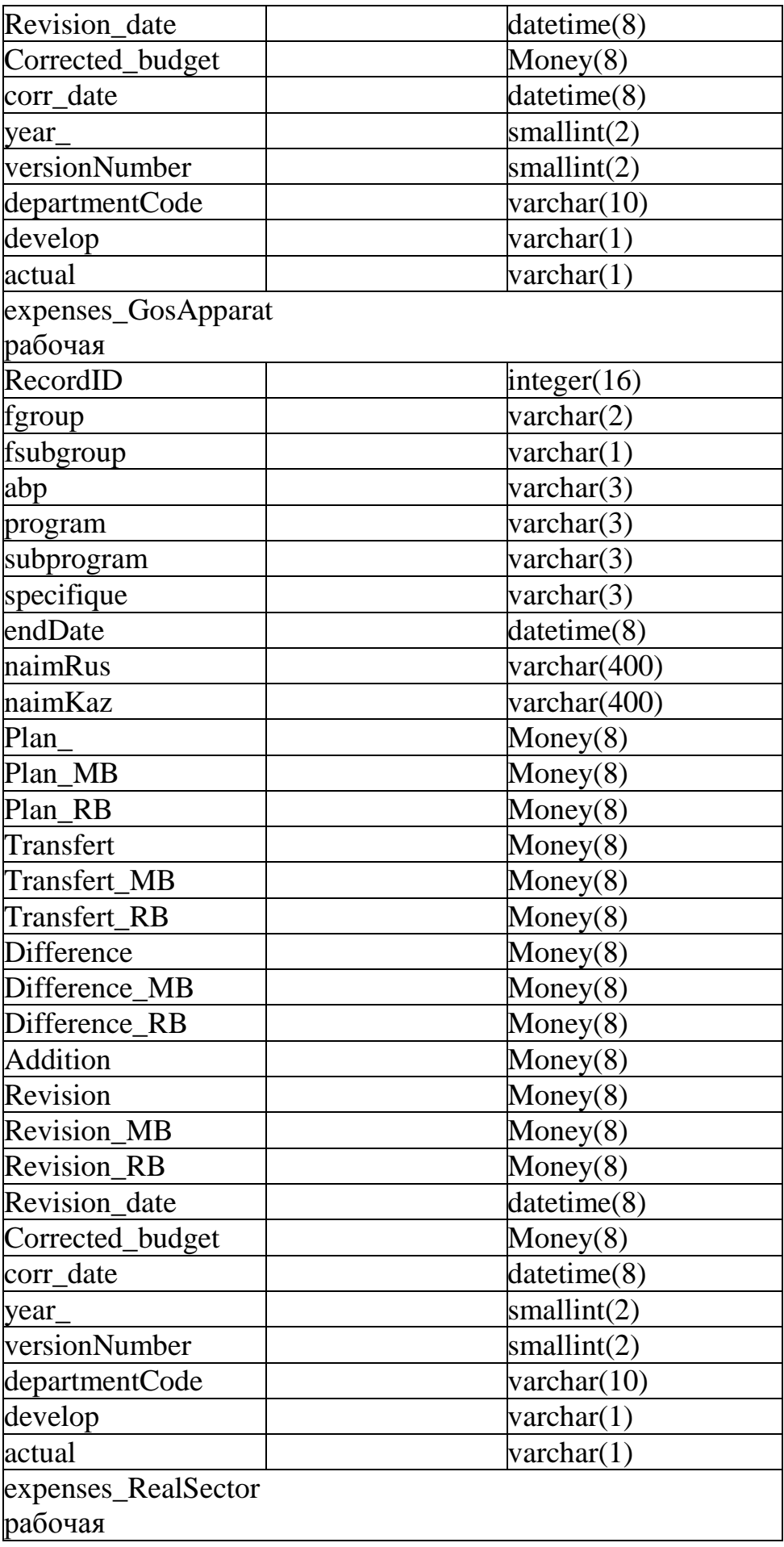

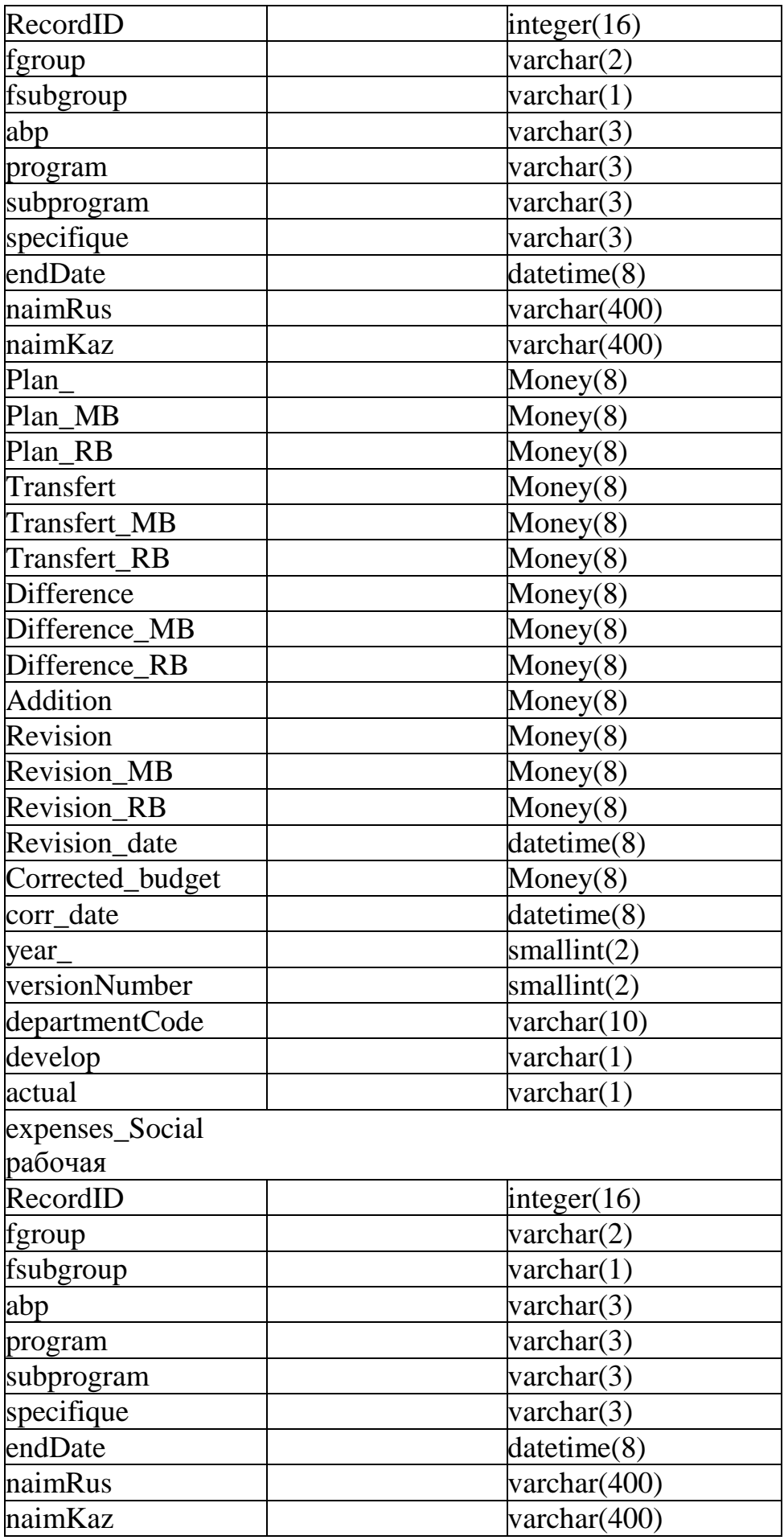

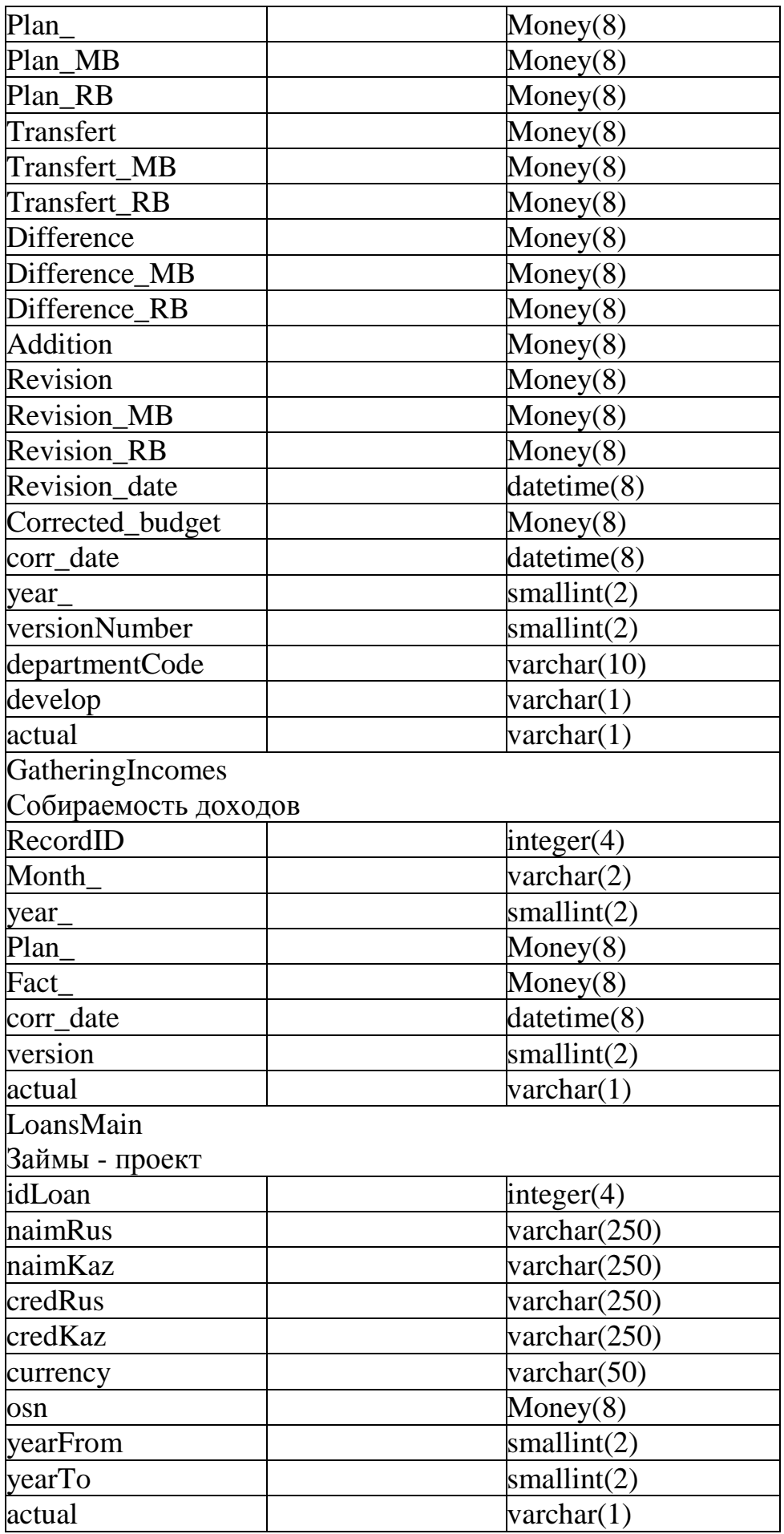

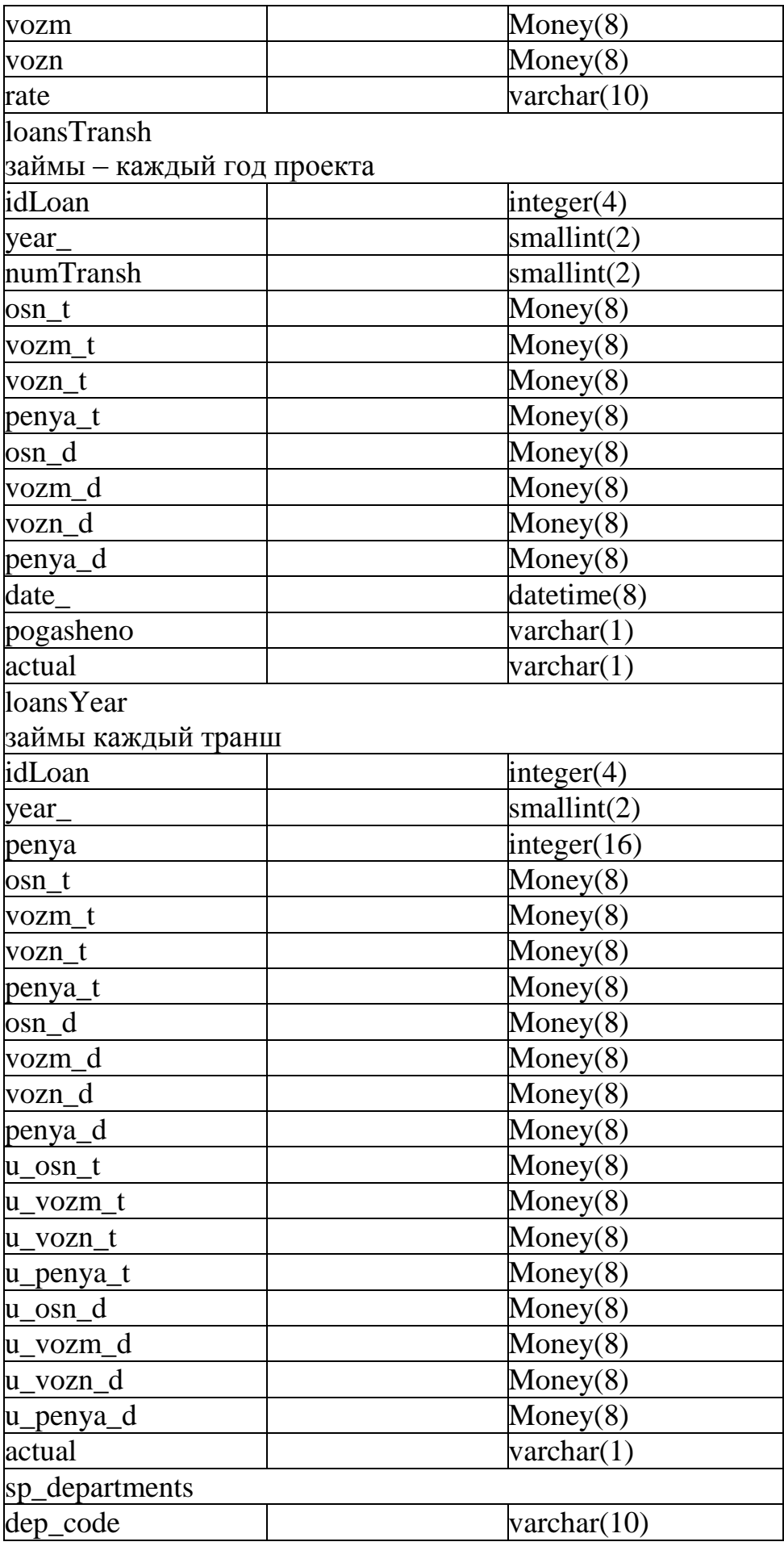

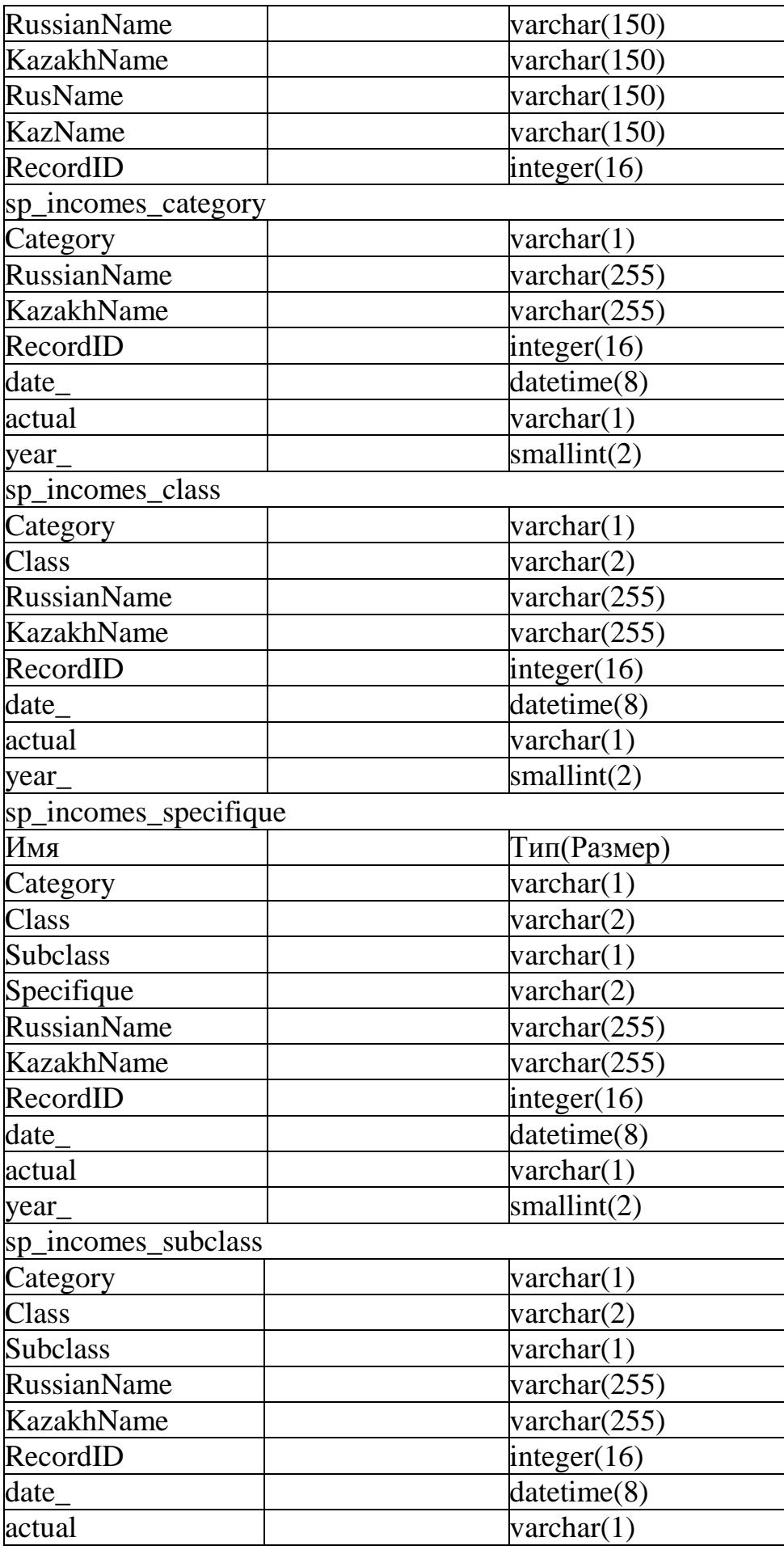

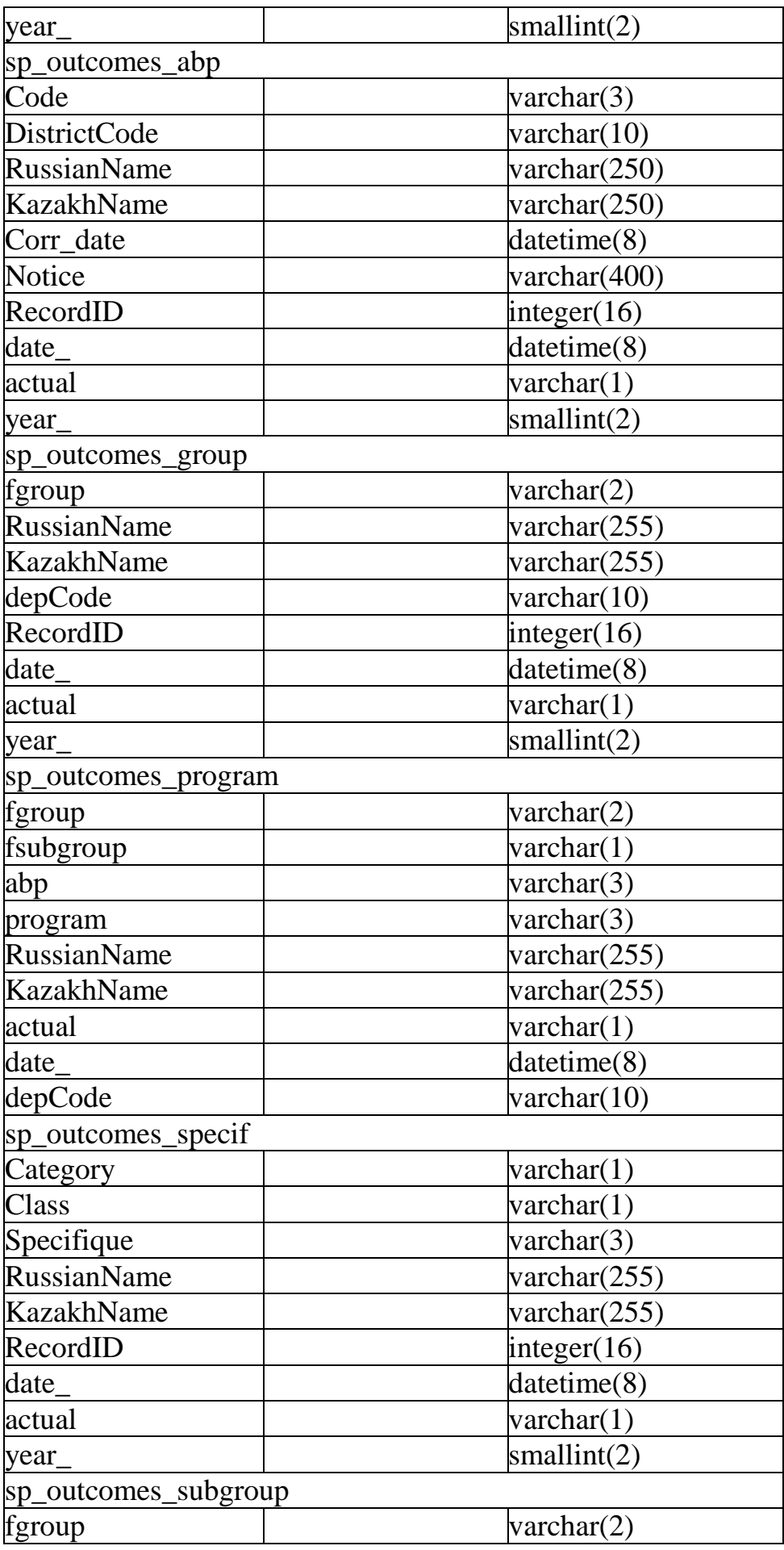

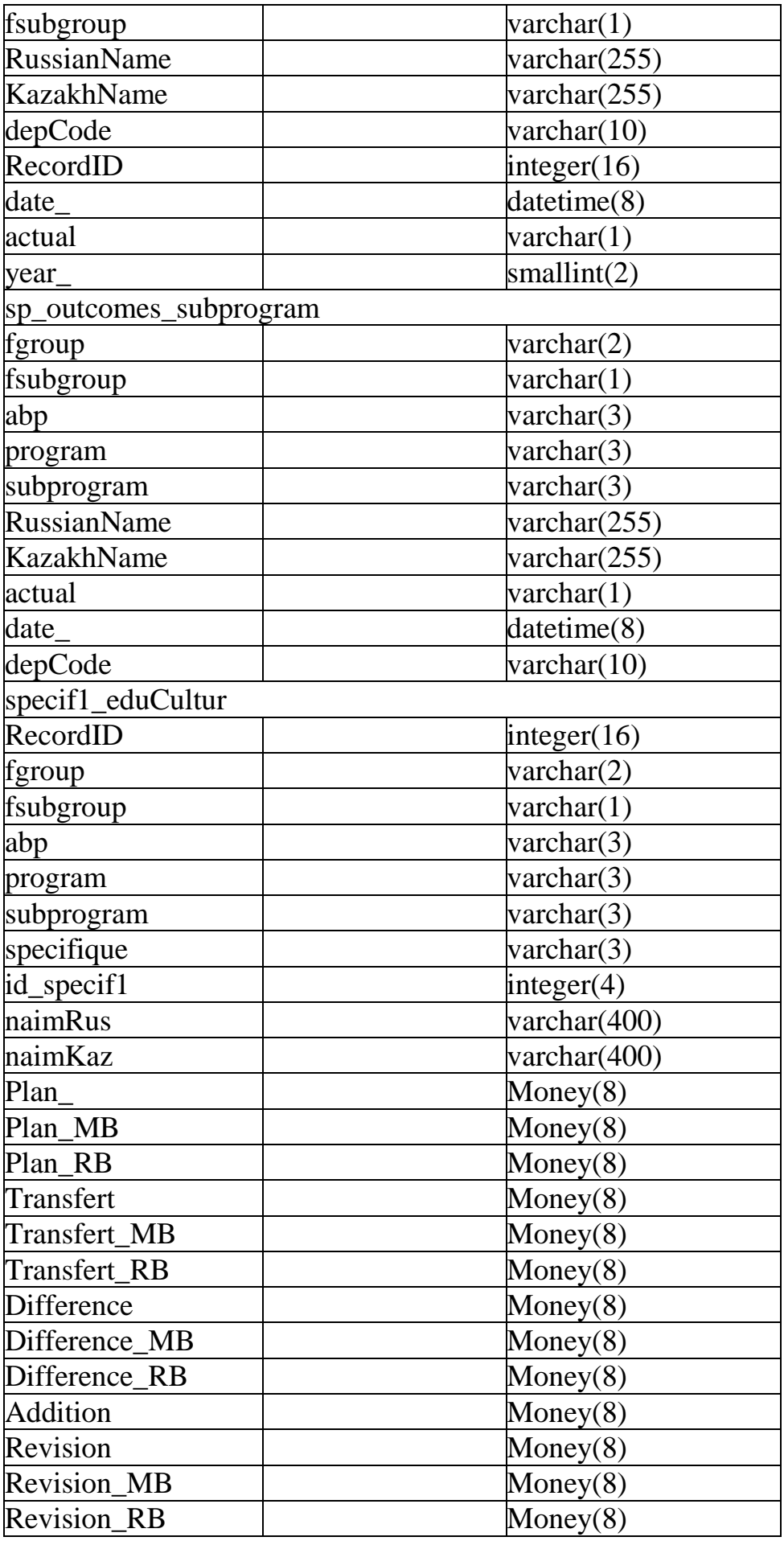

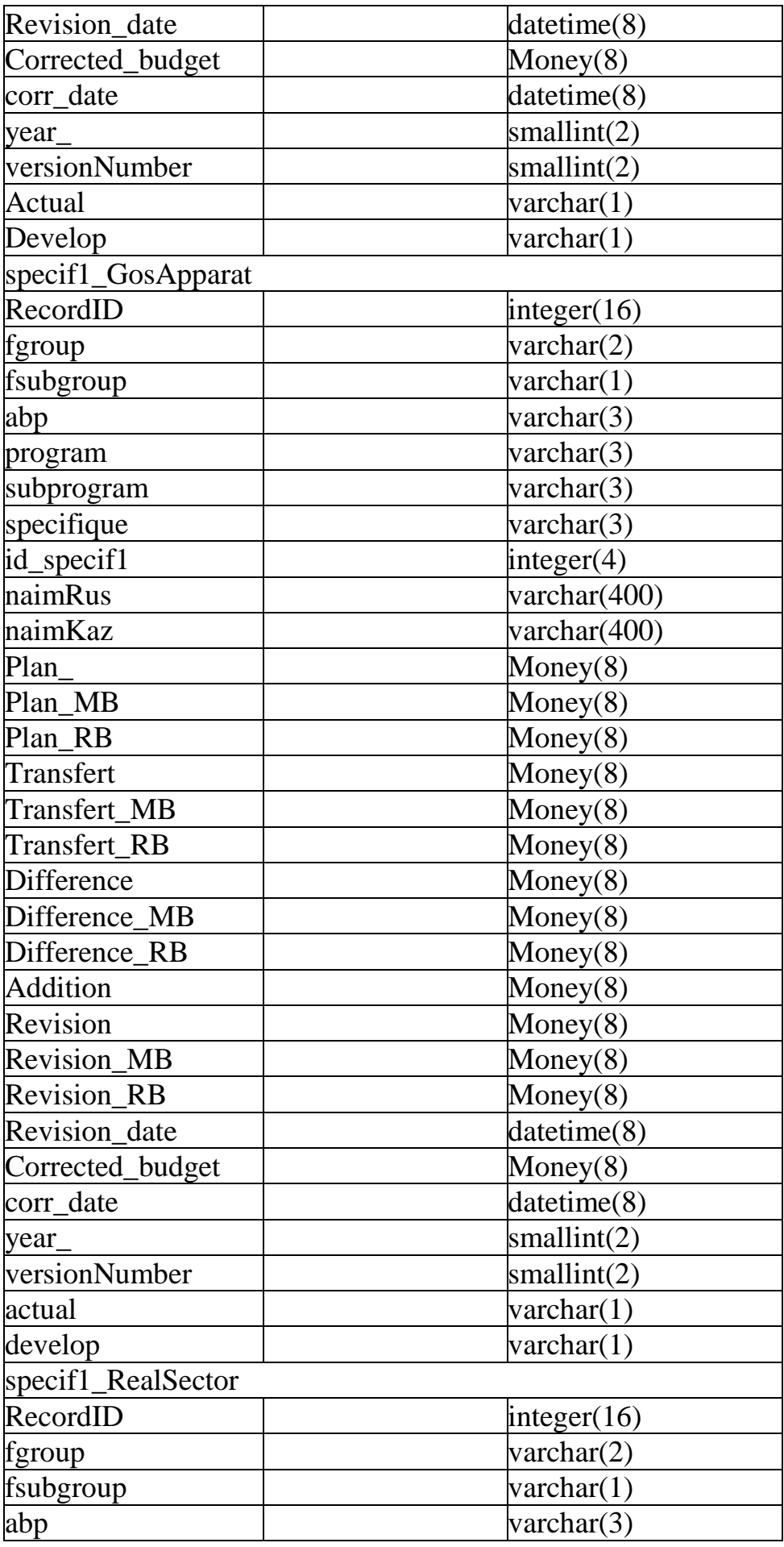

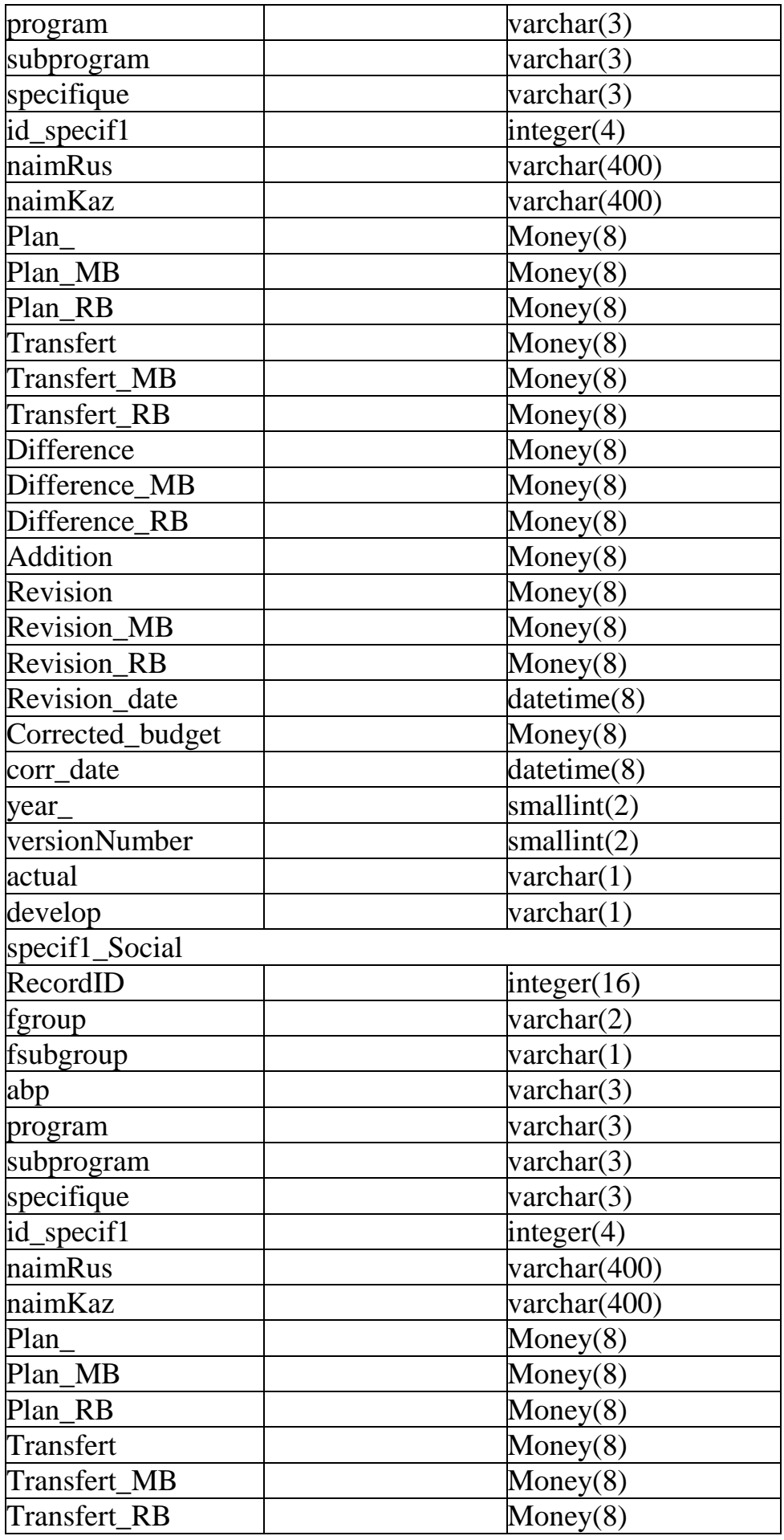

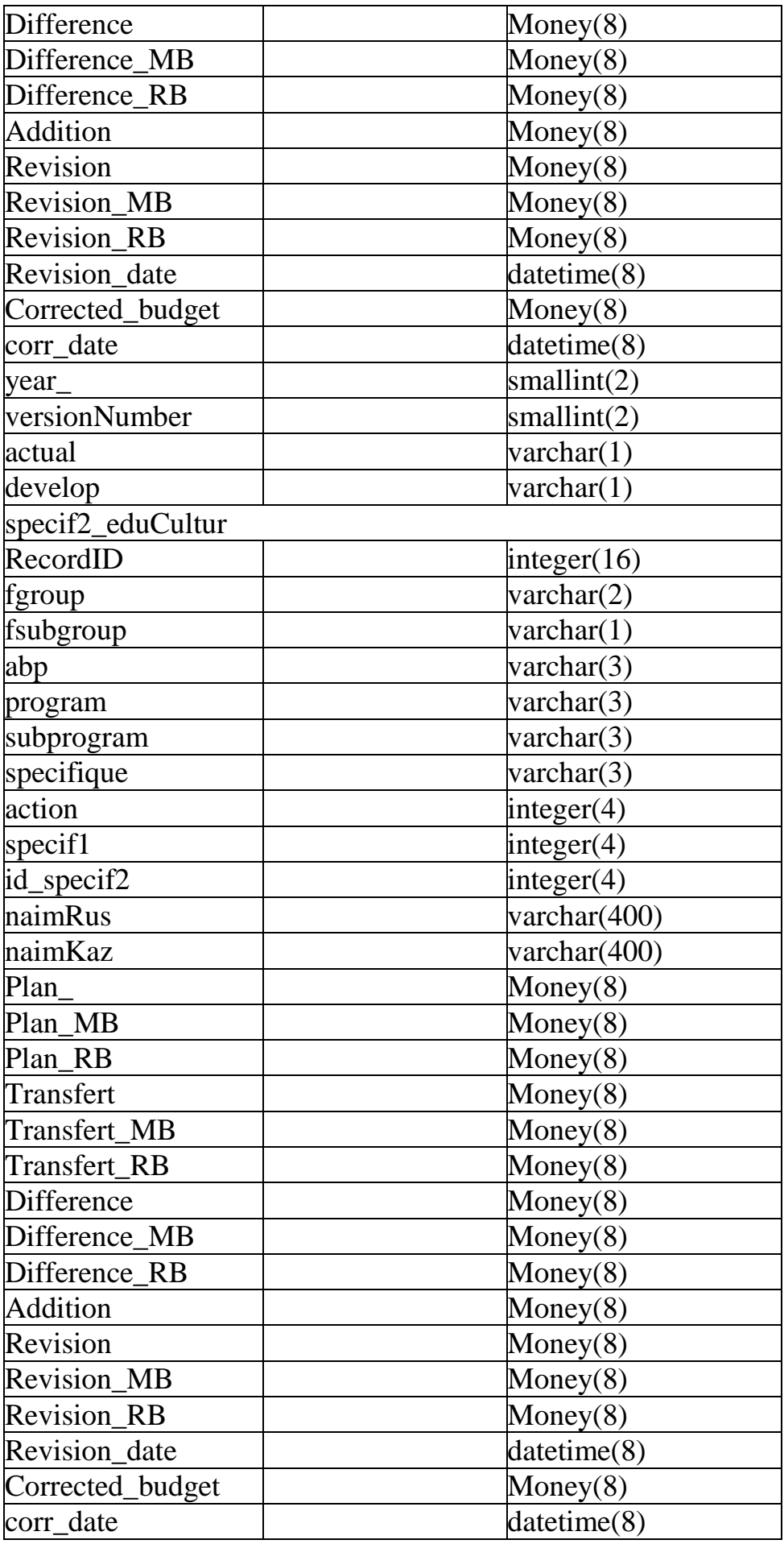

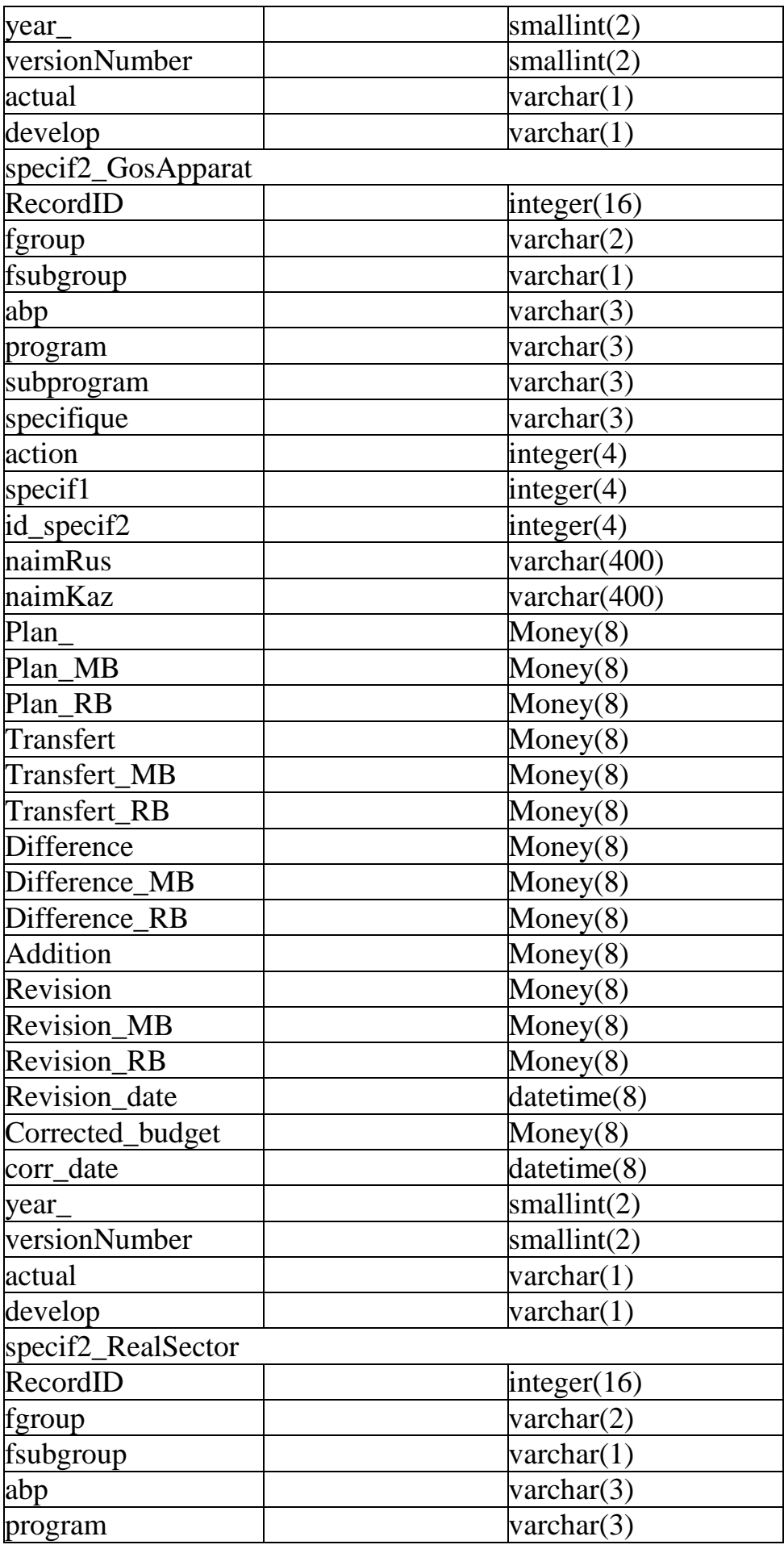

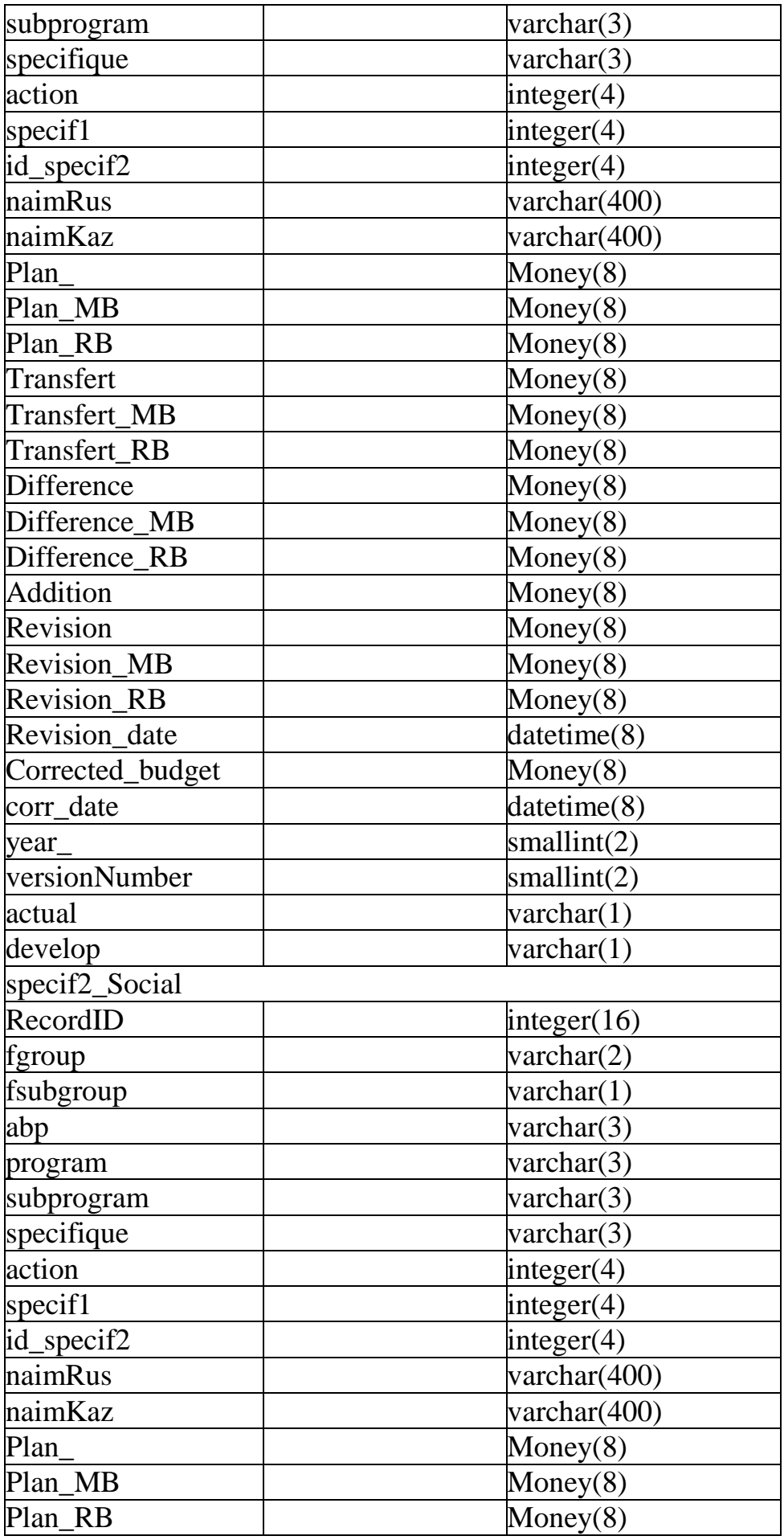

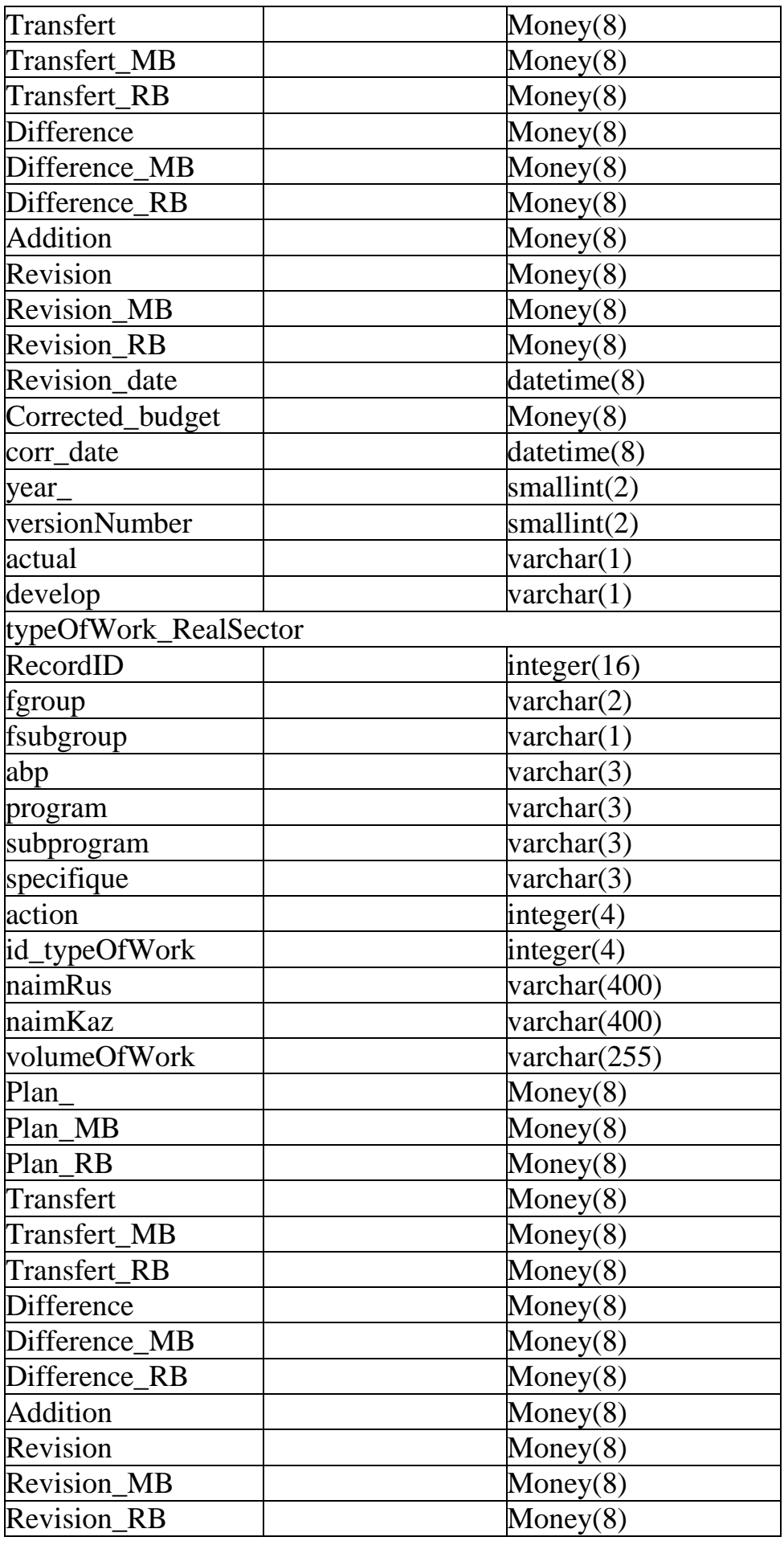

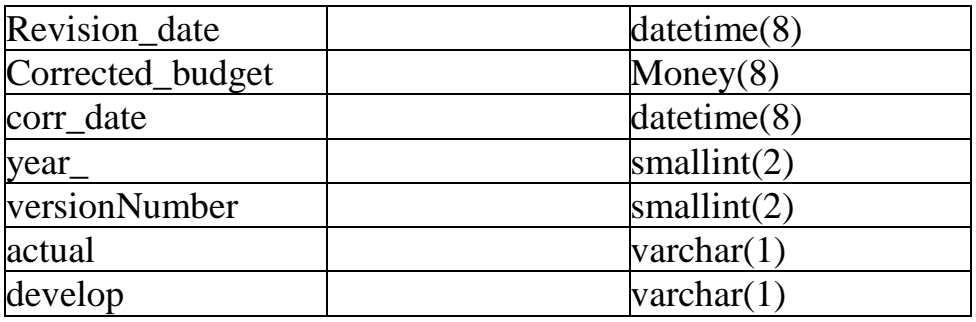

#### <span id="page-35-0"></span>**1.4Используемые технологии программирования**

Для основной цели нашего проекта можно использовать разные виды программирования. Такие как языки для прикладной программы (Delphi,  $C#$ ,  $C++$ , Java и т.п.) или же языки для Web-систем (PHP, Java, .Net, Ruby и т.п.) и так же разные виды СУБД (Sybase, MySQL, MSSQL, Oracle и т.п.). Далее я объясню почему я использовал именно основную связку Sybase+Delphi.

#### <span id="page-35-1"></span>**1.4.1 СУБД Sybase (ASE)**

Adaptive Server Enterprise (ASE) — высокопроизводительная система управления реляционными базами данных для критически важных сред интенсивной обработки данных. Система обеспечивает высочайшие производственную эффективность и пропускную способность, поддерживая широкий спектр платформ.

Sybase ASE является не такая распространённая как другие СУБД (такие как Oracle, MySQL, MSSQL), но является одной из давних СУБД и на ее основе сделали MSSQL. В следствии того что Sybase не так распространён его реже взламывают по SAP ASE Total Cost of Ownership Sybase обеспечивает бескомпромиссную надежность, превосходную производительность, при этом Sybase дешевле чем Oracle.

Так же являясь программным продуктом много миллиардной немецкой компании SAP Sybase получает крупную поддержку и совершенствуется не прерывно.

#### <span id="page-35-2"></span>**1.4.2 Delphi 7, Perl**

Причина почему был использован прикладной язык программирования, а не набирающий популярность Web-программирование, это закрытость системы от входа. Так даже если у вас есть сеть к серверу вы не сможете зайти туда без прикладной программы. Delphi был выбран по хорошей совместимости с СУБД Sybase.

Perl был использован для интеграции с другими проектами. Perl является универсальным языком, а так же Perl входит во многие Linux серверы как стандартный пакет.
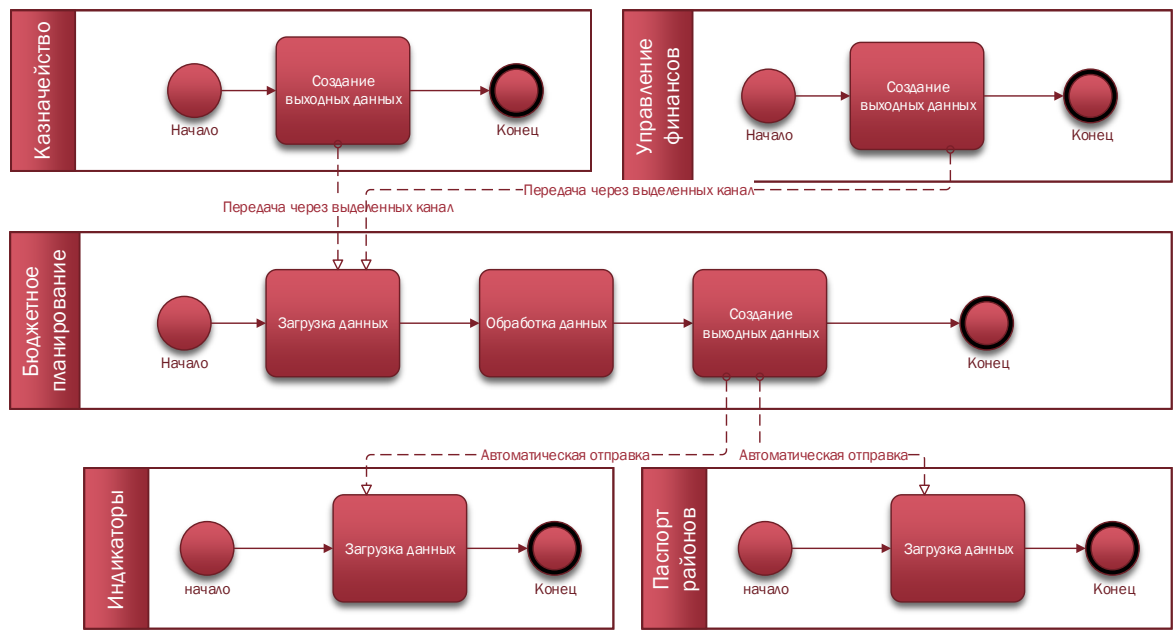

Рисунок 1.6 Диаграмма интеграции с другими проектами

# 2 Расчетная часть

#### 2.1 Расчет места для хранения базы данных

В данном шаге, нужно знать какой объем памяти станет занимать создаваемая БД. Объём наружной памяти, нужный для функционирования системы, формируется из двух составляющих: память, занимаемая модулями СУБД и память, отводимая под данные  $(M_{\pi})$ . Более существенным обычно является  $M_{\text{II}}$ . Размер памяти, занимаемый программными модулями юзера, традиционно слишком невелик по сравнению с объёмом самих данных, поэтому имеет возможность не учитываться. Так как в БД есть похожие таблицы посчитаем усреднено их значение. В работе рассчитывается ориентировочный наибольший объем памяти занимаемой Базы Данных. Расчет физической памяти таблиц указана в таблицах 2.1-2.20

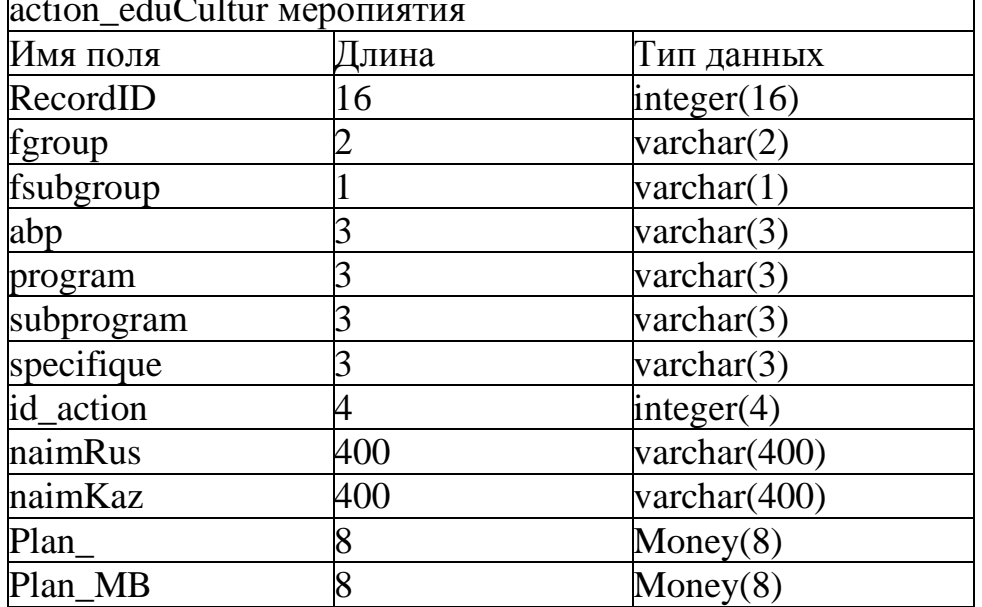

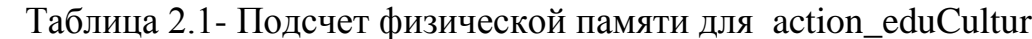

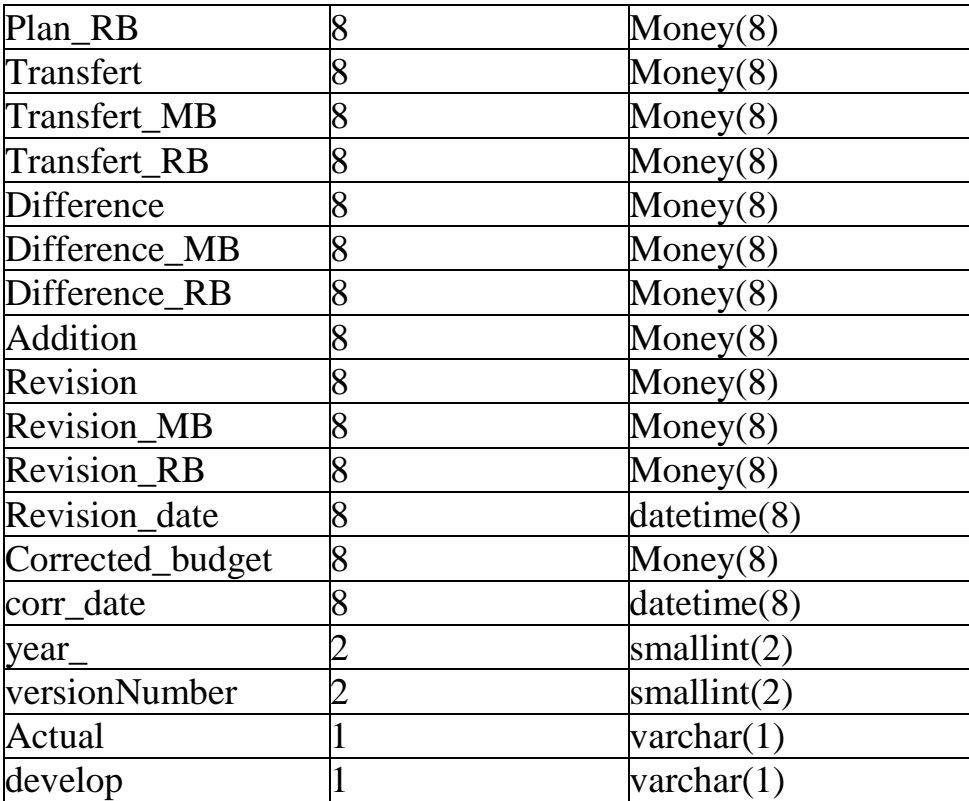

Общий объем поля: 969 байт Количество: ~ 15 000 Требуемая память:14 535 000 байт

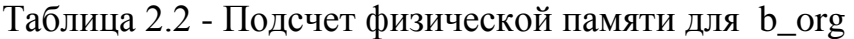

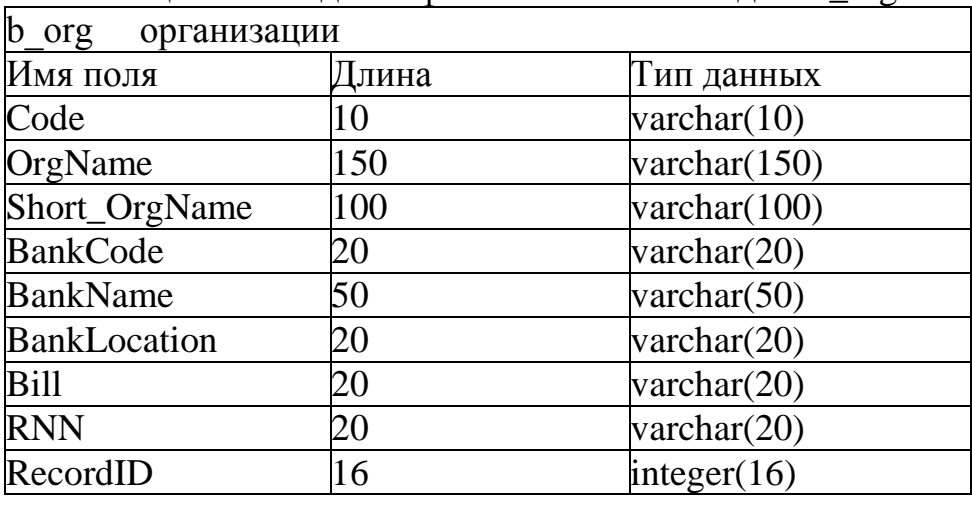

Общий объем поля: 406 байт Количество: ~ 50 Требуемая память:20 300 байт

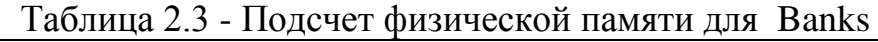

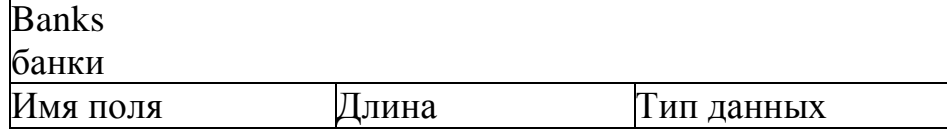

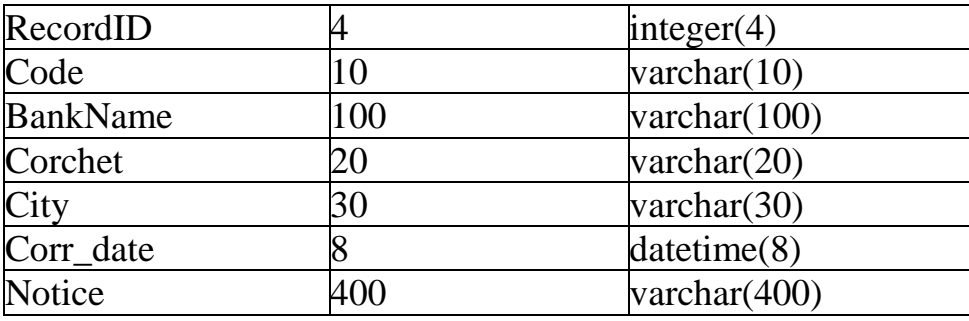

Общий объем поля: 572 байт Количество: ~ 50 Требуемая память:28 600 байт

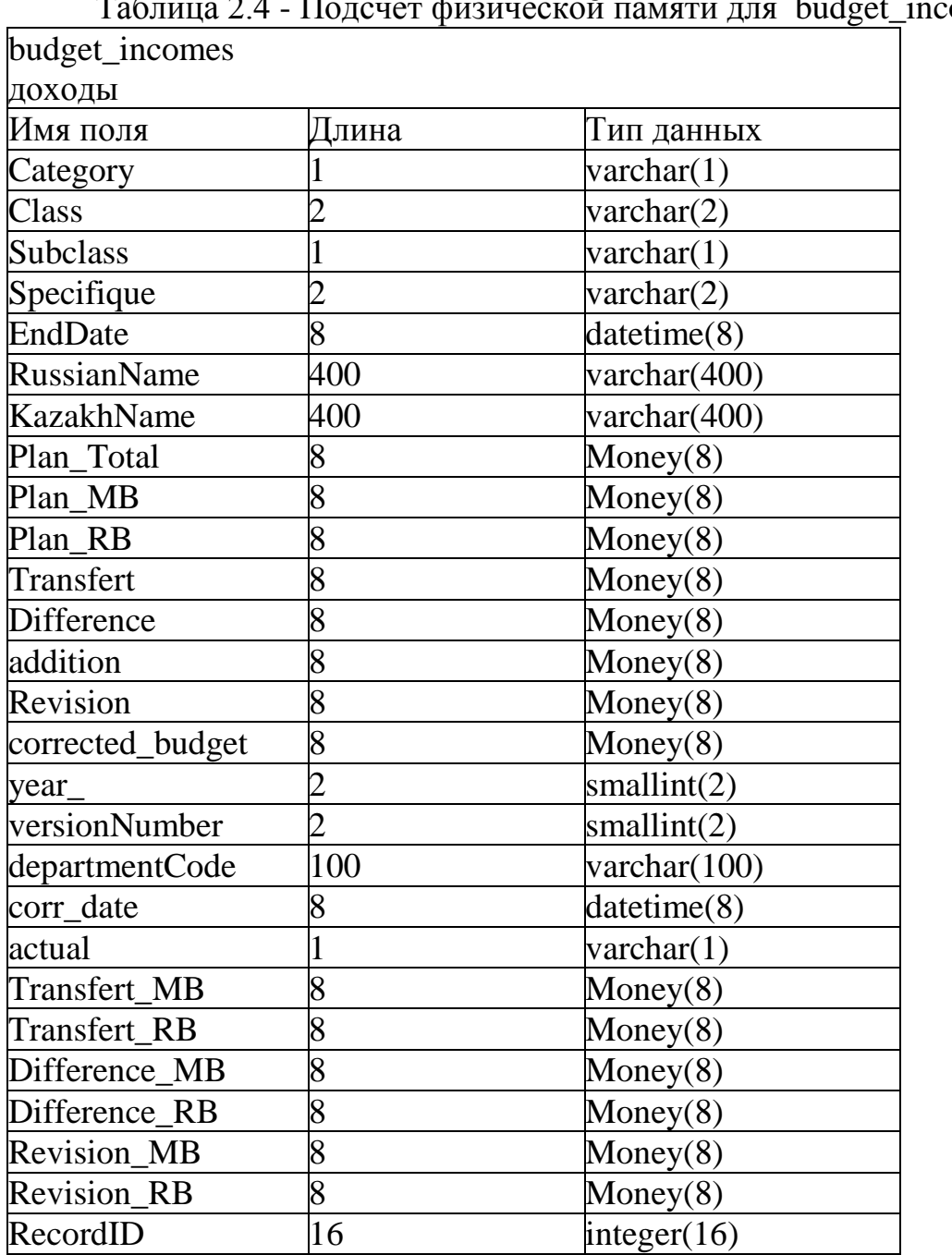

Таблица 2.4 - Подсчет физической памяти для budget\_incomes

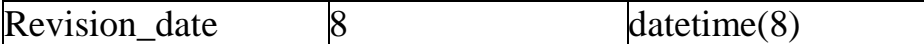

Общий объем поля: 1063 байт Количество: ~ 25 000 Требуемая память:26 575 000 байт

Таблица 2.5 - Подсчет физической памяти для budget\_outcomes budget\_outcomes расходы Имя поля Длина Тип данных fgroup  $|10 \rangle$  varchar(10) fsubgroup  $10$  varchar(10) abp  $10$  varchar(10) program  $|10 \rangle$  varchar(10) subprogram  $50$  varchar(50) specifique  $|10 \rangle$  varchar(10) endDate 8 datetime(8) RussianName 400 varchar(400) KazakhName 400 varchar(400) Plan  $\qquad \qquad \text{Money}(8)$ Plan\_MB  $\qquad \qquad \mid 8$  Money(8) Plan RB  $\qquad \qquad \text{Money}(8)$ Transfert 8 Money(8) Difference 8 Money(8) Addition 8 Money(8) Revision  $8$  Money(8)  $Corrected budget \t 8$  Money(8)  $\chi$  vear  $\chi$  2 smallint(2) versionNumber  $2 \t\t \text{smallint}(2)$ departmentCode 100 varchar(100)  $\text{RecordID}$  |16 integer(16) Transfert  $MB$  8 Money(8) Transfert RB  $\qquad \qquad \text{Money}(8)$  $\text{Difference}\_\text{MB}$  8 Money(8) Difference RB  $8$  Money(8) Revision  $MB$  8 Money(8) Revision\_RB  $8$  Money(8)  $corr\_date$  8 datetime(8) Revision\_date  $8$  datetime(8) actual 1 varchar(1)

Общий объем поля: 1153 байт

 $\text{develop}$  1 varchar(1)

Количество: ~ 50 000 Требуемая память: 57 900 000байт

| daily_income       |       |                       |
|--------------------|-------|-----------------------|
| платежки           |       |                       |
| Имя поля           | Длина | Тип данных            |
| Category           |       | $\text{varchar}(1)$   |
| Class              |       | $\text{varchar}(2)$   |
| <b>Subclass</b>    |       | varchar $(4)$         |
| Specifique         |       | $\text{varchar}(2)$   |
| <b>RussianName</b> | 400   | varchar $(400)$       |
| KazakhName         | 400   | $\text{varchar}(400)$ |
| <b>NPP</b>         | 100   | varchar $(100)$       |
| Payer              | 100   | varchar $(100)$       |
| Payer_RNN          | 20    | varchar $(20)$        |
| PaySum             | 8     | Money $(8)$           |
| Receiver           | 100   | $\text{varchar}(100)$ |
| R RNN              | 20    | varchar $(20)$        |
| pay_date           | 8     | datetime(8)           |
| RecordID           | 16    | integer $(16)$        |

Таблица 2.6 - Подсчет физической памяти для daily\_income

Общий объем поля: 1181 байт Количество: ~ 50 000 Требуемая память: 59 050 000байт

Таблица 2.7 - Подсчет физической памяти для daily\_income\_sum

| daily_income_sum |       |                     |
|------------------|-------|---------------------|
| платежки агрегир |       |                     |
| Имя поля         | Ілина | Тип данных          |
| Category         |       | varchar $(4)$       |
| <b>Class</b>     |       | $\text{varchar}(4)$ |
| <b>Subclass</b>  |       | varchar $(4)$       |
| Specifique       |       | varchar $(4)$       |
| summ             |       | Money(8)            |
| pay_date         |       | datetime(8)         |
| RecordID         | 6     | integer(16)         |

Общий объем поля: 48 байт Количество: ~ 50 000 Требуемая память: 2 400 000байт

Таблица 2.8 - Подсчет физической памяти для dep\_fin\_incomes

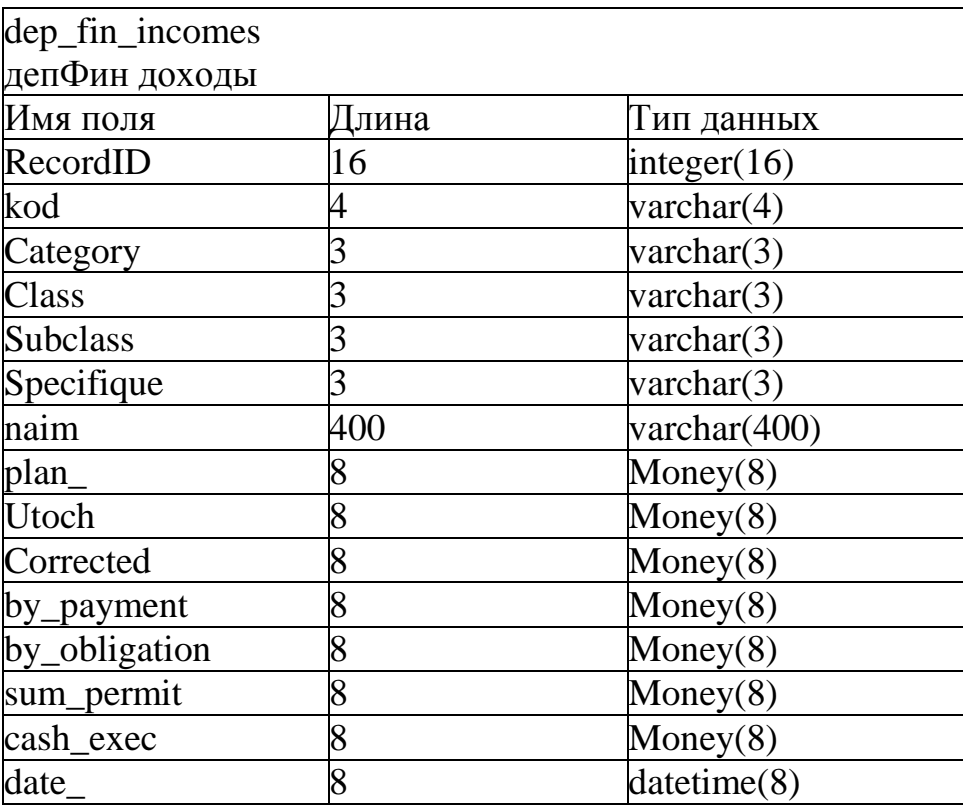

Общий объем поля: 496 байт Количество: ~ 15 000 Требуемая память: 7 440 000байт

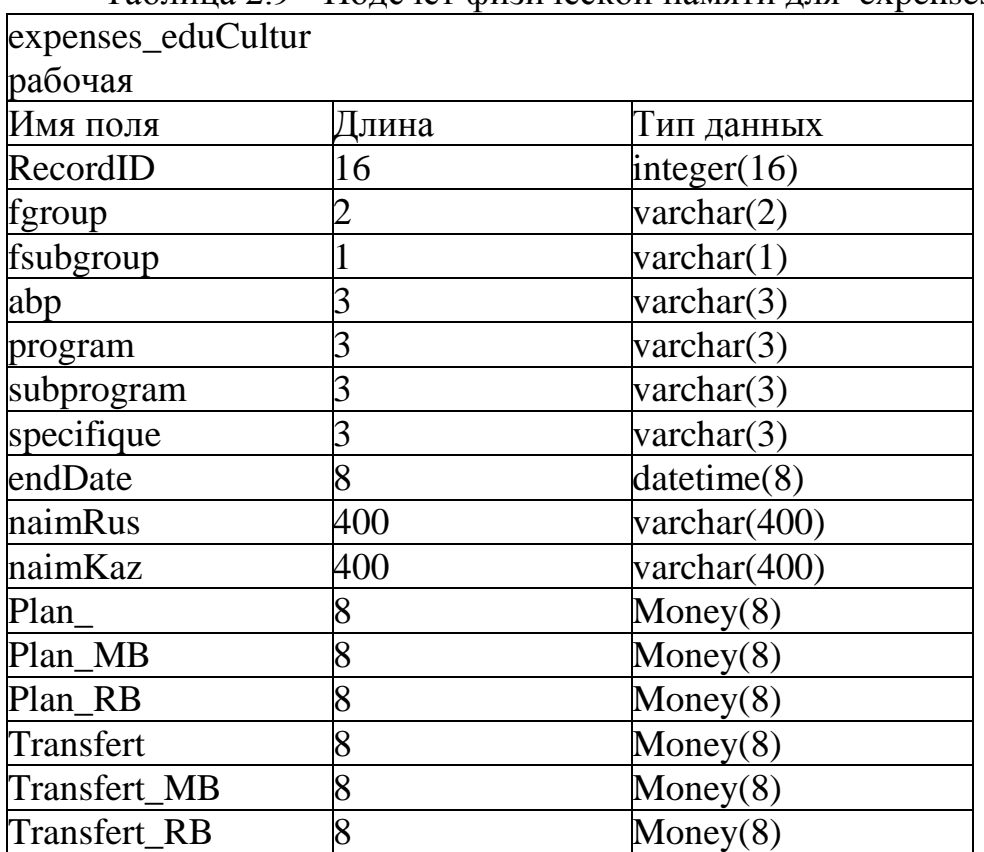

Таблица 2.9 - Подсчет физической памяти для expenses\_eduCultur

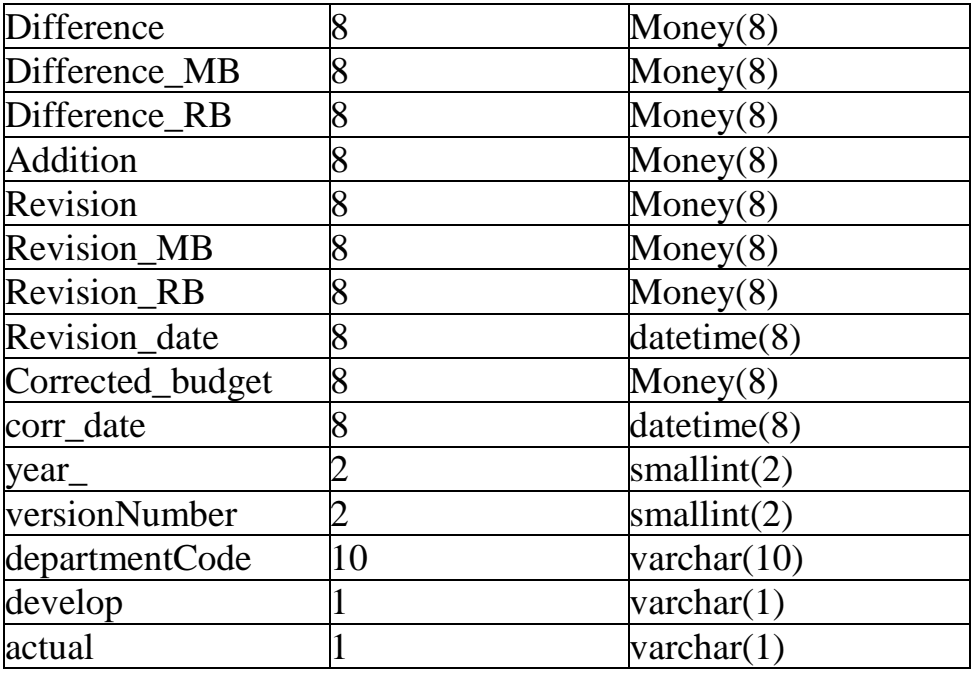

Общий объем поля: 983 байт Количество: ~ 15 000 Требуемая память: 14 745 000байт

Таблица 2.10 - Подсчет физической памяти для sp\_departments

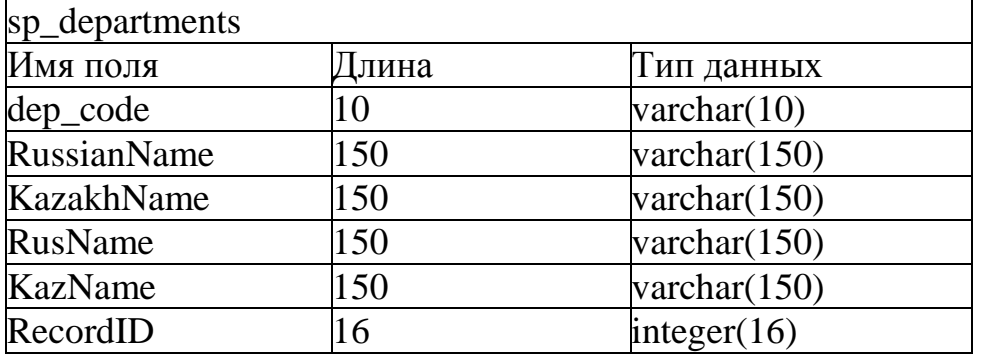

Общий объем поля: 626 байт Количество: ~ 8 Требуемая память: 5 008байт

Таблица 2.12 - Подсчет физической памяти для sp\_incomes\_category

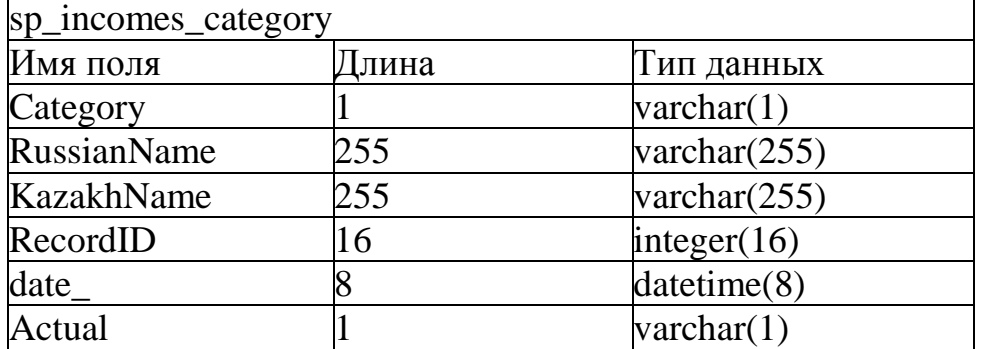

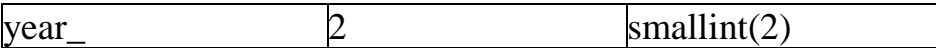

Общий объем поля: 538 байт Количество: ~ 8 Требуемая память: 4 304 байт

Таблица 2.13 - Подсчет физической памяти для sp\_incomes\_class

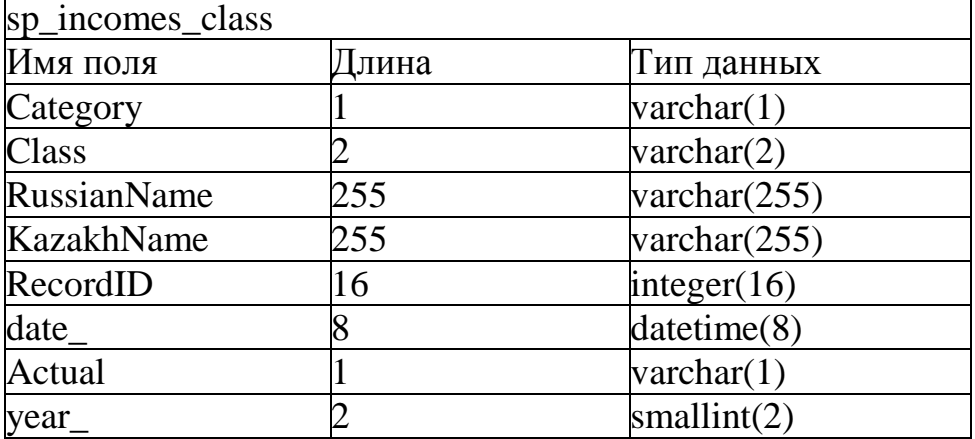

Общий объем поля: 540 байт Количество: ~ 64 Требуемая память: 34 560 байт

Таблица 2.14 - Подсчет физической памяти для sp\_incomes\_specifique

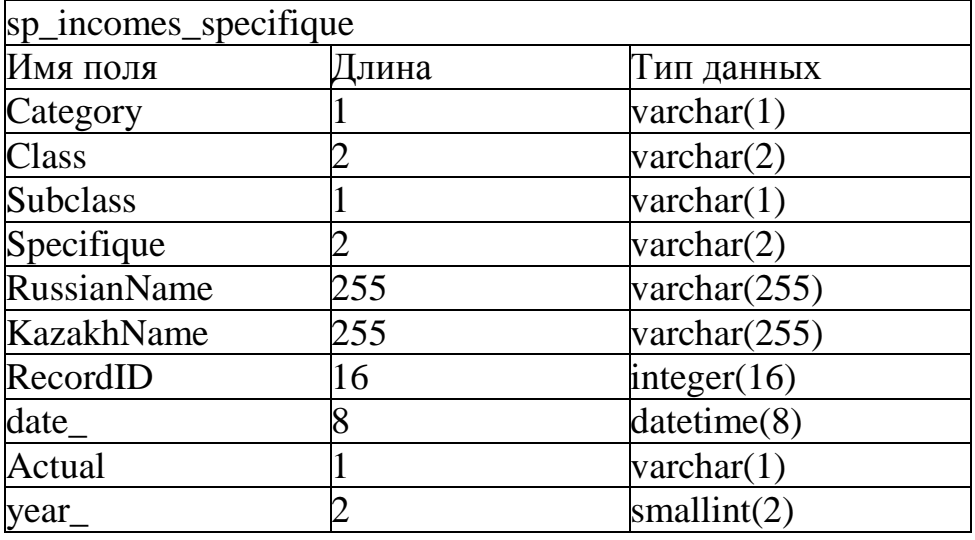

Общий объем поля: 543 байт Количество: ~ 300 Требуемая память: 162 900 байт

Таблица 2.15 - Подсчет физической памяти для sp\_incomes\_ subclass

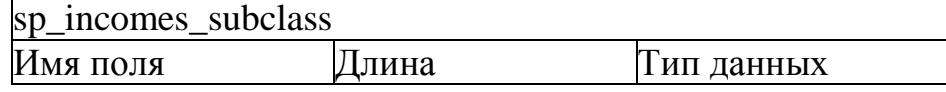

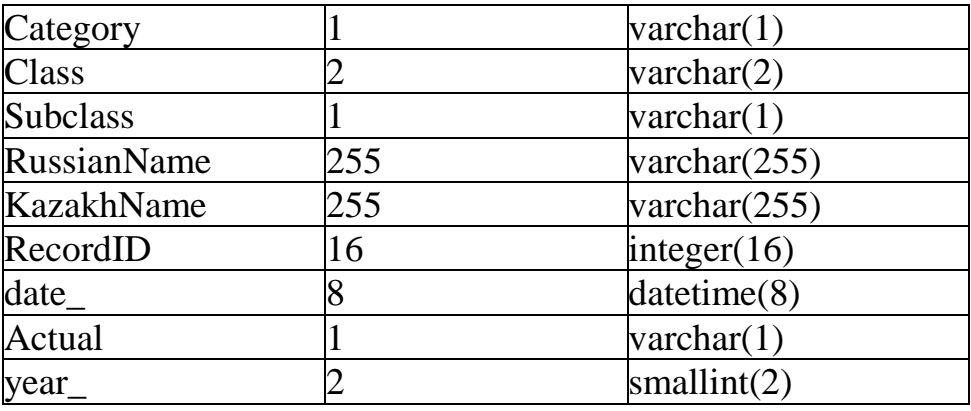

Общий объем поля: 541 байт Количество: ~ 180 Требуемая память: 97 380 байт

sp\_outcomes\_abp Имя поля Длина Тип данных Code 3 varchar(3) DistrictCode 10 varchar(10) RussianName 250 varchar(250) KazakhName 250 varchar(250) Corr\_date 8 datetime(8) Notice 400 varchar(400) RecordID  $\vert 16$  integer(16) date<sub></sub> 8 datetime(8) Actual 1 varchar(1)  $year_{\text{2}}$  2 smallint(2)

Таблица 2.16 - Подсчет физической памяти для sp\_outcomes\_abp

Общий объем поля: 948 байт Количество: ~ 50 Требуемая память: 47 400 байт

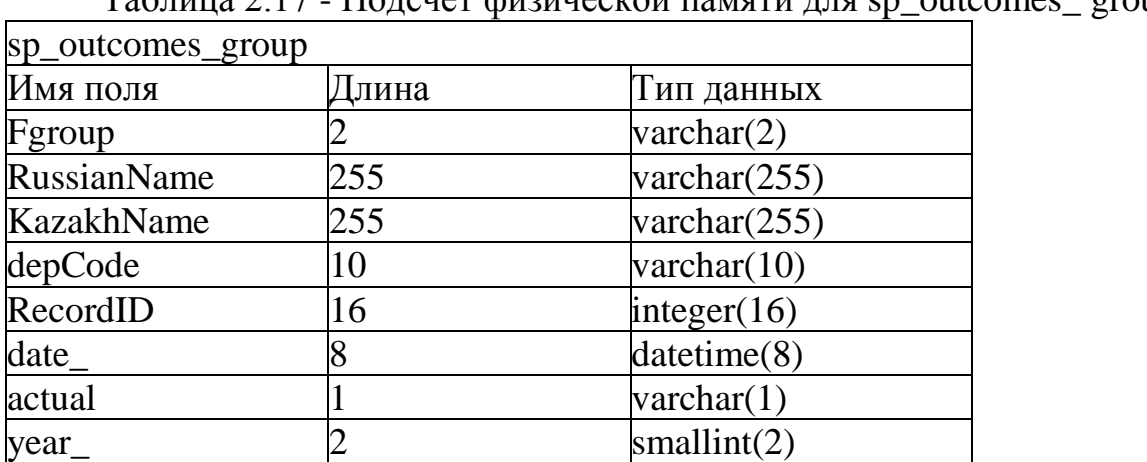

Таблица 2.17 - Подсчет физической памяти для sp\_outcomes\_ group

Общий объем поля: 549 байт Количество: ~ 13 Требуемая память: 7 137 байт

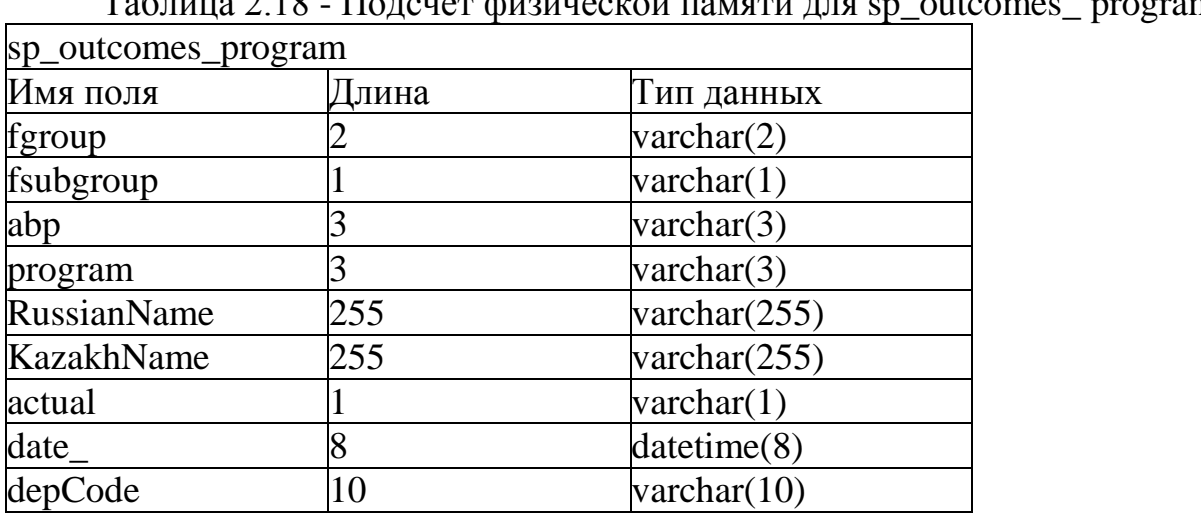

Таблица 2.18 - Подсчет физической памяти для sp\_outcomes\_ program

Общий объем поля: 538 байт Количество: ~ 30 Требуемая память: 16 140 байт

Таблица 2.19 - Подсчет физической памяти для sp\_outcomes\_specif

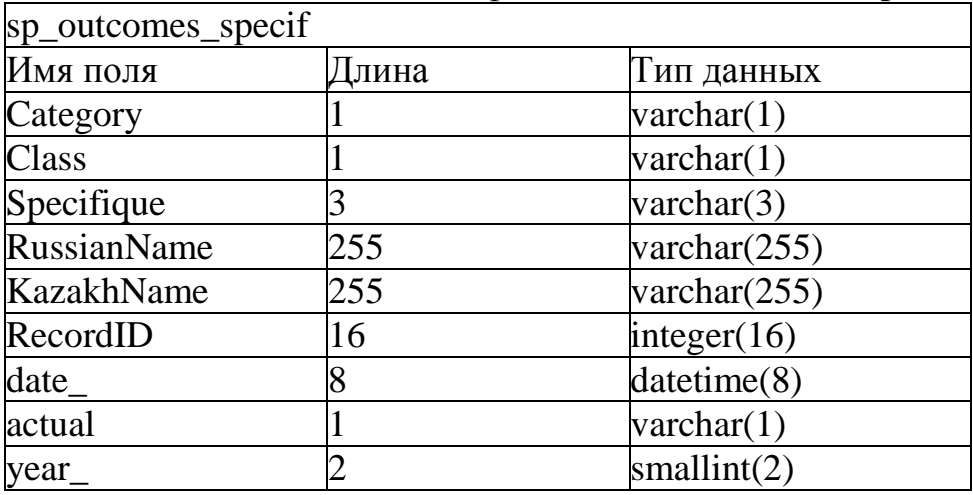

Общий объем поля: 542 байт Количество: ~ 300 Требуемая память: 162 600 байт

Таблица 2.19 - Подсчет физической памяти для sp\_outcomes\_ subgroup

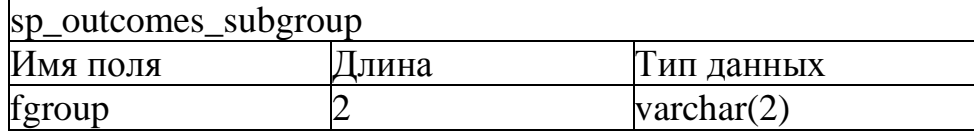

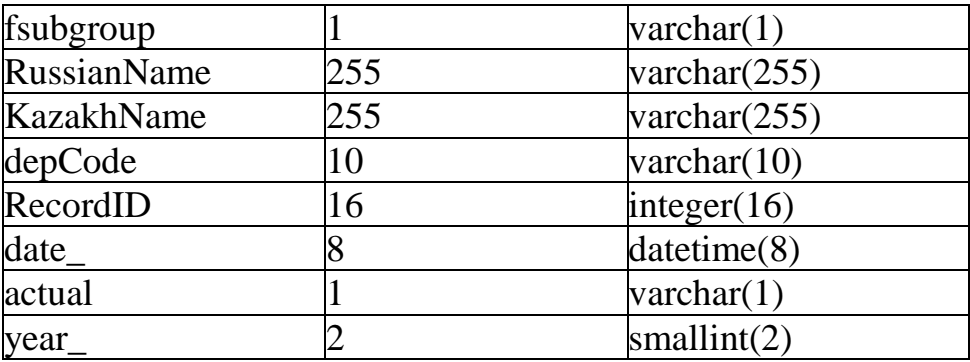

Общий объем поля: 550 байт Количество: ~ 150 Требуемая память: 82 500 байт

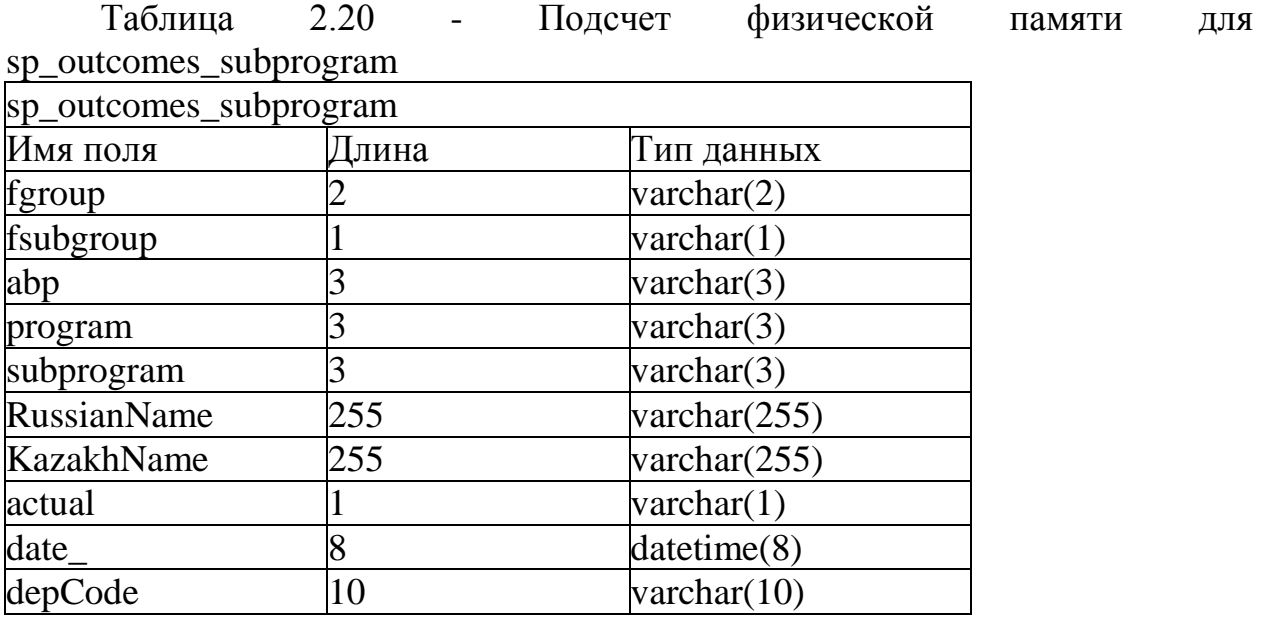

Общий объем поля: 541 байт Количество: ~ 64 Требуемая память: 34 624 байт

Итого:  $M_c = 34624 + 82500 + 162600 + 16140 + 7137 + 47400 + 97380 +$  $162900 + 34560 + 4304 + 5008 + 4*(1474500) + 7440000 + 2400000 + 59050000$  $+ 57900000 + 26575000 + 28600 + 20300 + 1453500*3 = 256653453$  байт= 256Мб.

Объем таблиц колоссальный это видно по расчету на 1 год. Если рассчитать на 5 или более лет то мы получим примерно 1.2 гигабайта данных. Для дальнейшей реализации создана архивация данных в прикладной программе.

# **2.2Меры по обеспечению безопасности**

Есть много разных обеспечений безопасности. В моем случае было сделан акцент на изолированный сервер в акимате без доступа к интернету, так же были прописаны IP шлюзы которые могут заходить в данный сервер для ограничения в не санкционированном входе из вне Управления экономики и бюджетного планирования.

# **3 Разработка ПО**

# **3.1Разработка интерфейса ИС «Бюджетное планирование»**

Данное приложение разработана с учетом интуитивно-понятного интерфейса.

С помощью моего приложения менеджерам будет проще вводить информацию, а клиенты проще взаимодействовать с менеджерами. На рисунке 3.1 форма авторизации пользователя.

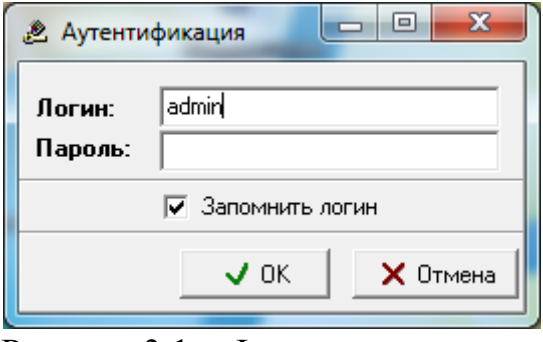

Рисунок 3.1 – Форма авторизации

Интуитивно понятный интерфейс – это интерфейс пользователя, который должен комфортно получать информацию, он не должен тратить свое лишнее время при поиске. В интерфейсе должно использоваться исключительно простые формы и мягкие расцветки. Это позволяет понизить нагрузки на глаза юзера и концентрировать внимание того, кто пользуется системой.

Для всех категорий пользователей, работа в программе начинается с авторизации. В программе предвидено разделение на три группы пользователей по уровню доступа: специалист по доходам, администратор, специалист по расходам.

Далее пользователя ждет главная форма. Смотря под кем пользователь зашел его ждет разные кнопки. На пример у администратора видны все отделы а так же кнопка «Администрирования».

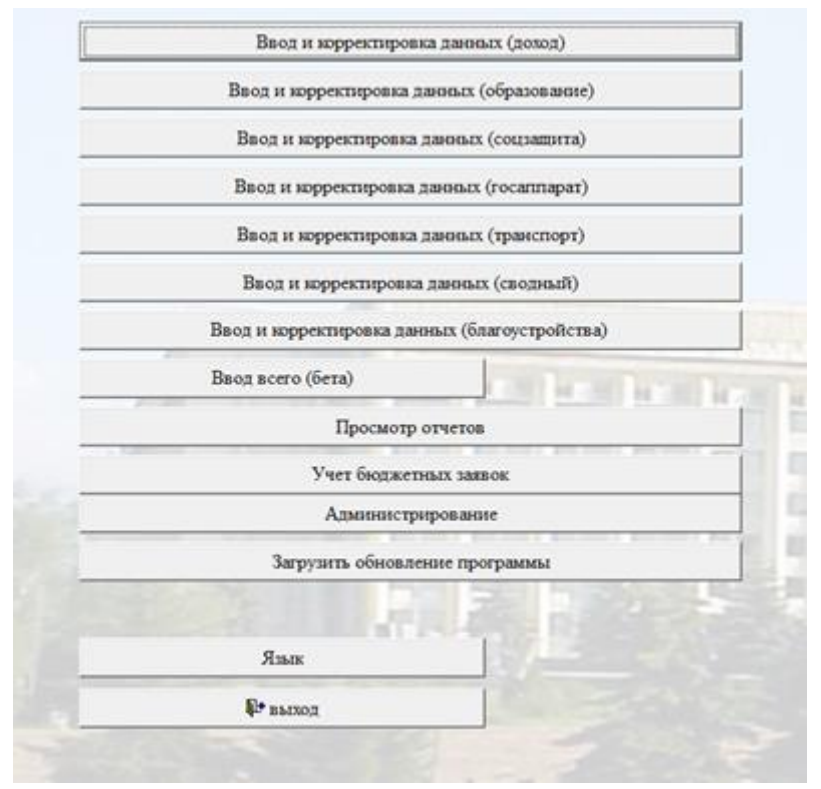

Рисунок 3.2 –главная форма

Форма ввода данных для отделов расхода представляются идентичный вид. Меняется подключение к разным таблицам. В данной форме есть две основные рабочие области.

1. Слева данные сортированные по ЕБК так же они могут свернуты для удобства. В данной области находится данные бюджета заданного бюджетного года. Так же Уточнения на последний квартал.

|              |     |              |     |                                                                                                    | ---                       |                          | <b>THE RIGHT</b>   |                |                 | <b>CARD TOWN</b>   |                 |                                       |             |                |          |
|--------------|-----|--------------|-----|----------------------------------------------------------------------------------------------------|---------------------------|--------------------------|--------------------|----------------|-----------------|--------------------|-----------------|---------------------------------------|-------------|----------------|----------|
|              |     | of of Ann nc |     | Ра Наименование                                                                                                    | Утвержденный РБ<br>бюджет |                          | M6                 | Трансферты РБ  | Дополнение      | Уточненный         | Уточненный РБ   | Уточненный МБ Скорректирован Скорр.РБ |             |                | CKopp.M5 |
|              |     |              |     | екущие                                                                                                    | <b>HELL</b>               |                          | <b>THE 240</b>     |                |                 |                    |                 |                                       |             |                |          |
|              |     |              |     | Развития                                                                                                    |                           |                          |                    |                |                 |                    |                 |                                       |             |                |          |
|              |     |              |     | Государственные услуги общего<br>характера                                                                           | 2 1988 798-1897           | \$5,000,000              | 2, 2021 922 936    | 1.86           | 30, 497, 49     | 3 449 299 287      | 35.673.00       | 2,384, 227, 28                        | <b>SH</b>   | <b>ELECT</b>   |          |
| $\mathbf{1}$ |     |              |     | редставительные, исполнительные<br>и другие органы, выполняющие<br>общие функции государственного<br>mpasnersra      | 2, 360 470 381            | AT 194.10                | 2 20 30 41         | <b>SAMP</b>    | <b>START OF</b> | 1949-195-28        | to can an       | 2, 482, 493, 493                      | $-10$       | 3.48           |          |
| 111          |     |              |     | Аппарат наслихата города<br>республиканского значения, столицы                                                       | <b>SCHOOL SEC</b>         | 5.756.00                 | to concer          | $\frac{1}{2}$  | 14              | <b>W-Allen de</b>  | 196.00          | as we can                             | 5.90        | $3 - 24$       |          |
|              | 001 |              |     | Услуги по обеспечению деятельности<br>маслихата города республиканского<br>значения, столицы                         | to can an                 | 1,746,000                | <b>SCIENCE</b>     | <b>LIB</b>     | <b>SUM</b>      | \$1,000.00         | <b>COLOR</b>    | 49-14039-1-120                        | $-20$       | $3 - 38$       |          |
|              |     | 011          |     | -Ва счет трансфертов из<br>республиканского бюджета                                                                  | 746.20                    | 1,766,697                | <b>SUR</b>         | 140            | <b>U.M.</b>     | 199.96             | 199.98          | 31.000                                | <b>Kill</b> | <b>U.M.</b>    |          |
|              |     |              | 111 | Оплата труда                                                                                                    | <b>THE ARE</b>            | <b>MALL</b>              | m                  | $\mathbb{R}^2$ | <b>SH</b>       | 1.06               | 1.01            | 11, 202                               | <b>SURE</b> | $\mathbb{R}^n$ |          |
|              |     |              | 113 | Компенсационные выплаты                                                                                              | 26.01                     | <b>Birth</b>             | $\frac{1}{2}$      | m              | ÷               | 3.00               | 三期              | 5.00                                  | <b>SURE</b> | 388            |          |
|              |     |              | 121 | Социальный налог                                                                                                    | 6.46                      |                          |                    | ٠              |                 | 5.95               | 3.38            | 5.00                                  | 5.95        |                |          |
|              |     |              | 122 | Социальные отчисления в<br>осударственный фонд социального<br>страхования                                            | 三面                        | 35.4                     | m                  | $\equiv$       | $\rightarrow$   | <b>Holes</b>       | $= 100$         | 5.96                                  | 5.00        | $-1$           |          |
|              |     |              | 131 | Оплата труда технического<br>персонала                                                                               | 35.36                     | Mill A                   | 68                 | $\equiv$       | $\equiv$        | <b>SILE</b>        | <b>Mill All</b> | <b>Edit</b>                           | 5.95        | $\rightarrow$  |          |
|              |     |              | 135 | Взносы работодателей по<br>техническому персоналу                                                                    | <b>MAG</b>                | <b>MAY</b>               | <b>SH</b>          | $\equiv$       | <b>W</b>        | 31.00              | 35.35           | 3.38                                  | 1.91        | $\cdots$       |          |
|              |     |              | 159 | Оплата прочих услуг и работ                                                                                          | $\leftarrow$              | $\equiv$                 | $\equiv$           | $\equiv$       | в               |                    | $-100$          | $-10$                                 | <b>SIM</b>  | m              |          |
|              |     | 015          |     | Ва счет средств местного бюджета                                                                                     | <b>BE MALES</b>           | 0.00                     | St. MA At          |                | 1.1             | 49.999.00          | 1.41            | 49-14039-1-020                        | <b>SURE</b> | $-11$          |          |
|              | 003 |              |     | Капитальные расходы<br>государственного органа                                                                       | US IE                     |                          | . .                |                |                 |                    |                 | $-10.44$                              | 5.9         |                |          |
| 121          |     |              |     | Аппарат акина города<br>республиканского значения, столицы                                                           | 1, 212 791 201            | ---                      | <b>CARD AND AN</b> |                |                 |                    | 6.284.00        | <b>COLLEGE AND</b>                    |             |                |          |
| 123          |     |              |     | Аппарат акина района в городе,<br>города районного значения, поселка,<br>аула (села), аульного (сельского)<br>округа | <b><i>BAN BET ALL</i></b> | 30, 400, 40              | <b>BOX 007-10</b>  |                |                 | <b>MAY DET UP</b>  | 27.003.00       | <b>WITH STATE</b>                     | $\sim$      |                |          |
| 379          |     |              |     | Ревизионная кониссия города<br>республиканского значения, столицы                                                    | 196, 900, 10              | <b><i>STATISTICS</i></b> | 10, 90, 01         |                |                 | <b>HE REAL ART</b> | 14,414          | <b>USE CRELLER</b>                    |             |                |          |
|              |     |              |     | Финансовая деятельность                                                                                              | 19 51.97                  | 9 W.W                    | <b>SIR 750 ST</b>  |                | 1,000,000       | $30 - 300 - 30$    | \$27.00         | <b>WITH THE VIEW</b>                  | 3.35        | $3 - 24$       |          |
| 5            |     |              |     | Планирование и статистическая<br><b>ПРЯТРЛЫКОСТЬ</b>                                                                 | <b>MIT SELVER</b>         | $-1.000333333$           | <b>AND PROCURS</b> | $\sim$         | 1,000,000       | <b>MET LERUS</b>   | 121.00          | <b>ALC: AND JOS</b>                   | 5.00        | $3 - 24$       |          |

Рисунок 3.3 – Форма расходов

2. Справа панель настроек в ней находится основной функционал формы. В данной панели размещены условие показа данных далее дата за какую дату брать уточнение, галочки для развертывания полной таблицы, кнопка «Показать» показывает таблицу на заданную дату, кнопка «Сохранить» сохраняет все изменения в таблице так же пересчитывает данные, кнопки +С и –ПП являются динамическими кнопками и меняются, смотря где находится курсор и нужны для создания подразделов или удаления выше стоящих разделов, кнопка «Восстановить» возвращает удаленные разделы. Кнопки «Проект бюджета» и «Уточнение» создают проект бюджета на заданный год или уточнения на заданную дату, эти кнопки инактивные у всех кроме сводного отдела и администратора.

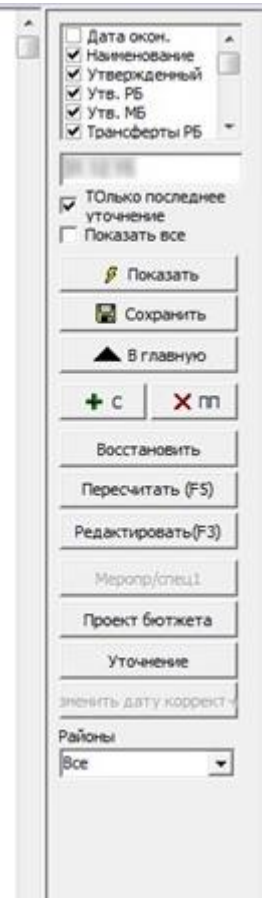

Рисунок 3.4 –форма расходов

Форма для отдела доходов не много отличается от расходов. Левая сторона отличается меньшей разветвлений так как ЕБК у доходов состоит из 4 разделов(категория, класс, сабкласс, специфика), а расходов 6 разделов (функциональная группа, функциональная подгруппа, АБП, программа, подпрограмма, специфика)

|                |           | <b>B</b> Aoxo <sub>A</sub> |    |      |                                                                                                    |                        |            |            |            |
|----------------|-----------|----------------------------|----|------|----------------------------------------------------------------------------------------------------|------------------------|------------|------------|------------|
|                |           |                            |    |      | Данные Настройка Запись Уточнения<br>Проект                                                                                                    |                        |            |            |            |
|                |           |                            |    |      |                                                                                                    |                        |            |            |            |
|                |           | K1 Kc TK c                 |    | OKOH | Дата Наименование                                                                                                    | Утвержденный<br>бюджет | Отклонение | Уточненный | Скоррект.  |
| $\overline{1}$ |           |                            |    |      | Налоговые поступления                                                                                                    |                        |            |            |            |
|                | 01        |                            |    |      | Подоходный налог                                                                                                    |                        |            |            |            |
|                |           | 2                          |    |      | Индивидуальный подоходный налог                                                                                                    |                        |            |            |            |
|                |           |                            | 01 |      | Индивидуальный подоходный налог с<br>доходов, облагаемых у источника<br>выплаты                                                                                                    |                        |            |            |            |
|                |           |                            | 02 |      | Индивидуальный подоходный налог с<br>доходов, не облагаемых у источника<br>выплаты                                                                                                    |                        | $-10$      |            |            |
|                |           |                            | 04 |      | Индивидуальный подоходный налог с<br>доходов иностранных граждан,<br>облагаемых у источника выплаты                                                                                      |                        | $-20$      | <b>SHE</b> |            |
|                |           |                            | 05 |      | Индивидуальный подоходный налог с<br>доходов иностранных граждан, не<br>облагаемых у источника выплаты                                                                                   |                        |            |            |            |
|                | 03        |                            |    |      | Социальный налог                                                                                                    |                        |            |            |            |
|                | 04        |                            |    |      | Налоги на собственность                                                                                                    |                        |            |            |            |
|                | 05        |                            |    |      | Внутренние налоги на товары, работы и<br><b>УСЛУГИ</b>                                                                                                    |                        |            |            | $1 - 20$   |
|                | 07        |                            |    |      | Прочие налоги                                                                                                    |                        | 5.00       |            |            |
|                | <b>OB</b> |                            |    |      | Обязательные платежи, взинаеные за<br>совершение юридически значиных<br>действий и (или) выдачу документов<br>уполномоченными на то государственными<br>органами или должностными лицами |                        | $2 - 28$   |            | $-31$      |
| 2              |           |                            |    |      | Неналоговые поступления                                                                                                    |                        |            |            |            |
| 3              |           |                            |    |      | Поступления от продажи основного<br>капитала                                                                                                    |                        |            |            | <b>SOM</b> |
| l4             |           |                            |    |      | Поступления трансфертов                                                                                                    |                        |            |            | m          |
| 5              |           |                            |    |      | Погашение бюджетных кредитов                                                                                                    |                        |            |            | ÷          |
| 6              |           |                            |    |      | Поступления от продажи<br>финансовых активов государства                                                                                                    |                        |            |            |            |
| 7              |           |                            |    |      | Поступления займов                                                                                                    |                        |            |            |            |
| 8              |           |                            |    |      | Используемые остатки бюджетных<br>средств                                                                                                    |                        |            |            |            |

Рисунок 3.5 – форма доходов

Справой стороны в основном всё так же но есть кнопка «загрузка данных» которая открывает форму для загрузок данных с Казначейства и Управления финансов.

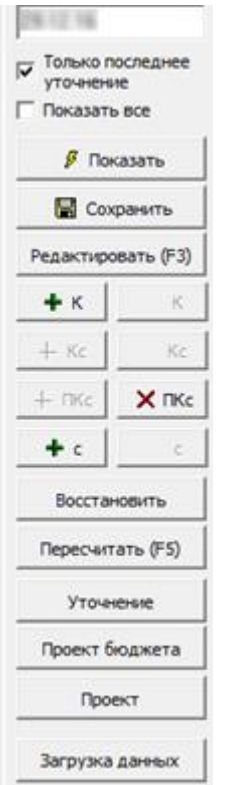

Рисунок 3.6 –форма доходов

В Форме загрузок данных есть 3 основные панели.

Первая панель нужна для загрузки «Ежедневных поступлений» с Казначейства так же для удобства пользователя написана последняя дата загрузки, далее идет период в котором необходимо сделать анализ или удаление платежек.

Две другие панели служат для загрузки отчетов с Управления финансов.

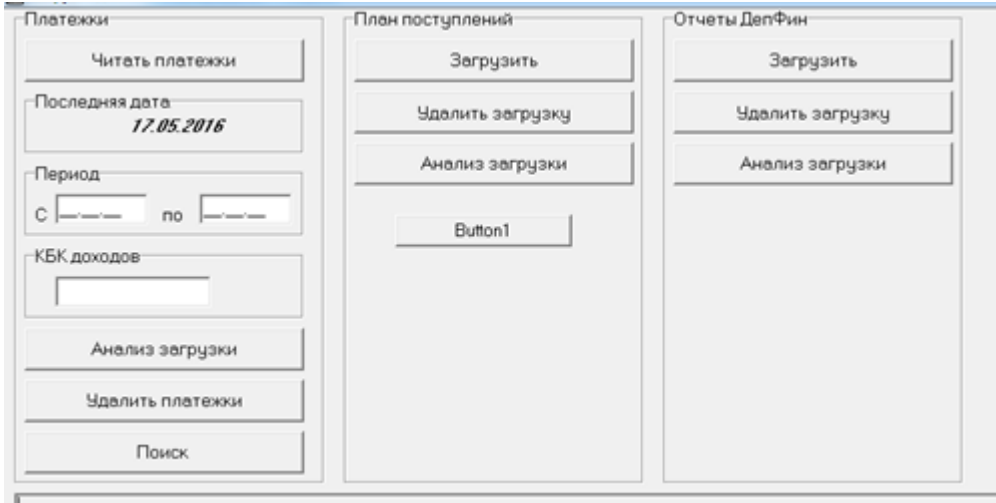

# Рисунок 3.7 – Форма загрузки

Также основная задача данной программы является создание отчетов. В форме отчетов представлено более 30 разных видов отчетов. Так же реализовано отсортировка по отделам и каждый пользователь видит только те отчеты которые нужны для его отдела. Так как мы смотрим от администратора то мы можем видеть все отчеты.

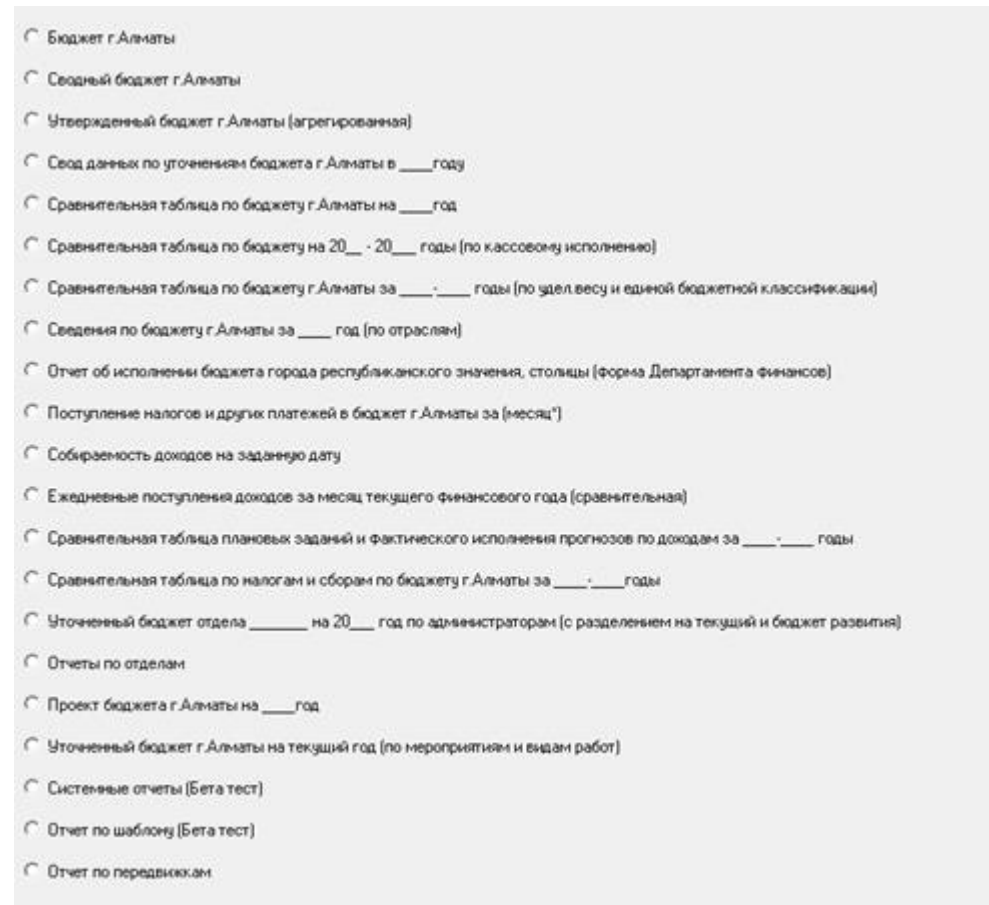

# Рисунок 3.8 – Форма отчетов

Вначале мы должны выбрать группу отчетов, которые нам нужны далее мы видим форму с более точными отчетами

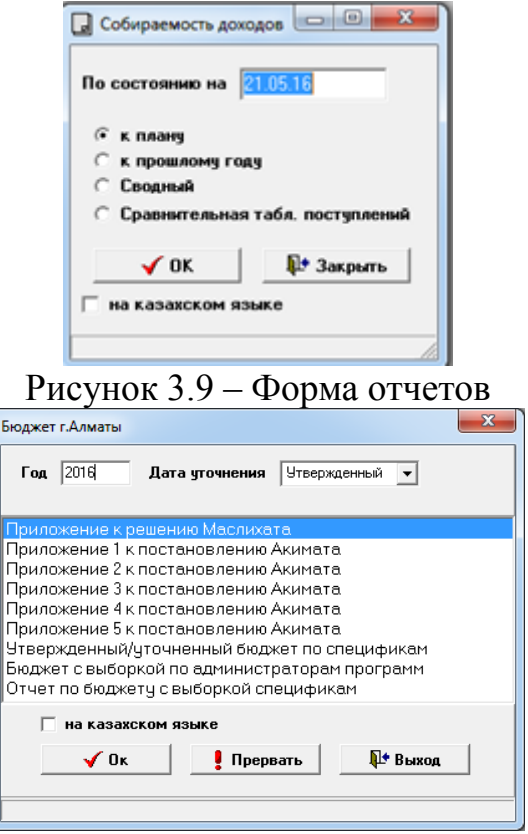

Рисунок 3.10 –форма отчетов

Так же администратору есть доступ к форме администрирования.

В ней администратор может создавать пользователей, редактировать отделы, администрировать БД, изменять справочники. Всё сделано на программном уровне, поэтому администратору не нужно специальных знаний для работы.

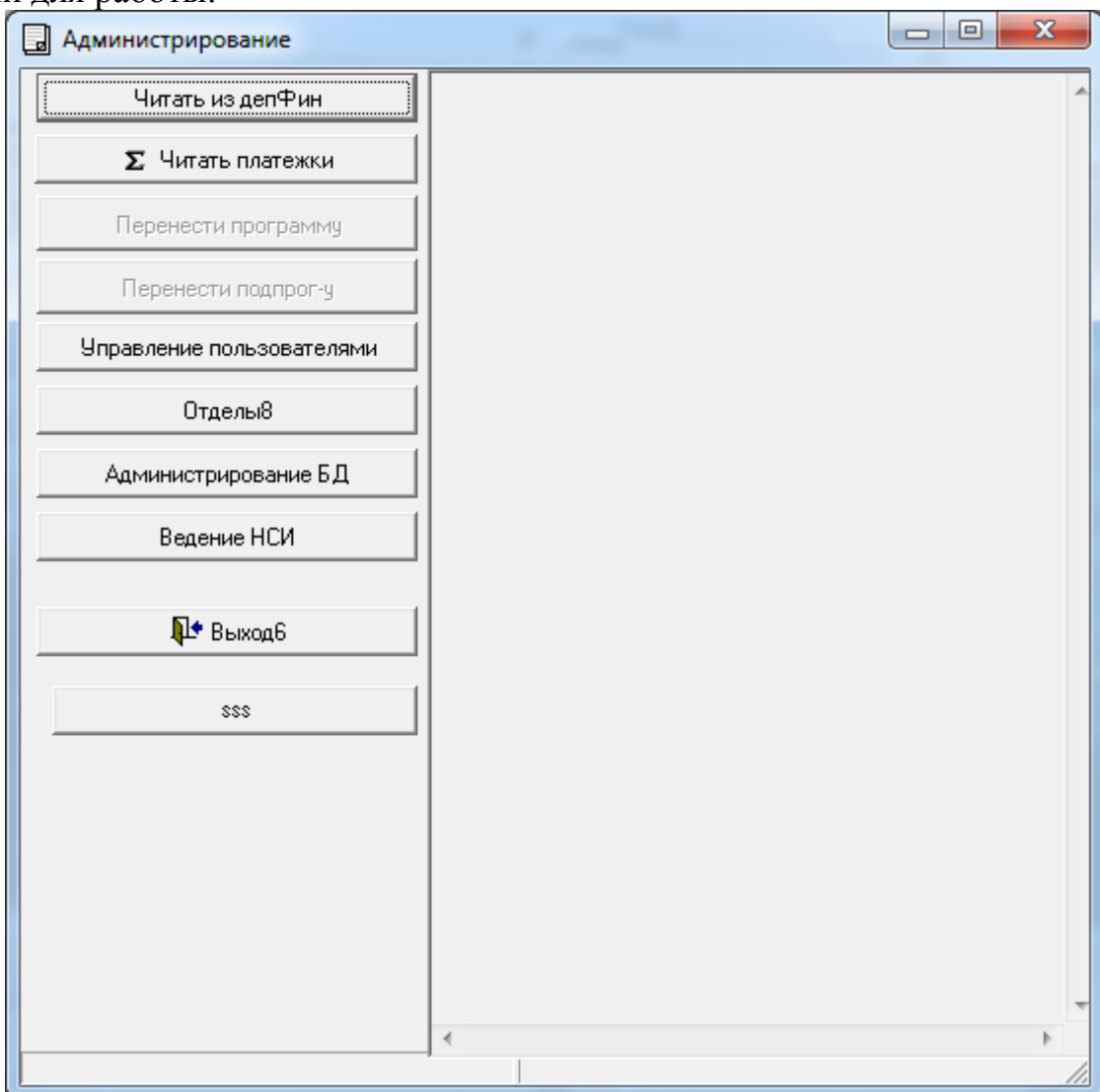

Рисунок 3.11- Форма администрирования

# 4 Технико-экономическое обоснование

# 4.1 Описание работы и обоснование необходимости

Тема ланного липломного проекта «АИС Бюлжетного планирования».

Основной целью создания автоматизированной информационной системы «Бюджетное планирование г.Алматы» (далее - Системы) является автоматизация функций сотрудников Департамента экономики и бюджетного планирования для повышения оперативности при формировании проекта бюджета на следующий финансовый год.

# 4.2 Расчет затрат на разработку информационных технологий

Расчет полных затрат на разработку проектного решения в виде информационных технологий ( $C_{\text{ni}}$ ) осуществляется по формуле

$$
C_{\rm ni} = 3_{\phi \rm or} + 3_{\rm ci} + A + 3_{\rm b} + P_{\rm ni} \tag{4.1}
$$

где З<sub>фот</sub> – общий фонд оплаты труда разработчиков, тенге;

 $3_{\text{cai}}$  – отчисления по социальному налогу, тенге;

А - амортизационные отчисления, тенге;

3, - затраты на электроэнергию;

Р<sub>ні</sub> – накладные расходы, тенге. Размер фонда оплаты труда разработчиков (ЗФОТ) рассчитывается по формуле

Размер фонда оплаты труда разработчиков (ЗФОТ) рассчитывается по формуле

$$
3_{\phi \text{or}} = 3_{\text{o}i} + 3_{\text{ai}} \tag{4.2}
$$

где З<sub>оі</sub> - основная заработная плата, тенге;

 $3_{\text{ni}}$  – дополнительная заработная плата, тенге.

Затраты на оплату труда зависят от объема и трудоемкости разработки программного обеспечения. Общий объем  $(V_0)$  программного продукта определяется исходя из количества и объема функции, реализуемых программой

$$
V_0 = \sum V_i \tag{4.3}
$$

где V<sub>i</sub> – объем отдельной функции ПО;

n - общее число функций.

 $V_0$ =42823 строк кода

Общая трудоемкость проекта рассчитывается по формуле

$$
T_o = T_H * K_c * K_T * K_H \tag{4.4}
$$

где К<sub>с</sub> - коэффициент, учитывающий сложность ПО;

 $K_r$  – поправочный коэффициент, учитывающий степень использования при разработке стандартных модулей;

К<sub>н</sub> - коэффициент, учитывающий степень новизны ПО;

Т<sub>н</sub> - нормативная трудоемкость.

Коэффициент сложности определяется Ha основе данных представленных в таблице 1 и составляет Кс = 0,26, т.к. в проекте присутствует более 3-х характеристик - функционирование системы, интерактивный доступ, обеспечение хранения, ведения и поиска данных в сложных структурах.

| $1$ avaining $\pm 0.1$ – $\pm 0.11$ cannot have no superposition to $\pm 0.1$ cannot in TiO |             |  |  |  |  |  |
|---------------------------------------------------------------------------------------------|-------------|--|--|--|--|--|
| Характеристика ПО                                                                           | Значения К. |  |  |  |  |  |
| 1 Функционирование ПО в расширенной                                                         | 0,08        |  |  |  |  |  |
| операционной среде (связь с другими ПО)                                                     |             |  |  |  |  |  |
| 2 Интерактивный доступ                                                                      | 0,06        |  |  |  |  |  |
| 3 Обеспечение хранения, ведения и поиска данных в                                           | 0,07        |  |  |  |  |  |
| сложных структурах                                                                          |             |  |  |  |  |  |
| 4 Наличие у ПО одновременно нескольких                                                      |             |  |  |  |  |  |
| характеристик по табл. Г4.1, приложение Г                                                   |             |  |  |  |  |  |
| 4.1 2 характеристики                                                                        | 0,12        |  |  |  |  |  |
| 4.2 3 характеристики                                                                        | 0,18        |  |  |  |  |  |

 $T_2$ блина  $4.1 -$  Пополнительные козффициенты сложности ПО

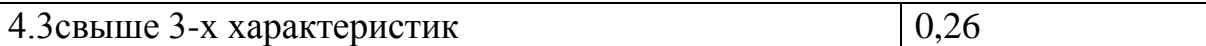

Поправочный коэффициент, учитывающий степень использования при разработке проекта стандартных модулей  $(K_T)$ , определяется на основе данных представленных в таблице 3.2 и составляет 0.8.

Таблица 4.2 - Значения поправочного коэффициента, учитывающего использование стандартных модулей типовых программ и ПО  $(K_r)$ 

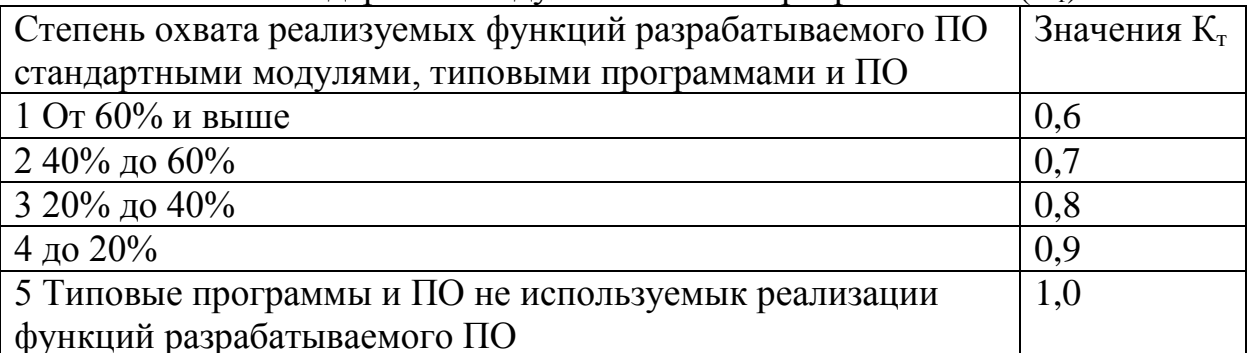

Поправочный коэффициент, учитывающий новизну разрабатываемого проекта ( $\overline{K}_{H}$ ) определяется на основе данных, представленных в таблице 3.3 и составляет 0,7.

Таблица 4.3 - Поправочные коэффициенты, учитывающие новизну ПО  $(K_n)$ 

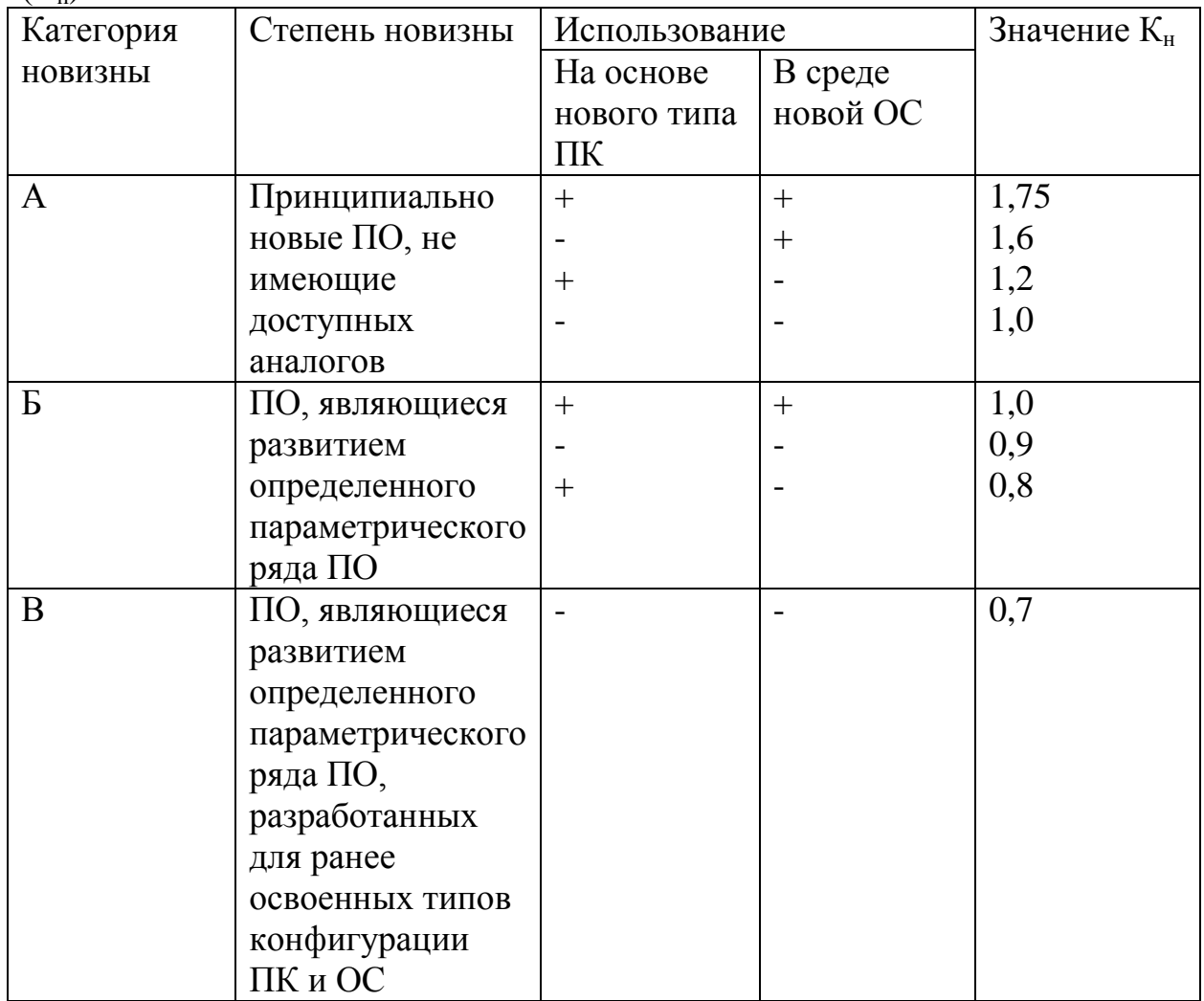

Базой для определения нормативной трудоемкости являются, укрупненные нормы времени на разработку проекта в зависимости от уточненного объема ПО и группы сложности.

Нормативная трудоемкость проекта  $(T_{\text{H}})$  определяется на основе принятого в расчет объема ПП и категории сложности, которая уточняется с учетом сложности и новизны проекта и степени использования стандартных модулей при разработке.

Учитывая данные из Приложения В: для 1–ой категории сложности ПО  $T_{\text{H}}=1161.$ 

Общий объем трудоемкости исходя из формулы (4.4)

 $T_0$ =1161\*0,8\*0,7\*0,26=169,04 чел.-час.

На основе трудоемкости определяются плановое число разработчиков  $(V_n)$  и плановые сроки, необходимые для реализации проекта в целом  $(T_n)$ . При этом могут решаться следующие задачи:

- расчет числа исполнителей при заданных сроках разработки проекта;

- определение сроков разработки проекта при заданной численности исполнителей.

Численность исполнителей проекта  $(V_n)$  рассчитывается по формуле

$$
H = T_0 / (T_p^* \Phi_{\vartheta}) \tag{4.5}
$$

где Фэф − эффективный фонд времени работы одного работника в течение года (дн.);

 $T_{o}$  – общая трудоемкость разработки проекта (чел./дн.);

 $T_p$  – срок разработки проекта (лет). Срок разработки проекта (T<sub>p</sub>) определяется по формуле

$$
T_p = T_0 / (V_p * \Phi_{\vartheta}) \tag{4.6}
$$

где Ч<sub>р</sub> – плановое число разработчиков.<br>Эффективный фонд времени работы Эффективный фонд времени работы одного работника (Фэф) рассчитывается по формуле

$$
\Phi_{\text{3}\phi} = \mathcal{A}_{\text{r}} - \mathcal{A}_{\text{n}} - \mathcal{A}_{\text{b}} - \mathcal{A}_{\text{0}} \tag{4.7}
$$

где Д<sub>г</sub> − количество дней в году;

Д<sub>п</sub> – количество праздничных дней в году;

Д<sub>в</sub> − количество выходных дней в году;

Д<sub>о</sub> – количество дней отпуска.

Т.к., в соответствии с производственным календарем на 2016 год:

$$
J_{\rm r}=366;
$$

 $\Pi_{\rm n} = 17;$ 

 $\mu_{\rm B} = 105$ ;

Д<sup>о</sup> = 10, эффективный фонд времени одного работника составит

 $\Phi_{\rm sub}$ =366-17-105-10=234 дня

Плановое число разработчиков  $\Psi_p = 1$ , следовательно, по формуле (4.6)  $T_p = 169,04/(1*234)=0,72$  года

Основная заработная плата исполнителей на конкретное ПО рассчитывается по формуле

$$
3_{oi} = \sum_{n} T_{ui} * T_{u} * K \tag{4.8}
$$

где n − количество исполнителей, занятых разработкой конкретного ПО;

Tчi − часовая тарифная ставка i–го исполнителя (тыс.тенге);

Ф<sup>п</sup> − плановый фонд рабочего времени i–го исполнителя (дней), число рабочих дней в месяц;

T<sup>ч</sup> − количество часов работы в день (час), 8 часов;

К − коэффициент премирования, составляет 1,38.

Так как на разработку уйдет  $\approx$  7 месяцев, а число рабочих дней в каждом месяце разное, возьмем среднее значение  $\Phi_{\text{n}}=21$  раб.дн.

По данным о специфике и сложности выполняемых функций составляется штатное расписание группы специалистов–исполнителей, участвующих в разработке ПО, с определением образования, специальности, квалификации и должности (таблица 3.4).

Таблица 4.4 - Сведения по работникам, задействованным в проекте

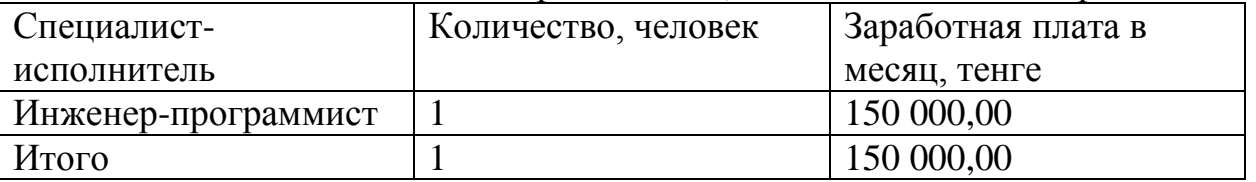

Часовая тарифная ставка рассчитывается путем деления месячной тарифной ставки, установленную при 40–часовой недельной норме рабочего времени и общего фонда времени  $(\Phi_p)$ 

$$
T_u = \frac{T_u}{\Phi_p} \tag{4.9}
$$

где T<sub>ч</sub> – часовая тарифная ставка (тыс.тенге);

Т<sub>м</sub> − месячная тарифная ставка (тыс.тенге).

Общий фонд времени

$$
\Phi_{p} = T_{q} * \Phi_{n} \tag{4.10}
$$

Таким образом

 $\Phi_p = 8 \times 21 = 168$  часа

Тарифная ставка разработчика проекта

$$
T_{u} = \frac{150000}{168} = 893
$$
 TCHTE B 442

Результаты расчета основной заработной платы представлены в виде таблице 3.5.

Таблица 4.5 – Сводные результаты расчета затрат основной заработной платы

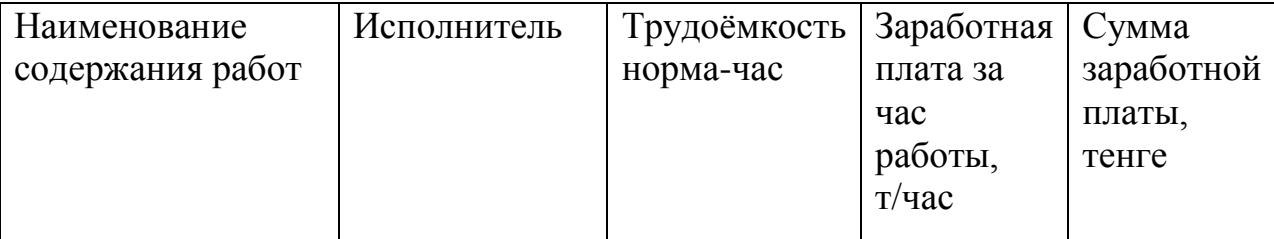

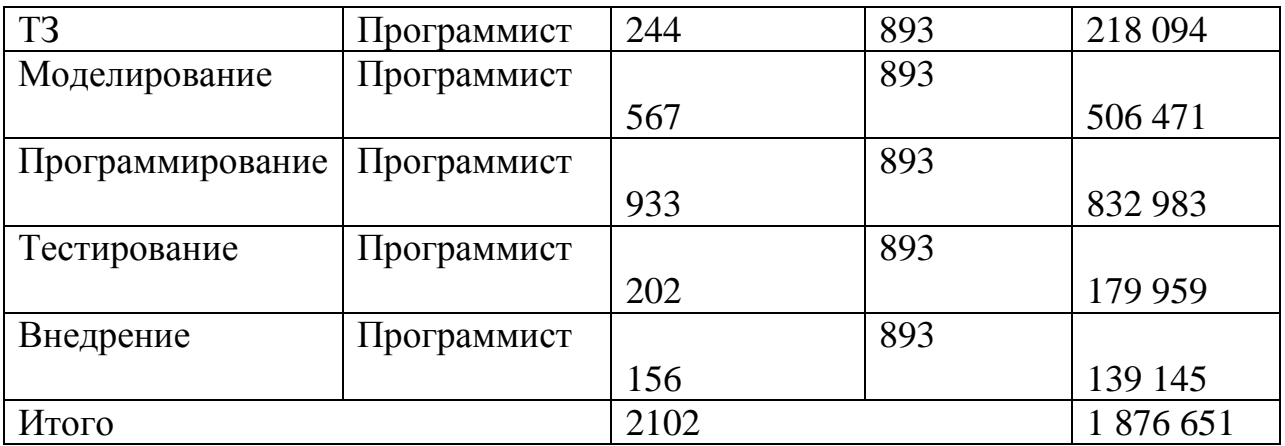

Дополнительная заработная плата составляет 10% от основной заработной платы и рассчитывается по формуле

$$
3_{ni} = 3_{oi} * H_{n}/100 \tag{4.12}
$$

Н<sub>л</sub> – коэффициент дополнительной заработной где платы разработчиков

 $3_{\rm ni}$  =1876651\*0,10 =187665,1 тенге

Таким образом, суммарный фонд оплаты труда составит:  $\Phi$ OT = 1876651 + 187665,1 = 2064316 тенге

Социальный налог составляет 11% (ст. 358 п. 1 НК РК) от дохода работника, и рассчитывается по формуле

$$
3_{\text{c}3i} = (\Phi \text{OT-}\Pi \text{O})11\% \tag{4.13}
$$

где ПО - пенсионные отчисления, которые составляют 10% от ФОТ и социальным налогом не облагаются

$$
\Pi O = \Phi O T^* 10\% \tag{4.14}
$$

Таким образом  $\text{IO} = 206\overline{4}316*0.1 = 206431.6$  тенге  $B_{\text{cai}} = (2064316 - 206431, 6)^*0, 11 = 204367, 284$  тенге

# 4.3Оборудование, используемое в работе

Оборудование, используемое при разработке портала, представлено в таблице 4.2.

Таблица 4.6 – Оборудование, необходимого для разработки портала

|        | Наимено   Характеристики                                                           |           | Кол-   Стоимость без |
|--------|------------------------------------------------------------------------------------|-----------|----------------------|
| вание  |                                                                                    | <b>BO</b> | НДС, тенге           |
| Сервер | Asus TS300-E8-PS4 Tower (S1150 Xeon, 1<br>iC224, 4 DDR3 ECC,4xGLAN, VGA,<br>6SATA) |           | 232 174              |

# 4.4 Программное обеспечение, используемое в работе

ПО, используемое в работе, представлено в таблице 4.3.

Таблица 4.7 – Перечень программного обеспечения, используемого при разработке портала.

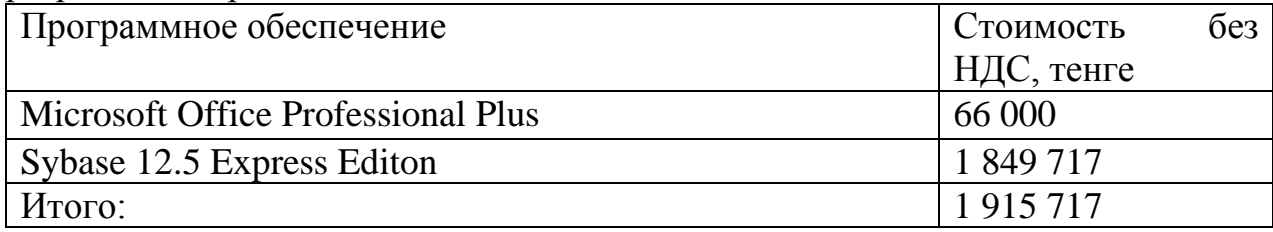

# 4.5 Расчет амортизационных отчислений

Амортизационные отчисления рассчитываются по формуле:

$$
A_i = \frac{H_A * C_{\text{nep}} * N}{100 * 12 * n}
$$
 (4.15)

где Н<sub>а</sub> – норма амортизации;

Спер - первоначальная стоимость оборудования;

N - количество дней на выполнение работ;

n - количество дней в рабочем месяце.

Норма амортизации НА на компьютерную технику и на программное обеспечение составляет 40% от всей стоимости, а на лицензию - 15%.

Амортизационные отчисления по используемому оборудованию и программному обеспечению составят:

$$
A_1 = \frac{40 * 232 \, 174 * 262}{100 * 365} = 66\,866 \text{ re-}
$$
\n
$$
A_3 = \frac{40 * 66 \, 000 * 262}{100 * 365} = 18\,950 \text{ re-}
$$
\n
$$
A_4 = \frac{15 * 1\,849\,717 * 262}{100 * 365} = 199\,161 \text{ re-}
$$
\n
$$
A = 66\,866 + 18\,950 + 199\,161 = 284\,977 \text{ re-}
$$

#### 4.6 Расчет затрат на электроэнергию

Так как, в процессе производства используется электрооборудование рассчитать необхолимо затраты на электроэнергию. Затраты на электроэнергию для производственных нужд включают в себя расходы: электроэнергии на оборудование и на дополнительные нужды.

$$
G = 3_{\text{3L.3H.060p}} + 3_{\text{QOL.HYX}} \tag{4.16}
$$

где З<sub>элэн.обор</sub> затраты на электроэнергию оборудования;

3<sub>лоп нуж</sub> - затраты электроэнергии на дополнительные нужды.

Расходы электроэнергии на оборудование рассчитываются по формуле:

$$
3_{\text{sh.oh.}60p} = W^*T^*S^*K_{\text{ucn}} \tag{4.17}
$$

где: W - потребляемая мощность, Вт; Т - количество часов работы оборудования:

S - стоимость киловатт-часа электроэнергии (1 кВтч = 16,02 тг без НДС);

 $K_{ucn}$  = коэффициент использования ( $K_{ucn}$  = 0,9-1).

 $W = 550 BT = 0.55$  кВт (Мощность сервера);

Затраты на электроэнергию основного оборудования согласно формуле 4.11 составляет:

 $3_{30,3H,0600}$  = 0.55 \* (262\*8) \* 16.02 \* 0.9 = 16.621 тенге.

Затраты на дополнительные нужды берутся по укрупненному показателю в размере 5% от затрат на оборудование:

$$
3_{\text{AOH,HYK}} = 0.05 * 3_{\text{3L.H. of 50}} \tag{4.18}
$$
\n
$$
0.5 * 16.621 = 831 \text{ re-}
$$

 $3_{\text{non HV/K}}$  = 0,05  $*$  16 621 = 831 reHFe.

Суммарные затраты на электроэнергию составляют:

 $3 = 16621 + 831 = 17452$  Tehre.

Затраты по статье «Накладные расходы» (P<sub>Hi</sub>), рассчитывается по нормативу (H<sub>DH</sub>) в процентном отношении к основной заработной плате исполнителей. Норматив устанавливается в целом по организации

$$
P_{\rm \scriptscriptstyle HI} = 3_{\rm \scriptscriptstyle OI} * H_{\rm \scriptscriptstyle PH} \tag{4.19}
$$

где  $P_{\text{hi}}$  – накладные расходы на конкретную ПО (тыс. тенге);

 $H_{\text{BH}}$  – норматив накладных расходов в целом по организации 40%.

Таким образом, накладные расходы составят

 $P_{\text{H}}$  = 1 876 651\*0,4=750 660,4 тенге

Полные затраты на разработку АИС Бюджетное планирование формула (4.1)  $C_{\text{ni}}$  = 207033 + 204367 + 284 977+17 452+750 660 = 3 134 108 тенге

Таблица 4.8 – Затраты на разработку АИС Бюджетное планирование

| Затраты на разработку | Условное                             | Значение, тенге | В процентах от |
|-----------------------|--------------------------------------|-----------------|----------------|
|                       | обозначение                          |                 | общей суммы    |
| Фонд оплаты труда     | $3_{\phi\sigma\tau}$                 | 1876651         | 60             |
| Социальный налог      | $3_{\rm csi}$                        | 204367          |                |
| Амортизационные       | A                                    | 284 977         | 9              |
| отчисления            |                                      |                 |                |
| Затраты<br>на         | 3 <sub>3</sub>                       | 17452           |                |
| электроэнергию        |                                      |                 |                |
| Накладные расходы     | $\rm P_{\rm \scriptscriptstyle{Hi}}$ | 750 660         | 24             |
| Итого:                |                                      | 3 134 108       | 100            |

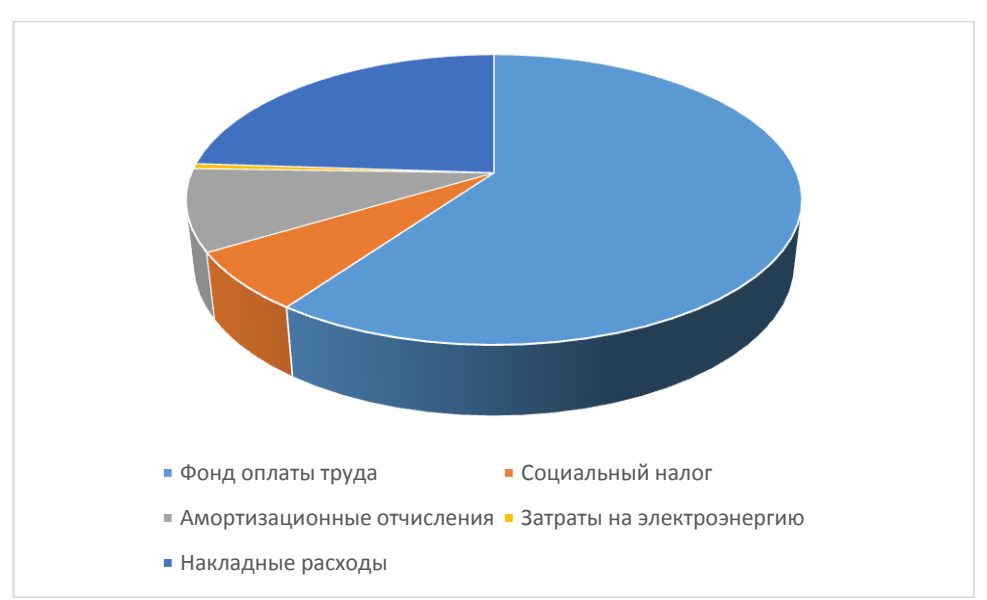

Рисунок 4.1 – Структура затрат на разработку АИС Бюджетное планирование

# **4.7Расчет цены программного продукта**

Расчет цены ПП, который разработан одной организаций по заказу другой и не предназначен для тиражирования, осуществляется по формуле

$$
L_{\text{HII}} = 3_{\text{PIIP}} + \Pi_{\text{II}} + H \text{AIC} \tag{4.20}
$$

где Ц $_{\text{HII}}$  – цена программного продукта, тенге;

ЗРПР – затраты на разработку проектного решения, в данном случае программного продукта, тенге;

 $\Pi_{\mathfrak{n}}$  – планируемая прибыль, тенге;

НДС – налог на добавленную стоимость, тенге. Планируемая прибыль составляет (20%) от себестоимости разработки

 $\Pi$ <sub>п</sub>=3 134 108\*0,2=626 821,6 тенге

НДС, начисленный на  $\Pi_{\Pi}$ , определяется следующим образом

$$
H\text{AC}=(3_{\text{PIIP}}+\Pi_{\text{n}})^*k_{\text{HAC}}\tag{4.21}
$$

где k<sub>НДС</sub> – ставка налога на добавленную стоимость. Подставив данные в формуле (3.21) получаем

НДС=(3 134 108+626 821,6)\*0,12=451311,552 тенге

Подставив данные в формуле (3.20) получаем

 $H_{\text{H}}$  = 3 134 108+626 821,6+451 311,552 = 4 212 241,152 тенге

# **Вывод**

В результате экономического расчета стоимость разработки информационной системы «Бюджетного планирования» составила 3 134 108 тенге. Основной статьей расходов является заработная плата, которая составляет 60% от всех затрат. Данная система повышает оперативность при формировании проекта бюджета на следующий финансовый год, так же облегчает составление отчетов для акимата, и является хранением данных поступающие с Казначейства и Управления финансов. Этим она оптимизирует работу людей в управлении. Цена реализации программного продукта составила 4 212 241,152 тенге. Стоимость данного системы относится к дорогим продуктам.

# **5 Безопасность жизнедеятельности**

# **5.1Анализ условий рабочего помещения**

Главной целью данной работы является разработка программного обеспечения «Бюджетное планирование». Данный программный продукт является ПО для учета доходов и расходов.

Технический персонал состоит из нескольких сотрудников Программист-разработчик, администратор базы данных.

Работа сотрудников связана с компьютером, ввиду этого появляются дополнительные группы вредных факторов, что вредит и ухудшает производительности их труда.

К таким факторам можно отнести:

- 1) Пожароопасность серверной комнаты
- 2) Ненормативная температура комнаты
- 3) Вредное излучение от персонального компьютера

Вследствие того, что серверы работают 24 часа в сутки возникает повышенный фактор возгорания из-за разного рода замыканий или скачков напряжения, так же из-за несоблюдения ППБ при проектировании серверной комнаты.

Согласно СП 5.13130.2009

- 1) Предел огнестойкости серверной должен быть следующим: перегородки - не менее EI 45, стены и перекрытия - не менее REI 45. Т.е. в условиях пожара помещение должно оставаться герметичным в течение 45 минут, препятствуя дальнейшему распространению огня.
- 2) Помещение серверной должно быть отдельным помещением, функционально не совмещенным с другими помещениями. К примеру, не допускается в помещении серверной организовывать мини-склад IT-оборудования или канцелярских товаров.

Для более безопасного в серверную комнату необходимо поставить автоматическую установку пожаротушения. Что касается типа установки пожаротушения, то здесь существует несколько вариантов

- 1) водяное пожаротушение
- 2) порошковое пожаротушение
- 3) аэрозольное пожаротушение
- 4) пожаротушение тонко-распыленной водой
- 5) газовое пожаротушение

Для серверной комнаты единственным разумным вариантом является установка газового пожаротушения, потому что остальные нанесут фатальный урон оборудованию. Не стоит забывать и о системах автоматического обнаружения пожара. Они должны стоять не только на потолке, но и у серверов и источников питания, так как из-за выделенной системы охлаждения для серверов дым будет идти по потоку воздуха и может миновать потолочный датчик.

При работе в офисе при ненормативной температуре внешней среды, так же вызывают ухудшение состояния человека и уменьшение производительности.

- 1) Холодный период года:
	- а. температура  $19-24$ °С;
	- b. относительная влажность 40 –70 %;
	- c. скорость движение воздуха относительная 0,2 м/с.
- 2) Тёплый период года:
	- a. температура 25 28˚С;
	- b. относительная влажность 50 70;
	- c. скорость движение воздуха относительная 0,12 м/с.

Для нормального психологического состояния человека, который будет пользоваться ПО, необходимо оптимизированный продукт без зависаний системы. В фактор зависаний влияет не сколько факторов это персональный компьютер на котором идет работа, оптимизированный код в самом ПО и нормальная работа сервера. Чтобы решить эту проблему необходимо:

- 1) Компьютеры с рекомендованными требованиями
- 2) Сервер с рекомендованным требованиям
- 3) Своевременное обновление программного обеспечения
- 4) Выделенная линия связи сервера с персональными компьютерами на которых поставлено программное обеспечение

Также для сервера нужно выделенное охлаждение в следствии постоянного включенного состояния.

Помещение представляет собой две комнаты: серверная и рабочая комната.

# **5.2Расчет системы кондиционирования кабинета.**

Кондиционирование воздуха выполняет задачи вентиляций и создает благоприятные микроклиматы. Кондиционирование выполняется в соответствиях с главой СНиП 11-33-75 "Отопление, вентиляция и кондиционирование воздуха".

Таблица 4.1. Оптимальные нормы температуры, относительной влажности и скорости движения в обслуживаемой зоне жилых, общественных и административно-бытовых помещений

| Период года     | Категория    | Температура | Относительная | Скорость     |
|-----------------|--------------|-------------|---------------|--------------|
|                 | работ        | воздуха,    | влажность     | движения     |
|                 |              |             | воздуха, $\%$ | воздуха, м/с |
| <b>Холодный</b> | Легкая $-1a$ | $22 - 24$   | $40 - 60$     | 0,1          |
|                 | Легкая $-16$ | $21 - 23$   | $40 - 60$     | 0,1          |
| Теплый          | Легкая $-1a$ | $23 - 25$   | $40 - 60$     | 0,1          |
|                 | Легкая $-16$ | $22 - 24$   | $40 - 60$     | 0,2          |

Таблица 5.1 – Температура воздуха в помещении.

Найдем количество приточного воздуха для более точного выбора кондиционера. Для этого используем формулу:

$$
L_{np} = \frac{Q_{u36}}{c * P_{np} * (t_{\text{sum}} - t_{np})}
$$
(5.1)

Где:  $Q_{0.05}$  – избыточное выделение явной теплоты, кДж/ч;

с – удельная теплоемкость воздуха при постоянном давлении, равная  $c=1 \text{ KJ}$ ж/кг $*^0C$ ;

 $P_{\text{m}}$  – плотность поступающего в помещение воздуха, 1,2кг/м<sup>3</sup>

 $t<sub>lbIT</sub>$  – температура удаляемого из помещения воздуха за пределы рабочего или обслуживаемой зоны,  ${}^{0}C$ ;

 $t_{\text{m}}$  – температура приточного воздуха,  ${}^{0}C$ ;

Формула для нахождения температуры удаляемого из помещения воздуха за пределы рабочего или обслуживаемой зоны :

$$
t_{\text{bstr}} = t_{\text{p3}} + \Delta t^* (h_{\text{bnd}} - z) \tag{5.2}
$$

Где:

 $t_{p3}$  – температура в рабочей зоне, которые не должна превышать допустимую по нормам  $(t_{p3} \leq t_{\text{non}})$ ,  $^{0}C$ ;

 $h_{\text{BH}}$  – расстояние от пола до центра вытяжных проемов (кондиционера), м;

z – высота рабочей зоны, м

Производим расчёт для теплого периода года, возьмем  $t_{P3} = 23^{0}C$ ; Внутренняя часть кондиционера расположена на высоте  $h_{\text{eq}} = 2$  м  $t_{\text{BET}} = 23+1,2*(2-1)=24,2^0C$ 

Температура приточного воздуха  $t_{\text{m}}$  при наличии избытка явной теплоты должна быть на  $5 - 7$  °C ниже температуры воздуха в рабочей зоне  $t_{\text{m}} = 24.2 - 6 = 18.2 \text{ °C}$ 

Величину избыточного выделения явной теплоты Qизб находят на основании баланса теплоты в помещении по формуле:

$$
Q_{u36} = \Sigma Q - \Sigma Q_{yx}
$$
 (5.3)

где  $\Sigma Q$  – суммарное количество поступающей в помещение явной теплоты.

 $\Sigma Q_{vx}$  – суммарное количество уходящей из помещения теплоты (за счет тепло потерь ограждениями, нагрева поступающего в помещение воздуха и т.п.)

В помещении источниками избыточного тепла являются человек, источник искусственного освещения, тепловыделения электронного оборудования, излучение солнца. Так как тепловыделения электронного оборудования не значительна им можно пренебречь.

Для расчета тепловыделения от искусственного света  $Q_1$  предположим что вся затрачиваемая энергия преобразуется в тепло.

$$
Q_1 = N^*n \tag{5.4}
$$

Где N - расходуемая мощность светильника, Вт n - количество светильников.

 $Q_1 = 100*5 = 500B$ T

Тепловыделения от людей Q<sub>2</sub> определяется по формуле:

$$
Q_2 = n^*q \tag{5.5}
$$

Гле n - число работающих.

q - количество тепла, выделяемое одним человеком, представлено в таблице  $5.2$ 

Таблица 5.2. Количество тепла, выделяемое одним человеком

| Категория | Тепло, Вт           |                     |                     |                     |
|-----------|---------------------|---------------------|---------------------|---------------------|
| работ     | Полное              |                     | Явное               |                     |
|           | При $100^{\circ}$ С | При $350^{\circ}$ С | При $100^{\circ}$ С | При $350^{\circ}$ С |
| Легкая    | $180^0$             | $145^{\circ}$ C     |                     | $\epsilon v \sim$   |

 $Q_2 = 2*145=290 \text{ Br}$ 

Количество тепла от солнечной радиации определяется формулой:

$$
Q_{\text{ocr. paa}} = \dot{F}_{\text{ocr}} * q_{\text{ocr}} * \dot{A}_{\text{ocr}}
$$
\n
$$
T_{\text{QCT}} - \text{площадь поверхности и покрытия, м}^2;
$$
\n
$$
(5.6)
$$

 $q_{ocr}$  – теплопоступления через 1 м<sup>2</sup> поверхности остекления и поверхности покрытия, при коэффициенте теплопередачи, равном 1 Вт/м<sup>2\* 0</sup>С

А<sub>ост</sub>- коэффициент остекления;

 $F_{\text{ocr}} = 2*4 = 8$   $\text{M}^2$ 

Окно рабочего помещения направлено на юг поэтому д<sub>ост</sub> равен 150  $Br/M^{2*0}C$ 

 $A_{ocr} = 0.5$ 

 $Q_{ocr. \text{ pag}} = 8*150*0, 5=600Br$ 

Среднее значение теплопоступления для покрытия с учетом географической широты примем равным  $Q_{n, \text{para}} = 8 \text{ Br.}$ 

Потери тепла из помещения  $Q_{vx}$ , кВт через стены двери, окна оценивают ориентировочно по формуле:

$$
Q_{yx} = \frac{\lambda * S * (t_{\text{sum}} - t_{np})}{\delta} \tag{5.7}
$$

где  $\lambda$  – теплопроводность стен,  $Br/m^{2*0}C$ .

S – площадь,  $M^2$ 

 $\delta$  – толшина стен. м.

Стены рабочего помещения изготовлены из кирпичей М350, теплопроводность которого равна 0,7  $Br/m^{2*}$  °C. Толщина стен  $\delta = 0.3$  м.

 $Q_{vx} = 0.7*50*(22-16)/0.3 = 700$  BT.

Вычислим суммарное количество поступающей в помещение явной теплоты.

$$
\sum Q = Q_1 + Q_2 + Q_{ocm, pad} + Q_{np, p} = 500 + 290 + 600 + 8 = 1398Bm
$$
 (5.8)

Вычислим количество приточного воздуха;

 $\rm L_{np}$ =1398/(1\*1,2\*(24,2-18,2))=194м $^3$ /ч

Выбираем кондиционер с нижней подачей Elenberg CSH-07J с максимальным расходом воздуха L=300 м<sup>3</sup>/ч, что является оптимальным для обеспечения благоприятного микроклимата.

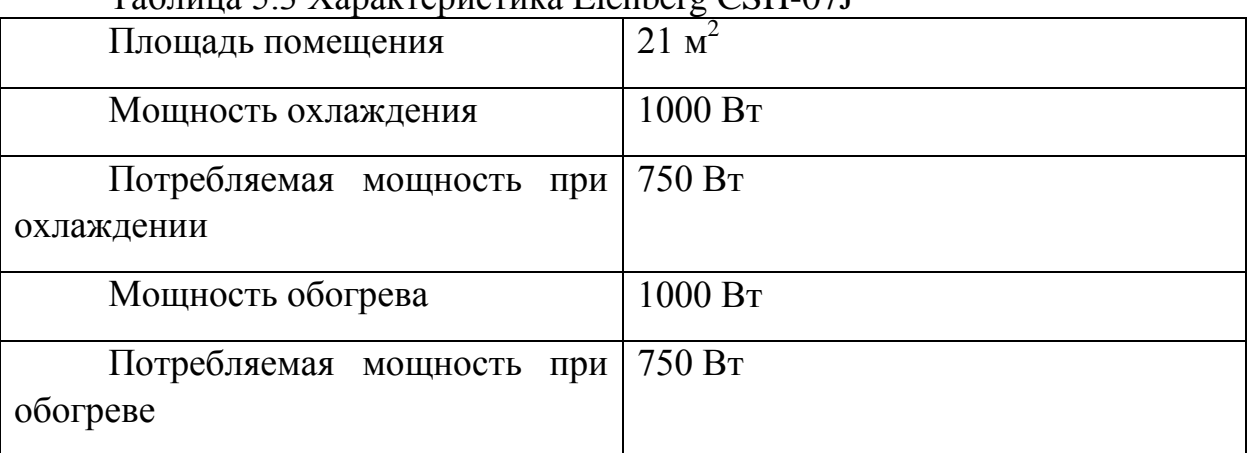

Таблица 5.3 Характеристика Elenberg CSH-07J

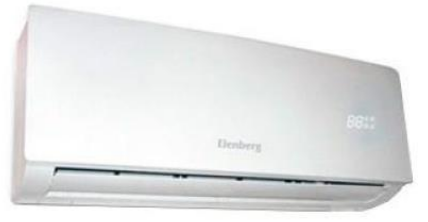

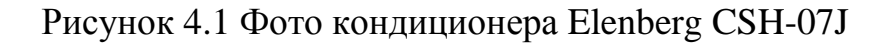

#### **5.3Расчет искусственного освещения точечным методом**

Для расчета искусственного света воспользуемся точечным методом. Для этого посчитаем что лампы в комнате это точечный излучатель.

Чтобы вычислить нам понадобится:

Нормативная освещенность – 400 лк.

Высота подвеса светильников над освещаемой поверхностью H=2,45 м,

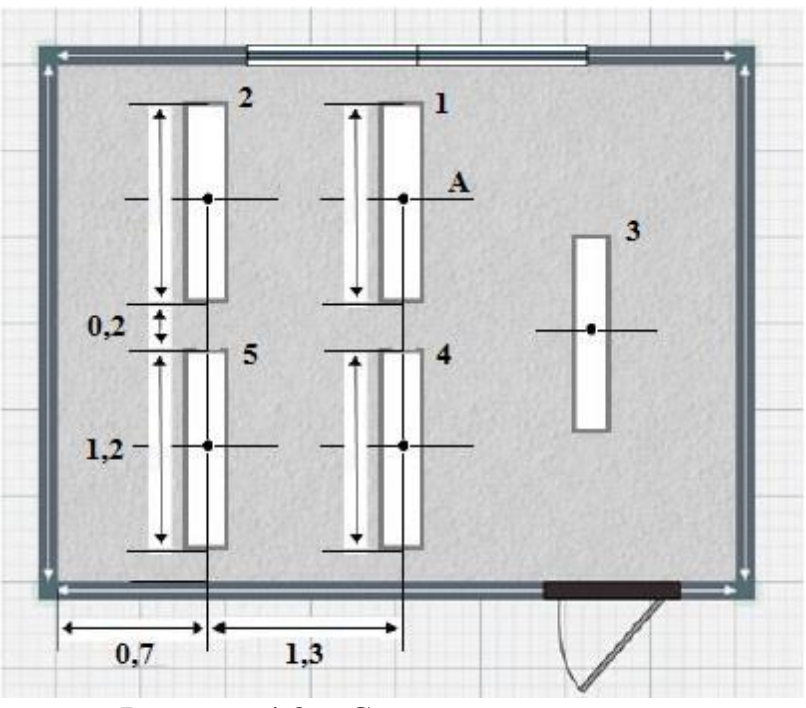

Рисунок 4.2 - Схема освещенности

Для точки А определяем суммарную условную освещенность всех светильников следующим образом.

Определяем проекцию расстояния на потолок от точки А до светильников. В дальнейшем определяем косинус угла между потолком и прямой.

$$
\alpha = \arctg(\frac{d_i}{H})\tag{5.9}
$$

d<sub>i</sub> - расстояние от контрольной точки до i-ой лампы.

Н - высота подвеса

$$
e_i = \frac{I_\alpha \cdot \cos^3(\alpha) \cdot \mu}{k \cdot H^2}
$$
 (5.10)

 $I_{\alpha}$  - сила света в направлении от источника на заданную точку рабочей поверхности (определяют по кривым силы света или по таблицам выбранного типа светильника),

α - угол между нормалью к рабочей поверхности и направлением силы света к расчетной точке,

и - коэффициент, учитывающий действие удаленных от расчетной точки светильников и отраженного светового потока от стен, потолка, пола, оборудования, падающего на рабочую поверхность в расчетной точке (принимают в пределах  $\mu = 1,05...1,2$ ),

k - коэффициент запаса.

Н - высота подвеса светильника над рабочей поверхностью.

Так как точка А находится под лампой 1 угол  $\alpha=0$ . Определяем  $I_{\alpha}$ . По кривой силе света светильников ЛД при условной лампе со световым потоком Ф<sub>л</sub> = 1000 лм. I<sub>a</sub> = 365 кд.

Световой поток установленной в светильнике лампы ДРЛ мощностью 100 Вт равен 4750 лм. Конечный результат I<sub>a</sub> = 365\*(4750/1000) = 1735 кд.

$$
e_i = \frac{I_\alpha \cdot \cos^3(\alpha) * \mu}{k * H^2} = \frac{1735 * 1 * 1.05}{1.5 * 2.25^2} \approx 240 \text{ J/K}
$$

Далее рассчитываем относительную освещенность от светильника 3  $d_3 = \sqrt{(0.2 + 0.6)^2 + 1.3^2} = 1.53$  $\alpha = \arctg(\frac{1.53}{2.25}) = 35$ 

Определяем I<sub>a</sub>. По кривой силе света светильников ЛД при условной лампе со световым потоком  $\Phi_{\eta} = 1000$  лм  $I_{\alpha} = 164.25$  кд.  $I_{\alpha}$  = 164,25\*(4750/1000) = 780,1875 кд.

$$
e_i = \frac{I_\alpha \cdot \cos^3(\alpha) * \mu}{k * H^2} = \frac{780,1875 * 0.5498 * 1.05}{1.5 * 2,25^2} \approx 59\pi\kappa
$$

Далее рассчитываем относительную освещенность от светильника 2  $\alpha = \arctg(\frac{1.3}{2.25}) = 30$ 

Определяем I<sub>a</sub>. По кривой силе света светильников ЛД при условной лампе со световым потоком  $\Phi_{\text{n}} = 1000$  лм  $I_{\text{a}} = 291$  кд.  $I_{\alpha}$  = 291\*(4750/1000) = 1382,25 кд.

$$
e_i = \frac{I_\alpha \cdot \cos^3(\alpha) \cdot \mu}{k \cdot H^2} = \frac{1382,25 \cdot 0.65 \cdot 1.05}{1.5 \cdot 2.25^2} \approx 124 \pi k
$$

Далее рассчитываем относительную освещенность от светильника 4  $\alpha = \arctg(\frac{0.8}{2.25}) = 20$ 

Определяем I<sub>a</sub>. По кривой силе света светильников ЛД при условной лампе со световым потоком  $\Phi_{\text{n}} = 1000$  лм  $I_{\alpha} = 316$  кд.  $I_{\alpha}$  = 316\*(4750/1000) = 1501 кд.

$$
e_i = \frac{I_\alpha \cdot \cos^3(\alpha) * \mu}{k * H^2} = \frac{1501 * 0.8297 * 1.05}{1.5 * 2.25^2} \approx 172.2 \pi k
$$

Так как светильник номер 5 находится сильно отдаленно от рабочего места мы его не берем в расчет. Далее мы высчитываем суммарную освещенность  $\sum e_i = 240 + 59 + 124 + 172.2 = 595.2 \pi k$ 

Так как нормативная освещенность равна 400 лк, а по нашим расчетам суммарная освещенность в офисе равна 595.2лк, сделан вывод что в офисе что искусственного освещения предостаточно для комфортной работы.

# **Заключение**

В данной дипломной работе мною было спроектировано и разработана информационная система «Бюджетное планирование» которая облегчает Управлению экономики и бюджетного планирования созданию бюджета на следующий год, так же решает проблемы по хранению данных. В качестве СУБД было использовано Sybase ASE и она показала себя с лучшей стороны своей защищенностью и быстродействию даже перед большой базой.

Для достижения основных целей и задач были проделаны следующие работы

- изучены требования заказчика;

- спроектирована база данных;

- создана система для работы с базой данных;

Дизайн был сделан максимально понятным и полнофункциональным для эффективного использования заказчиком.

На основе расчетов экономической части было просчитано что данная система стоит 3 134 108 тенге. Где основная часть 60% является заработная плата. Цена реализации системы составила 4 212 241,152 тенге.

Итоговая цена разработанного продукта является более чем выгодным, причем обладает многими функциональными возможностями.

# **Список литературы**

Г.М. Гукасьян. Экономика от А до Я: Тематический справочник. – М.: ИНФРА-М, 2009. – 480 с.

Экономика промышленного предприятия: учебник / И.Н. Иванов. – М.: ИНФРА-М, 2011. – 395 с.

Ю.М. Остапенко. Экономика труда: учебное пособие. –М.: ИЦ РИОР,  $2010 - 160$  c.

А.И. Рофе. Экономика труда: учебник. – М.: КиноРус, 2010. – 400 с.

Методические указания к выполнению экономической части дипломных работ для студентов специальности 5В070400– Вычислительная техника и программное обеспечение /Еркешева З.Д., Г.Ш. Боканова. – Алматы: АУЭС, 2013. – 40с

СП 5.13130.2009

Белов С.В., Ильницкая А.В., Козьяков А.Ф. Безопасность жизнедеятельности. Учебник для вузов. – М.: Высшая школа, 2005. – 448 с.

СНиП РК 4.02–42–2006 Отопление, вентиляция и кондиционирование. – Астана: Издательство стандартов, 2007.

СНиП РК 2.04-05-2002 Естественное и искусственное освещение. Государственные нормативы в области архитектуры, градостроительства и строительства. - Издательство стандартов Астана, 2010 г.

Абдимуратов Ж.С, Маманбаев С.Е. Безопасность жизнедеятельности. Методические указания к выполнению раздела «Расчет производственного освещения» в выпускных работах для всех специальностей. Бакалавриат. - Алматы: АУЭС, 2009.

# **Приложение А**

Листениг программы unit StartUnit;

# interface

#### uses

 Windows, Messages, SysUtils, Variants, Classes, Graphics, Controls, Forms, Dialogs, StdCtrls, Buttons,unitDM, UnitMyFunctions, IniFiles, ShellApi, jpeg, ExtCtrls;

type

 $TfrmStart = class(TForm)$  btn1Enter: TBitBtn; btnReport: TBitBtn; btnAdm: TBitBtn; btn2Enter: TBitBtn; btn3Enter: TBitBtn; btn5Enter: TBitBtn; BitBtn8: TBitBtn; Image1: TImage; btn4Enter: TBitBtn; BtnLoadNew: TBitBtn; readXml: TBitBtn; btnReports: TBitBtn; btn6Enter: TBitBtn; btnDemand: TButton; Button1: TButton; btn8Enter: TButton; BitBtnlang: TBitBtn; btn9Enter: TButton; procedure BitBtn8Click(Sender: TObject); procedure btn1EnterClick(Sender: TObject); procedure btnReportClick(Sender: TObject); procedure FormCreate(Sender: TObject); procedure btnAdmClick(Sender: TObject); procedure FormClose(Sender: TObject; var Action: TCloseAction); procedure btn2EnterClick(Sender: TObject); procedure btn3EnterClick(Sender: TObject); procedure btn5EnterClick(Sender: TObject); procedure btn4EnterClick(Sender: TObject); procedure FormShow(Sender: TObject); procedure BtnLoadNewClick(Sender: TObject); procedure readXmlClick(Sender: TObject);
procedure btnReportsClick(Sender: TObject); procedure btn6EnterClick(Sender: TObject); procedure btnDemandClick(Sender: TObject); procedure Button1Click(Sender: TObject); procedure btn9EnterClick(Sender: TObject); procedure btn8EnterClick(Sender: TObject); procedure addLog(Userlog, dast, dep, Where\_, Wat\_: string); procedure BitBtn8Exit(Sender: TObject); function IniGetStringValue( IniSection: string;StringName: string;DefaultString: string): string; procedure LoadLang; procedure BitBtnlangClick(Sender: TObject); private { Private declarations } public from\_:string; langIni: TIniFile; sPath: String[160];  $//$  lang:String[3]; end;

```
var
```

```
 frmStart: TfrmStart;
```
 gExpensesTable, gActionTable, gProcedureForShow, gProcedureForDelShow, gProcedureRestore,

gProcedureUpd :string;

implementation

uses MainUnit, RepUnit1, UnitScreen, UnitAdditional, UnitEduCultur, UnitSocial, UnitGosApparat, UnitRealSector, UnitAuthenticate, UnitReadXml, UnitConsReport, UnitSvod, UnitMain, RepSelect, UnitSelect, Math, LangUnit, UnitRealSector1;

 ${$  \\$R \*.dfm }

function TfrmStart.IniGetStringValue( IniSection: string; StringName: string; DefaultString: string): string;

begin

```
 try
 Result := langIni.ReadString(
   IniSection,
   StringName,
   DefaultString);
 if Result = " then
  Result := 'Her': finally
 end;
```
end;

procedure TfrmStart.LoadLang; begin frmStart.Caption:=IniGetStringValue('StartUnit','FrmCaption','err'); btn1Enter.Caption:=IniGetStringValue('StartUnit','btn1Caption','err'); btn2Enter.Caption:=IniGetStringValue('StartUnit','btn2Caption','err'); btn3Enter.Caption:=IniGetStringValue('StartUnit','btn3Caption','err'); btn4Enter.Caption:=IniGetStringValue('StartUnit','btn4Caption','err'); btn5Enter.Caption:=IniGetStringValue('StartUnit','btn5Caption','err'); btn6Enter.Caption:=IniGetStringValue('StartUnit','btn6Caption','err'); btn8Enter.Caption:=IniGetStringValue('StartUnit','btn8Caption','err'); BitBtnlang.Caption:=IniGetStringValue('StartUnit','BitBtnlangCaption','err');

btnReport.Caption:=IniGetStringValue('StartUnit','btnReportCaption','err'); btnDemand.Caption:=IniGetStringValue('StartUnit','btnDemandCaption','err'); btnAdm.Caption:=IniGetStringValue('StartUnit','btnAdmCaption','err'); BtnLoadNew.Caption:=IniGetStringValue('StartUnit','BtnLoadNewCaption','err'); btnReports.Caption:=IniGetStringValue('StartUnit','btnReportsCaption','err'); BitBtn8.Caption:=IniGetStringValue('StartUnit','BitBtn8Caption','err');

end;

```
procedure TfrmStart.addLog(Userlog, dast, dep, Where_, Wat_: string);
var
dastup,depor: string;
begin
if dast =" then dastup :='null'
else dastup:= dast;
if dep =" then depor :='null'
else depor := dep;
  try
 with dm_budget.ADOQuery1 do begin
    close; //main
    sql.Text:=
     'insert into '+'Log_Table'+' (User_, dastup, dep, Where_, Wat_,
      Date )'+ 'values ('+''''+Userlog+''''+', '+dastup+', '+depor+', '+''''+Where_+''''+', 
'+''''+Wat +''''+', '+'getdate()'+')' ;
```
 execSql; end; Except

end;

end;

procedure TfrmStart.BitBtn8Click(Sender: TObject); begin

close; end;

procedure TfrmStart.btn1EnterClick(Sender: TObject); begin //----------- frmStart.addLog(login, access\_, depCode ,'StartUnit ', 'Открытие "Ввод и корректировка данных (доход)"'); //------------

depCode:='1';

 frmDohod:=tfrmDohod.create(self); frmDohod.WindowState:=wsMaximized; frmDohod.Caption:=btn1Enter.Caption; frmDohod.ShowModal; end;

procedure TfrmStart.btnReportClick(Sender: TObject); begin //------------

frmStart.addLog(login, access\_, depCode ,'StartUnit ', 'Открытие "Просмотр отчетов"');

//------------

{1 Бюджет г.Алматы

2 Проект бюджета г. Алматы на \_\_\_\_\_ год

3 Утвержденный бюджет г.Алматы

4 Свод данных по уточнениям бюджета г.Алматы в \_\_\_\_году

5 Сравнительная таблица по бюджету г.Алматы на \_\_\_\_год (агрегированная)

6 Сравнительная таблица по бюджету г.Алматы за \_\_\_\_-\_\_\_\_ годы (по кассовому исполнению)

7 Сравнительная таблица по бюджету г.Алматы за \_\_\_\_-\_\_\_\_ годы (по удельному весу)

8 Сравнительная таблица по бюджету г.Алматы за \_\_\_\_-\_\_\_\_ годы (по отраслям)

9 Уточненный бюджет г.Алматы на текущий год (по мероприятиям и видам работ)

10 Отчет об исполнении бюджета города республиканского значения, столицы (форма Департамента финансов)

11 Поступление налогов и других платежей в бюджет г.Алматы за (месяц\*)

12 Собираемость доходов за (кол-во месяцев отчетного года на момент отчета) месяцев

13 Ежедневные поступления доходов за 3 месяца (текущего финансового года)

14 Сравнительная таблица плановых заданий и фактического исполнения прогнозов за \_\_\_\_\_ годы

15 Таблица долговых обязательств местного исполнительного органа

г.Алматы (по состоянию на дд.мм.гггг года)

16 Справка-расчет по проектам займов

17 Сравнительная таблица по бюджету г. Алматы за и поды}

frmReport:=tfrmReport.create(self); frmReport.WindowState:= wsMaximized; frmReport.ShowModal; end;

procedure TfrmStart.FormCreate(Sender: TObject);

begin MyIniFile :=  $\text{This}$ : TiniFile.Create('C:\Program Files\budget\Settings.ini');

```
frIniFile := TIniFile.Create('C:\Program Files\budget\LoadNewProgram\my.ini');
from_:=frIniFile.ReadString('data','from','\\192.168.7.1\bp\budget');
frIniFile.free;
frIniFile := TIniFile.Create(from_+'\Settings.ini');
```

```
 ///---определение директории--
GetDir(0,sPath);
///---загрузка языка----
langIni := TIniFile.Create(sPath +'\LANG.ini');
///---процедура перевода---
LoadLang;
```

```
//-------------------------autentification------------------------------------
frmAuthenticate:=tfrmAuthenticate.Create(self);
if frmAuthenticate.ShowModal = mrOK then begin /1
```

```
 end else begin //1
  Application.Terminate;
 end;
```

```
DecimalSeparator:='.';
ShortDateFormat:='dd.mm.yyyy';
//инициализируем глобальные переменные
frmScreen:=tfrmScreen.Create(self);
frmScreen.ShowModal;
lang:=MyIniFile.ReadString('language', 'lang', 'rus');
```
image1.Picture.LoadFromFile('C:\Program Files\budget\picture\backGround.jpg');

end;

```
procedure TfrmStart.btnAdmClick(Sender: TObject);
begin
//------------
frmStart.addLog(login, access_, depCode ,'StartUnit ', 'Открытие
"Администрирование"');
//------------
```
frmAdditional:=tfrmAdditional.Create(self); frmAdditional.Caption:=btnAdm.Caption; frmAdditional.ShowModal; end;

procedure TfrmStart.FormClose(Sender: TObject; var Action: TCloseAction); begin

//------------

```
frmStart.addLog(login, access_, depCode ,'StartUnit ', 'Выход ' + login);
//------------
MyIniFile.Free;
end;
```

```
procedure TfrmStart.btn2EnterClick(Sender: TObject);
var i:byte;
begin
//------------
frmStart.addLog(login, access_, depCode ,'StartUnit ', 'Открытие "Ввод и
корректировка данных (образование)"');
//------------
depCode:='2';
gExpensesTable:='expenses_eduCultur';
```

```
gActionTable:='action_eduCultur';
```

```
gProcedureForShow:='showEduCulturBySp';
gProcedureForDelShow:='showDelEduCulturBySp';
gProcedureRestore:='restoreEduCultur';
gProcedureUpd:='updDevelopEduCultur';
```
countF\_ex:=strToInt(MyIniFile.ReadString('expenses\_eduCultur','countOfFieldsF orVisible','0'));

point0\_ex:=strToInt(MyIniFile.ReadString('expenses\_eduCultur','pointAsZerro','0' ));

```
setLength(name_of_column_ex,countF_ex);
setLength(caption_of_column_ex,countF_ex);
```
for i:=0 to countF\_ex-1 do begin

name\_of\_column\_ex[i]:=MyIniFile.ReadString('expenses\_eduCultur','name\_of\_co  $lumm'+intToStr(i),$ <sup>\*\*\*\*'</sup>);

```
caption_of_column_ex[i]:=MyIniFile.ReadString('expenses_eduCultur','caption_of
\text{column'+intToStr(i)},<sup>****'</sup>);
  end;
```

```
frmDepRealSector:=TfrmDepRealSector.Create(self);
frmDepRealSector.WindowState:=wsMaximized;
frmDepRealSector.Caption:=btn2Enter.Caption;
frmDepRealSector.showModal;
{frmDepEduCultur:=TfrmDepEduCultur.Create(self);
frmDepEduCultur.WindowState:=wsMaximized;
frmDepEduCultur.showModal; }
end;
```
procedure TfrmStart.btn3EnterClick(Sender: TObject); var i:byte; begin

//------------

frmStart.addLog(login, access\_, depCode ,'StartUnit ', 'Открытие "Ввод и корректировка данных (соцзащита)"'); //------------

gExpensesTable:='expenses\_Social'; gActionTable:='action\_Social';

```
gProcedureForShow:='showSocialBySp';
gProcedureForDelShow:='showDelSocialBySp';
gProcedureRestore:='restoreSocial';
gProcedureUpd:='updDevelopSocial';
```

```
countF_ex:=strToInt(MyIniFile.ReadString('expenses_Social','countOfFieldsForVi
sible','0'));
point0_ex:=strToInt(MyIniFile.ReadString('expenses_Social','pointAsZerro','0'));
setLength(name_of_column_ex,countF_ex);
setLength(caption_of_column_ex,countF_ex);
```

```
for i:=0 to countF ex-1 do begin
```

```
name_of_column_ex[i]:=MyIniFile.ReadString('expenses_Social','name_of_colum
n'+intToStr(i),<sup>'***'</sup>);
```

```
caption_of_column_ex[i]:=MyIniFile.ReadString('expenses_Social','caption_of_co
lumm'+intToStr(i), '***'); end;
```

```
depCode:='3';
{frmDepSocial:=TfrmDepSocial.Create(self);
frmDepSocial.WindowState:=wsMaximized;
frmDepSocial.showModal; }
//if not(Assigned(frmDepRealSector)) then begin
frmDepRealSector:=TfrmDepRealSector.Create(self);
frmDepRealSector.WindowState:=wsMaximized;
//end;
frmDepRealSector.Caption:=btn3Enter.Caption;
frmDepRealSector.showModal;
end;
```

```
procedure TfrmStart.btn5EnterClick(Sender: TObject);
var i:byte;
begin
//------------
frmStart.addLog(login, access_, depCode ,'StartUnit ', 'Открытие "Ввод и
корректировка данных (госаппарат)"');
//------------
```

```
gActionTable:='action_GosApparat';
```
countF\_ex:=strToInt(MyIniFile.ReadString('expenses\_GosApparat','countOfFields ForVisible','0')); point0\_ex:=strToInt(MyIniFile.ReadString('expenses\_GosApparat','pointAsZerro','  $(0')$ : setLength(name\_of\_column\_ex,countF\_ex); setLength(caption\_of\_column\_ex,countF\_ex);

for i:=0 to count $F_{ex-1}$  do begin

name\_of\_column\_ex[i]:=MyIniFile.ReadString('expenses\_GosApparat','name\_of\_  $column'+intToStr(i), ***)$ ;

```
caption of column ex[i]:=MyIniFile.ReadString('expenses GosApparat','caption
of column'+intToStr(i),'***');
  end;
```

```
depCode:='5';
```
{frmDepGosApparat:=TfrmDepGosApparat.Create(self); frmDepGosApparat.WindowState:=wsMaximized; frmDepGosApparat.showModal; }

//\*\*\*\*\*\*\*\*\*\*\*\*\*\*\*\*

gExpensesTable:='expenses\_GosApparat'; gActionTable:='action\_GosApparat';

```
gProcedureForShow:='showGosApparatBySp';
gProcedureForDelShow:='showDelGosApparatBySp';
gProcedureRestore:='restoreGosApparat';
gProcedureUpd:='updDevelopGosApparat';
```

```
//if not(Assigned(frmDepRealSector)) then begin
frmDepRealSector:=TfrmDepRealSector.Create(self);
frmDepRealSector.WindowState:=wsMaximized;
/end:
frmDepRealSector.Caption:=btn5Enter.Caption;
frmDepRealSector.showModal; 
//****************
end;
```
procedure TfrmStart.btn4EnterClick(Sender: TObject); var i:byte; begin //----------- frmStart.addLog(login, access\_, depCode ,'StartUnit ', 'Открытие "Ввод и корректировка данных (транспорт)"'); //----------- gExpensesTable:='expenses\_Trans'; gActionTable:='action\_Trans';

gProcedureForShow:='showTransBySp'; gProcedureForDelShow:='showDelTransBySp'; gProcedureRestore:='restoreTrans'; gProcedureUpd:='updDevelopTrans';

```
depCode:='4';
countF_ex:=strToInt(MyIniFile.ReadString(gExpensesTable,'countOfFieldsForVis
ible','0'));
point0_ex:=strToInt(MyIniFile.ReadString(gExpensesTable,'pointAsZerro','0'));
setLength(name_of_column_ex,countF_ex);
setLength(caption_of_column_ex,countF_ex);
```

```
for i:=0 to countF_{ex-1} do begin
```

```
name_of_column_ex[i]:=MyIniFile.ReadString(gExpensesTable,'name_of_column
'+intToStr(i),'***');
```

```
caption_of_column_ex[i]:=MyIniFile.ReadString(gExpensesTable,'caption_of_col
umn'+intToStr(i),'***');
  end;
```
frmDepRealSector:=TfrmDepRealSector.Create(self); frmDepRealSector.WindowState:=wsMaximized;

```
frmDepRealSector.Caption:=btn4Enter.Caption;
frmDepRealSector.showModal;
end;
```
procedure TfrmStart.FormShow(Sender: TObject); begin //frmStart.WindowState:=wsMaximized; btnReport.Visible:=true; if access  $=$ '1' then begin btnAdm.Visible:=true; btn1Enter.Visible:=true; btn2Enter.Visible:=true; btn3Enter.Visible:=true; btn4Enter.Visible:=true; btn8Enter.Visible:=true; btn5Enter.Visible:=true; btn6Enter.Visible:=true; frmStart.Caption:=frmStart.IniGetStringValue('StartUnit','FrmCaption','err'); btn1Enter.Caption:=IniGetStringValue('StartUnit','btn1Caption','err'); btn2Enter.Caption:=IniGetStringValue('StartUnit','btn2Caption','err'); btn3Enter.Caption:=IniGetStringValue('StartUnit','btn3Caption','err'); btn4Enter.Caption:=IniGetStringValue('StartUnit','btn4Caption','err'); btn5Enter.Caption:=IniGetStringValue('StartUnit','btn5Caption','err'); btn6Enter.Caption:=IniGetStringValue('StartUnit','btn6Caption','err'); btn8Enter.Caption:=IniGetStringValue('StartUnit','btn8Caption','err');

 btn1Enter.Width:=550; btnReport.Width:=550; btnAdm.Width:=550; btn2Enter.Width:=550; btn3Enter.Width:=550; btn4Enter.Width:=550; btn5Enter.Width:=550; btn6Enter.Width:=550; btn8Enter.Width:=550; BtnLoadNew.Width:=550; btnDemand.Width:=550; exit: // 609 end;

btnReport.Visible:=true; btnReport.Top:=48; BtnLoadNew.Top:=96; btnDemand.Top:=136;  $\{$ if access ='4' then begin frmReport:=tfrmReport.Create(self); frmReport.WindowState:=wsMaximized;  frmReport.ShowModal; close; end; }

if depcode='1' then begin btn1Enter.Visible:=true; btn1Enter.Caption:=IniGetStringValue('StartUnit','btnCaption','err'); btn1Enter.Top:=8; end;

if depcode='2' then begin btn2Enter.Visible:=true; btn2Enter.Caption:=IniGetStringValue('StartUnit','btnCaption','err'); btn2Enter.Top:=8; end;

if depcode='3' then begin btn3Enter.Visible:=true; btn3Enter.Caption:=IniGetStringValue('StartUnit','btnCaption','err'); btn3Enter.Top:=8; end;

```
if depcode='4' then begin
  btn4Enter.Visible:=true;
  btn4Enter.Caption:=IniGetStringValue('StartUnit','btnCaption','err');
  btn4Enter.Top:=8;
  end;
```
if depcode='5' then begin btn5Enter.Visible:=true; btn5Enter.Caption:=IniGetStringValue('StartUnit','btnCaption','err'); btn5Enter.Top:=8; end;

if depcode='6' then begin btn6Enter.Visible:=true; btn6Enter.Caption:=IniGetStringValue('StartUnit','btnCaption','err'); btn6Enter.Top:=8; end; if depcode='9' then begin btn9Enter.Visible:=true; btn9Enter.Caption:=IniGetStringValue('StartUnit','btnCaption','err'); btn9Enter.Top:=8;

 end; if depcode='8' then begin btn8Enter.Visible:=true; btn8Enter.Caption:=IniGetStringValue('StartUnit','btnCaption','err'); btn8Enter.Top:=8; end;

```
if depcode='7' then begin
  frmConsolReports:=tfrmConsolReports.Create(self);
  frmConsolReports.WindowState:=wsMaximized;
  frmConsolReports.ShowModal;
  close;
  end;
end;
```

```
procedure TfrmStart.BtnLoadNewClick(Sender: TObject);
begin
//------------
frmStart.addLog(login, access_, depCode ,'StartUnit ', 'Загрузка обновления
программы');
//------------
if not DirectoryExists('c:\temp') then
  createDir('c:\temp') ;
copyFile('C:\Program 
Files\budget\LoadNewProgram\LoadNew.exe','c:\temp\LoadNew.exe',false);
winExec('c:\temp\LoadNew.exe',1);
close;
end;
```

```
procedure TfrmStart.readXmlClick(Sender: TObject);
begin
frmReadXml:=tfrmReadXml.create(self);
frmReadXml.ShowModal;
end;
```
procedure TfrmStart.btnReportsClick(Sender: TObject); begin

//------------

frmStart.addLog(login, access\_, depCode ,'StartUnit ', 'Открытие "5 отчетов"'); //------------

frmConsolReports:=tfrmConsolReports.Create(self); frmConsolReports.WindowState:=wsMaximized; frmConsolReports.ShowModal; end;

procedure TfrmStart.btn6EnterClick(Sender: TObject); var i:byte; begin

//------------

```
frmStart.addLog(login, access_, depCode ,'StartUnit ', 'Открытие "Ввод и
корректировка данных (сводный)"');
```
//------------

{countF\_ex:=strToInt(MyIniFile.ReadString('expenses\_Svod','countOfFieldsForVi sible','0'));

point0\_ex:=strToInt(MyIniFile.ReadString('expenses\_Svod','pointAsZerro','0')); setLength(name\_of\_column\_ex,countF\_ex); setLength(caption\_of\_column\_ex,countF\_ex);

for i:=0 to count $F_{ex-1}$  do begin

name\_of\_column\_ex[i]:=MyIniFile.ReadString('expenses\_Svod','name\_of\_column  $'+\text{intToStr}(i),'***')$ ;

```
caption_of_column_ex[i]:=MyIniFile.ReadString('expenses_Svod','caption_of_col
umn'+intToStr(i),<sup>'***'</sup>);
  end;
```

```
depCode:='6';
frmDepSvod:=TfrmDepSvod.Create(self);
frmDepSvod.WindowState:=wsMaximized;
```
frmDepSvod.Caption:=btn6Enter.Caption; frmDepSvod.showModal; }

```
gExpensesTable:='expenses_Svod';
```
gProcedureForShow:='showSvodBySp'; gProcedureForDelShow:='showDelSvodBySp'; gProcedureRestore:='restoreSvod'; gProcedureUpd:='updDevelopSvod';

depCode:='6'; countF\_ex:=strToInt(MyIniFile.ReadString(gExpensesTable,'countOfFieldsForVis ible','0')); point0\_ex:=strToInt(MyIniFile.ReadString(gExpensesTable,'pointAsZerro','0')); setLength(name\_of\_column\_ex,countF\_ex); setLength(caption\_of\_column\_ex,countF\_ex);

```
for i:=0 to countF_ex-1 do begin
```
name\_of\_column\_ex[i]:=MyIniFile.ReadString(gExpensesTable,'name\_of\_column  $'+intToStr(i),'***$ ;

```
caption_of_column_ex[i]:=MyIniFile.ReadString(gExpensesTable,'caption_of_col
umn'+intToStr(i),'***');
  end;
```

```
frmDepRealSector:=TfrmDepRealSector.Create(self);
frmDepRealSector.WindowState:=wsMaximized;
```

```
frmDepRealSector.Caption:=btn6Enter.Caption;
frmDepRealSector.showModal;
end;
```

```
procedure TfrmStart.btnDemandClick(Sender: TObject);
begin
//------------
frmStart.addLog(login, access_, depCode ,'StartUnit ', 'Открытие "Учет
бюджетных заявок"');
//------------
```
frmSelectZ:=TfrmSelectZ.Create(self);

frmSelectZ.Caption:=btnDemand.Caption; frmSelectZ.ShowModal; end;

```
procedure TfrmStart.Button1Click(Sender: TObject);
var f1, f2:string;
begin
with dm_budget.adoQuery1 do begin
  close;
  sql.Text:='select RussianName, KazakhName '+
  ' FROM sp_outcomes_abp where actual="1"';
  open;
  while not eof do begin
   if pos('Департамент', fields[0].asString)>0 then begin
    edit;
    f1:=fields[0].asString;
    f2:=fields[1].asString;
    system.delete(f1, pos('Департамент',f1), length('Департамент'));
   f1:='Y\piравление'+f1;
    system.delete(f2, pos('департаменті',f2), length('департаменті'));
    f2:=f2+'басќармасы';
    fields[0].asString:=f1;
    fields[1].asString:=f2;
    post;
    end;
   next;
   end;
  end;
{with dm_budget.adoQuery1 do begin
  close;
  sql.Text:='update sp_outcomes_subprogram'+
   ' set KazakhName="'+trim(edit2.Text)+'" '+
   //' set RussianName="'+trim(edit2.Text)+'" '+
   ' where subprogram="'+trim(edit1.Text)+'"';
  execSql;
  close;
 sql.Text:='select KazakhName from sp_outcomes_subprogram'+
   ' where subprogram="'+trim(edit1.Text)+'"';
  open;
  edit3.Text:=fields[0].AsString;
 end; }
end;
```
procedure TfrmStart.btn9EnterClick(Sender: TObject); var i:byte; begin //----------- frmStart.addLog(login, access\_, depCode ,'StartUnit ', 'Открытие "Ввод и корректировка данных (всего)"'); //----------- gExpensesTable:='expenses\_all'; gActionTable:='action\_all'; gProcedureForShow:='showallBySp'; gProcedureForDelShow:='showDelallBySp'; gProcedureRestore:='restoreall';

gProcedureUpd:='updDevelopall';

```
depCode:='17';
countF_ex:=strToInt(MyIniFile.ReadString(gExpensesTable,'countOfFieldsForVis
ible','0'));
point0_ex:=strToInt(MyIniFile.ReadString(gExpensesTable,'pointAsZerro','0'));
setLength(name_of_column_ex,countF_ex);
setLength(caption_of_column_ex,countF_ex);
```

```
for i:=0 to countF_ex-1 do begin
```

```
name_of_column_ex[i]:=MyIniFile.ReadString(gExpensesTable,'name_of_column
'+intToStr(i), ***);
```

```
caption_of_column_ex[i]:=MyIniFile.ReadString(gExpensesTable,'caption_of_col
umn'+intToStr(i).<sup>****'</sup>):
  end;
```

```
frmDepRealSector1:=TfrmDepRealSector1.Create(self);
frmDepRealSector1.WindowState:=wsMaximized;
```

```
frmDepRealSector1.Caption:=btn8Enter.Caption;
frmDepRealSector1.showModal;
end;
```

```
procedure TfrmStart.btn8EnterClick(Sender: TObject);
var i:byte;
begin
```
//------------

frmStart.addLog(login, access\_, depCode ,'StartUnit ', 'Открытие "Ввод и корректировка данных (благоустройства)"'); //----------- gExpensesTable:='expenses\_Stroit';

```
gActionTable:='action_Stroit';
```

```
gProcedureForShow:='showStroitBySp';
gProcedureForDelShow:='showDelStroitBySp';
gProcedureRestore:='restoreStroit';
gProcedureUpd:='updDevelopStroit';
```

```
depCode:='8';
countF_ex:=strToInt(MyIniFile.ReadString(gExpensesTable,'countOfFieldsForVis
ible','0'));
point0_ex:=strToInt(MyIniFile.ReadString(gExpensesTable,'pointAsZerro','0'));
setLength(name_of_column_ex,countF_ex);
setLength(caption_of_column_ex,countF_ex);
```
for i:=0 to count $F$ \_ex-1 do begin

```
name_of_column_ex[i]:=MyIniFile.ReadString(gExpensesTable,'name_of_column
'+intToStr(i),'***');
```

```
caption of column ex[i]:=MyIniFile.ReadString(gExpensesTable,'caption of col
umn'+intToStr(i),'***');
  end;
```

```
frmDepRealSector:=TfrmDepRealSector.Create(self);
frmDepRealSector.WindowState:=wsMaximized;
```

```
frmDepRealSector.Caption:=btn8Enter.Caption;
frmDepRealSector.showModal;
end;
```

```
procedure TfrmStart.BitBtn8Exit(Sender: TObject);
begin
//------------
frmStart.addLog(login, access_, depCode ,'StartUnit ', 'Выход');
//------------
end;
```

```
procedure TfrmStart.BitBtnlangClick(Sender: TObject);
```
begin LangForm:=tLangForm.create(self);

 LangForm.Caption:=IniGetStringValue('langUnit','FrmCaption','err');; LangForm.ShowModal; end;

end.